Вінницький національний технічний університет

Факультет електроенергетики та електромеханіки

Кафедра електричних станцій і систем

#### **МАГІСТЕРСЬКА КВАЛІФІКАЦІЙНА РОБОТА** на тему: «Просктування фотоелектричних станцій для електрозабезпечення шелтерів з використанням програмного забезпечення PVSolPremium»

Виконав: студент 2-го курсу, групи ЕС-21м спеціальності 141 - Електроенергетика,<br>електротехніка та електромеханіка освітня програма «Електричні станції» (шифр-і назва напряму підготовки, специальності).  $\frac{\prod or \text{pe} \text{6}\text{H} \text{R}\text{K} \text{ A}, \prod_{i}}{\text{(ppimune tu initial)}}$ . »їі цнатсі нчирткелЕ« а маргорп Керівник: д.т.н., професор каф. ЕСС

444 (Controlle ra isiniano) Рубаненко О.О.  $\frac{1}{2}$   $\frac{1}{2}$ 2022 p.

Опонент: Toybogion M.T. 2022 p.  $\alpha$  $\mathcal{Y}$ 

<u>**АТОБОР ФИДАНИЯ** 2022 р.</u> **явідувач кафедри ЕСС**<br>**д.т.н., проф. Комар В. О. » mui mer Pl oS VP яннечепзебаз огонмаргорп мяннатсирокивз ві ретле ш**

Вінниця ВНТУ - 2022 рік

икі нахе морткеле ат икитегренеорткеле тетьлука Ф

Вінницький національний технічний університет Факультет електроенергетики та електромеханіки Кафедра електричних станцій та систем Рівень вищої освіти II-й (магістерський) Галузь знань – 14 «Електрична інженерія» Спеціальність - 141 - «Електроенергетика, електротехніка та електромеханіка»<br>Освітньо-професійна програма - Електричні станції

> **ЗАТВЕРЛЖУЮ** Завідувач кафедри ЕСС<br>д.т.н., професор Комар В. О.

 $\sqrt{2}$ 14 вереет 2022 року

# **З А В Д А Н Н Я НА МАГІСТЕРСЬКУ КВАЛІФІКАЦІЙНУ РОБОТУ СТУДЕНТУ**

# Погребняку Андрію Павловичу<br>(прізвище, ім'я, по батькові)

ізвище, ім'я, по батькові)

1 сма роботи. <u>Проєктування фотоелектричних станцій для електрозабезпечення</u> шелтерів з використанням програмного забезпечення PVSolPremium\_\_\_\_\_\_\_\_\_\_\_ затверджена наказом вищого навчального закладу від 14.09.2022 року № 203 2. Строк подання студентом роботи 30 листопада 2022 року

3. Вихідні дані до роботи: орієнтоване споживання шелтера, допустима кількість споживання із електричної мережі відносно генерації фотоелектричною анцією (< 40%), допустиме відхилення потужності генерация від оживання (< 20%).  $\overline{\phantom{a}}$ 

4. Зміст текстової частини: 1. Шелтери. Загальні поняття. 2. Вибір шелтера.3. Симуляція PVSolPremium.4. Рекомендації щодо споживання

електричної енергії.5.Охорона праці. Висновки. Список використаних джерел.

5. Перелік ілюстративного матеріалу (з точним зазначенням обов'язкових креслень) 1. Актуальність. 2. Шелтери. Загальні поняття. 3. Вибір програмного забезпеченя для проектування 4. Вибір шелтера. 5. Симуляція PVSolPremium. 6 Рекомендації щодо споживання електричної енергії. 7. Охорона праці.<br>8. Висновки. <u>ИСНОВКИ, прації щодо споживання електричної енергії. 7. Охорона прації та прації та праці.</u>

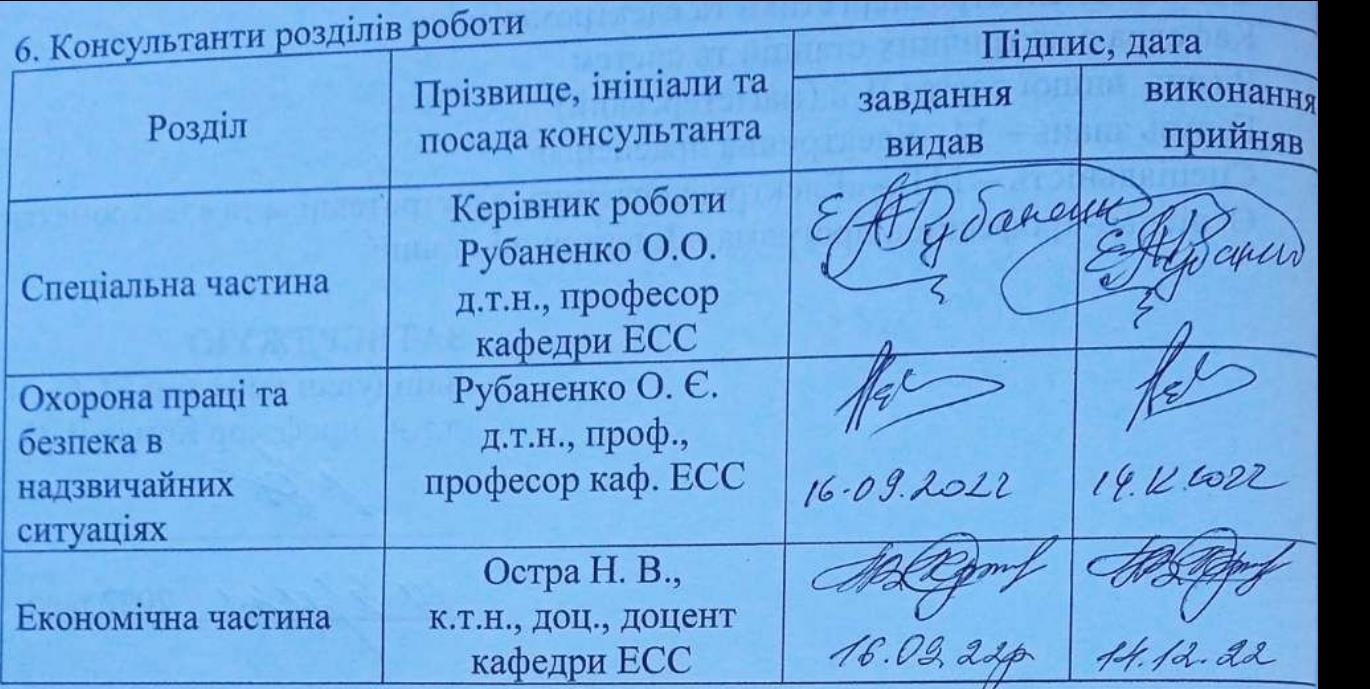

7. Дата видачі завдання

24 вересня 2022 року

7. Дата видачі завдання 24 вересня 2022 року

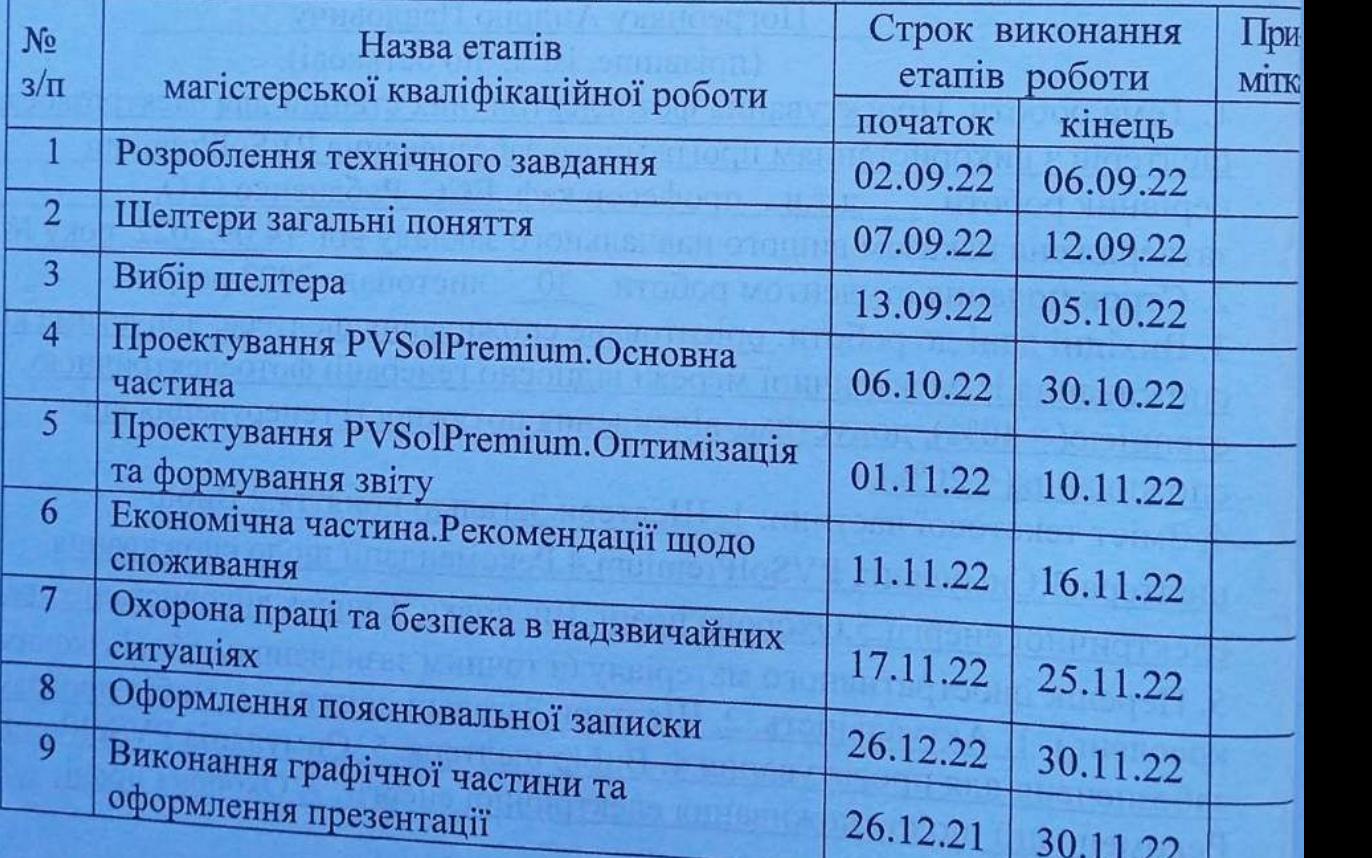

 $\Box$  $\overline{\phantom{0}}$  $C_{\text{A}}R_{\text{A}}\overline{R_{\text{A}}\overline{R_{\text{A}}}}$ дието EULTUNG)

#### **АНОТАЦІЯ**

УДК 621.311.1

Погребняк Андрій Павлович «Проєктування фотоелектричних станцій для електрозабезпечення шелтерів з використанням програмного забезпечення PVSolPremium». Магістерська кваліфікаційна робота. – Вінниця: ВНТУ. – 2022. – 110 с.

На укр. мові. Бібліогр.: 26 назв.; Рис.:89.

В магістерській кваліфікаційній роботі розроблено проект фотоелектричної станції для електрозабезпечення шелтера. Визначено основні проблеми при встановленні шелтерів, проведено порівняння програм для проєктування. Проведено вибір шелтера у зв'язку із вимогами та економічним обгрунтуванням. Розроблено проєкт шелтера в програмному середовищі PVSolPremium, сформовано звіт щодо техніко економічного порівняння вибраного шелтера. Визначені рекомендації щодо споживання електричної енергії, для максимальної ефективності та рентабельності проєкту. Проведено аналіз умов праці при виконанні робіт, пов'язаних з обслуговуванням та експлуатацією сонячних панелей.

Ключові слова: шелтер, PVSolPremium, схема, економічність, фотоелектрична станція.

#### **ABSTRACT**

UDK 621.311.1

Роgrеbnyаk Аndrіy Раvlоvісh « Design of photovoltaic plants for power supply of shelters using PVSolPremium software». Bасhеlоr thеsіs. – Vіnnytsіа: VNTU. 2022. – 110 рр.

In Ukrainian language. Ref.: 26; Fig.: 89.

In the master's qualification work, a project of a photovoltaic station for electricity supply of the shelter was developed. The main problems in the installation of shelters were identified, and the design programs were compared. The shelter was selected in connection with the requirements and economic rationale. The shelter project was developed in the PVSolPremium software environment, and a report on the technical and economic comparison of the selected shelter was created. Recommendations regarding the consumption of electrical energy have been determined for maximum efficiency and profitability of the project. An analysis of working conditions during the performance of works related to the maintenance and operation of solar panels was carried out.

Keywords: shelter, PVSolPremium, scheme, efficiency, photovoltaic plant.

# 3MICT

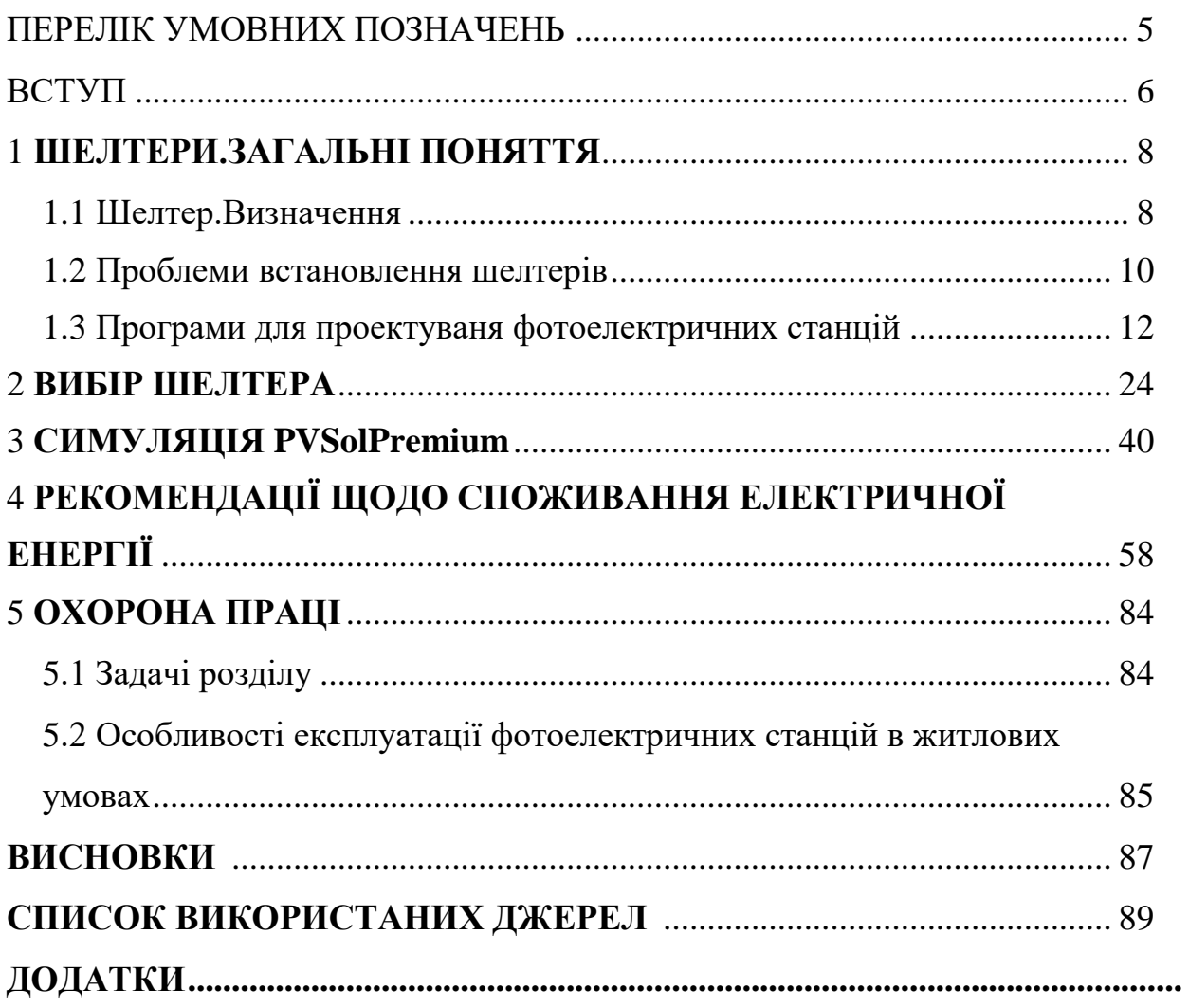

# **ПЕРЕЛІК УМОВНИХ ПОЗНАЧЕНЬ**

CЕС – сонячна електростанція;

.

ОЕС – об'єднана енергетична система;

#### ВСТУП

Витяг із звіту про стан житлового майна в Україні на 2022 р.:

"Унаслідок російської агресії в Україні зруйновано або пошкоджено 116 тисяч житлових будинків, у яких мешкали близько 3,5 млн громадян.

«Станом на 1 червня 3,5 млн українців мають пошкоджене або зруйноване житло. Йдеться про 116 тис. об'єктів загальною площею 14 млн кв. м», [–зазначила](https://www.ukrinform.ua/rubric-ato/3507870-zagarbniki-zrujnuvali-abo-poskodili-v-ukraini-116-tisac-zitlovih-budinkiv.html) заступниця директора департаменту житлової політики та благоустрою Міністерства розвитку громад та територій Світлана Старцева.

З них багатоповерхових будинків – 12,3 тисяч (12 млн кв. м), а індивідуальних садиб – 104,1 тисяч (1,7 млн кв. м). Незначних пошкоджень (до 25%) зазнали 3,8 тис. багатоквартирних та 24,4 тис. індивідуальних будинків.

«Відновлення шляхом нового будівництва потребують 30 тис. багатоквартирних та 27,3 тис. індивідуальних будинків. Капітального ремонту або реконструкції – 58,5 тис. багатоквартирних та 52,6 тис. індивідуальних будинків», – повідомила Старцева.

За її словами, наразі активно обраховуються загальні збитки, заподіяні житловому фонду. Попередньо ця сума вже перебільшує 100 млрд гривень. "

Проаналізувавши даний уривок, можна дійти висновку що питання із побудови тимчасового житла достатньо актуальне і потребує розглядання.

Дану магістерську дипломну роботу присвячено питанню проєктування фотоелектричної станції для електрозабезпечення шелтера .

**Метою** магістерської роботи є розробка проекту фотоелектричної станції з метою забезпечення енергією вибраного проекту .

Відповідно до вказаної мети в роботі розв'язуються такі основні задачі:

- визначено поняття "шелтер";
- проаналізовано проблеми встановлення шелтерів;
- вибрано програмне забезпечення для проєктування;
- обгрунтовано вибір шелтера;
- проведено симуляцію в PVSolpremium;
- виконано техніко-економічний аналіз;
- визначено особливості експлуатації СЕС в житлових умовах;
- розроблення організаційно-технічних рекомендацій з охорони праці під час екплуатації сонячних електростанцій.

**Об'єктом дослідження** є фотоелектрична станція.

**Предметом дослідження** є програмне забезпечення PVSolPremium для проектування фотоелектричної системи.

**Методи дослідження**. В роботі використано аналітичний метод розрахунку споживаної потужності.

**Наукова новизна отриманих результатів**. Розробив проект фотоелектричної системи для забезпечення шелтерного містечка.

**Практичне значення** полягає у використанні даного проекту для побудови тимчасового житла, що в період бойових дій є достатньо важливою темою.

**Особистий внесок здобувача**. Усі результати, які складають основний зміст магістерської роботи, отримані автором самостійно.

#### **1.ШЕЛТЕРИ.ЗАГАЛЬНІ ПОНЯТТЯ**

#### **1.1Шелтер.Визначення**

Однією з проблем сучасності є масштаби міграції, переміщення, переселення людей і захист прав цих осіб, чисельність яких становить приблизно 260 млн осіб у всьому світі. З них понад 60 млн зазнали вимушеного переміщення.

Явище вимушеного переселення знайоме людству з його виникнення. Кліматична обумовленість міграції поступово поступалася місцем причин політичного та економічного характеру. У багатьох випадках нові потоки біженців пов'язані з виникненням вогнищ воєнних дій на певних територіях і ризиками для життя і неможливістю трудової та економічної діяльності на місці вихідного проживання, що виникають внаслідок цього. Проблеми вимушеної міграції мають двоїстий характер: це не лише труднощі економічного, правового, соціального та психологічного характеру, з якими стикаються біженці, а й проблеми, які створюють вимушені переселенці для сторони, що приймає.

Одним із основних питань міграційної політики є створення умов для прийому та розміщення мігрантів, які стимулюють їх активну участь у процесі адаптації до існуючого соціально-економічного стану.

Останнім часом широко обговорюються питання реалізації принципів сталого розвитку міста у контексті масової міграції та формування складного мультикультурного складу міст. Головне питання полягає в тому, як проектувати житло для задоволення потреб новоприбулого населення – мігрантів та біженців, та як проектувати нові райони, які були б соціально збалансовані та економічно життєздатні. Політики, дослідники, планувальники та будівельники однаково обговорюють, що необхідно зробити, щоб упоратися зі зростаючим попитом на доступне масове житло через зростання народонаселення та потоків міграції, уникаючи при цьому помилок програм будівництва масового житла у 1960-70-х роках. ХХ ст.

Дизайн тимчасових будинків особливо важливий, оскільки це перші простори, які забезпечують певний рівень нормальності під час міграції. Тимчасове житло спочатку моделюється лише з урахуванням життєво важливих і функціональних потреб мігрантів під час переселення. Агентства розробляють свої моделі, виходячи з причин задоволення основних потреб людей на додаток до інформування про необхідність «вдома», а не просто притулку після примусового переселення. Оскільки люди зазнають повної перерви у соціальних, економічних та фізичних аспектах життя, виникає гостра необхідність у захисті та притулку. Тимчасове житло з мінімальними житловими умовами майже завжди обмежене і значною мірою включає місця для життя, сну та спілкування, а також зони для приготування їжі, особистої гігієни та усамітнення. Основні етапи та дизайн середовища спрямовані на створення ідеальної ситуації, включаючи тимчасове житло, яке є практичним, допомагає психологічному відновленню.

**Шелтер** — це прихисток, місце, де можна зупинитися на ніч, або якийсь час пожити. В Україні шелтери для переселенців почали виникати в містах, де відносно спокійно, в місцях, які можна облаштувати як житло: школах, дитячих таборах, театрах, офісах, гуртожитках або приватних будинках.

#### **1.2 Проблеми встановлення шелтерів**

Швидко звести велику кількість будинків для десятка сімей складно і трудомістко, вже не кажучи про те, де взяти сотні тонн необхідних будматеріалів. На допомогу цій проблемі прийшло співтовариство «Architects for Society», яке розробило концепцію ергономічного шестигранного будинку Hex House. Головним завданням такого типу будинків стала швидка установка та доступна ціна.

Концептуальне архітектурне бюро Cutwork із Нідерландів та будівельна компанія Cortex Composites запропонували рішення – Cortex Shelter, проект житлових будинків швидкої споруди. Для цих будівель використовують інноваційну бетонну тканину, яка накладається на каркас і твердне, якщо її залити водою. Бетонна тканина Cortex вдвічі міцніша за звичайний бетон. Закріплювати кути будинків та інші згини будуть металевими тубами. Зовні та всередині Cortex Shelter виглядає як звичайний будинок – спільна спальня, кухня, туалет. У ньому можуть жити до шести людей. Щоб збудувати будинок з такого матеріалу, потрібна доба, а простоїть він 30 років.

Є безліч оцінок інноваційних підходів до будівництва тимчасових притулків, але мало хто з них сягає польових умов. Архітектор Сігеру Бан спроектував тимчасові та постійні конструкції з паперовими трубами як основну конструкцію, використану після землетрусу в Кобе. Cal-Earth Institute також розробив "superadobe", в якому використовуються мішки з піском і колючий дріт для створення притулку для допомоги при стихійних лихах.

Сігер Бан - японський архітектор, відомий своїми інноваціями в галузі переробленого паперу / картону і швидко і ефективно розмістив постраждалих від стихійних лих. Він почав працювати з картонними трубками у співпраці з УВКБ ООН під час гуманітарної кризи в Руанді, що роздирається війною, в 1994 році. Розроблений для легкого будівництва некваліфікованою робочою силою, кожен виріб у формі комори складається з каркасу з паперової трубки. накрита пластиковим брезентом. Циліндри з поліуретановим покриттям з'єднані між з'єднаннями фанери та мотузкою, в результаті чого виходить дуже стійка, водонепроникна структура, яка максимально збільшує внутрішній простір. Ящики з піском служать платформою та підлогою для укриттів і захищають від повеней, дощу та снігу. Це недорогий, низькотехнологічний папір, який можна переробляти та замінювати. Згідно з проектом, будівництво укриттів займає менше шести годин.

Крім того, соціальне підприємство Better Shelter та УВКБ ООН розробили модульний притулок для біженців у співпраці з IKEA Foundation (благодійний підрозділ великої меблевої компанії, відомої своїм зручним налаштуванням та масовим виробництвом). Ці моделі включають легкі полімерні панелі, прикріплені до сталевого каркасу. Їхнє збирання займає близько чотирьох годин і поставляється в розібраному вигляді з панелями, трубами, роз'ємами і проводами, зі світлодіодною лампою, що працює на сонячній енергії, всередині з розеткою USB.

Незважаючи на численні спроби - картонні будиночки Сігеру Бан, укриття з плоским екраном Better Shelter, superadobe та багато іншого проектування відповідного притулку, який має всі необхідні характеристики для біженців, залишається актуальним. безперервний процес, у якому беруть участь як архітектори, і психологи.

# **1.3 Програми для проектуваня фотоелектричних станцій**

Програм для проєктування фотоелектичних панелей достатньо. Кожна із них має свої переваги та недоліки. Розглянемо деякі із них. До основних засобів проектування можна віднести:

- 1) Victron MPPT Calculator
- 2) Fronius Solar Configurator
- 3) PV GIS
- 4) PV Syst
- 5) PV Sol

Проаналізуємо окремо кожну із них.

# **Victron MPPT Calculator**

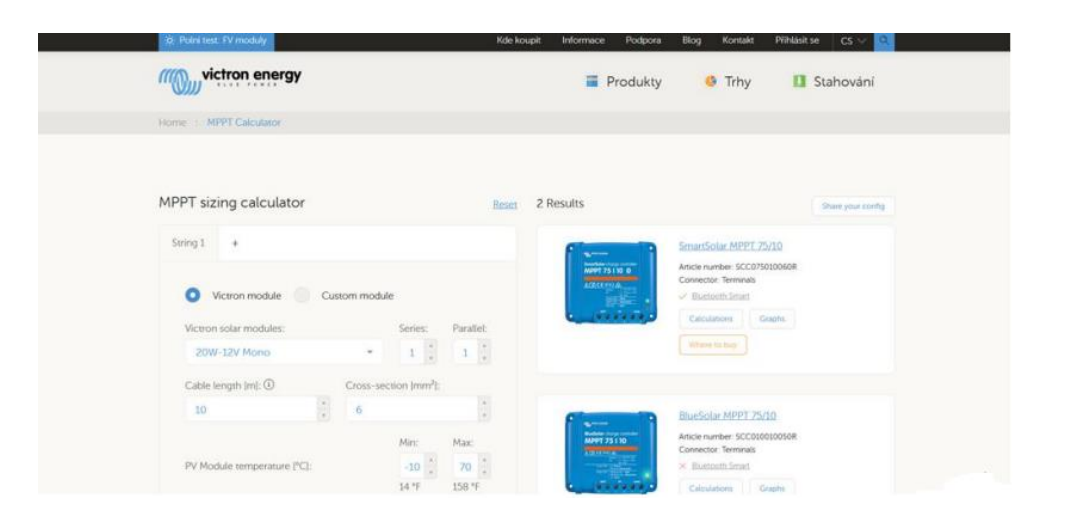

# Рисунок 1.1 ‒ Victron MPPT Calculator

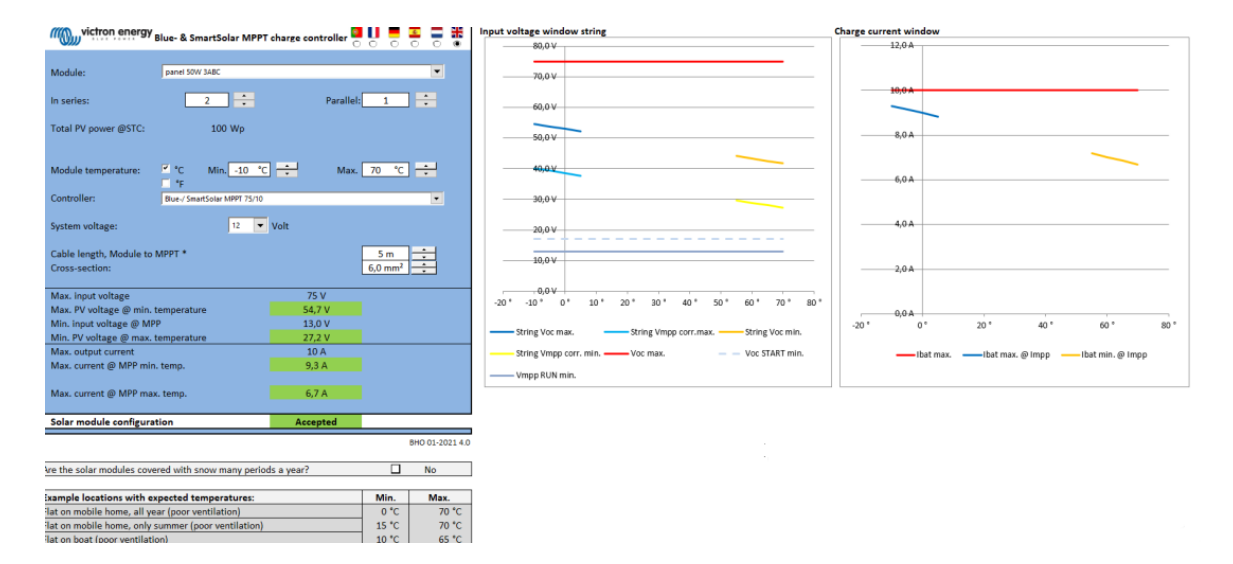

# Рисунок 1.2 ‒ Victron MPPT Calculator

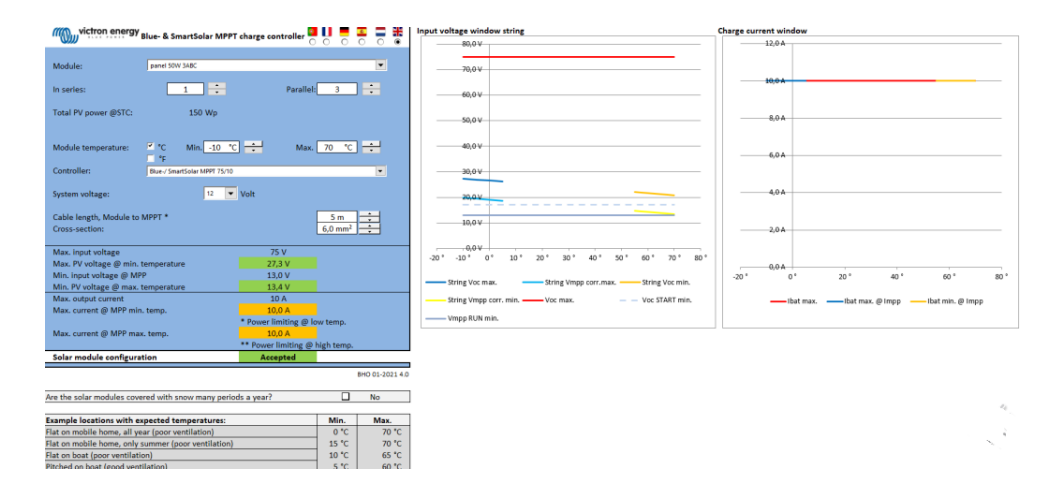

Рисунок 1.3 ‒ Victron MPPT Calculator

За допомогою даної програми можна задати орієнтовану спожиту потужність в режимі онлайн і розрахувати тип і модель необхідних панелей. Результат можна експортувати (розраховані налаштування) на свою пошту або отримати в своєму браузері.

#### **PLANNING OF PHOTOVOLTAIC SYSTEMS DIMENSIONING MADE EASY 興 PV MODULE O** GENERAL **II** INVERTER PV module manufacturer Country 2022-05-15 1257 1Soltech Inc. Germany  $000$ Model Series 1 STH-210 Tile Red. (1) All inverters Number of PV Modules (1/2/3)  $\bullet$ Type  $\qquad \qquad \circ$ Primo GEN24 4.6 Plus Module temperature (min. - max. / °C) Inverter ratio (min. - max. / %) Load profile  $\frac{1}{20}$  $120$  $-10$ 80 Employed

# **Fronius Solar Configurator**

Рисунок 1.4 ‒ Fronius Solar Configurator

Fronius Solar.creator — це безкоштовний, гнучкий і зручний онлайнінструмент конфігурації, який допомагає комплексно планувати та проектувати фотоелектричні системи під час консультування та надання рішень для клієнтів. Він може бути індивідуально адаптований до ваших потреб і завдяки численним функціям пропонує допомогу на всіх етапах планування ваших проектів.

Надає такі переваги:

1)Повністю безкоштовний і з широким спектром функцій

2)Підключений до бази даних погоди для визначення даних про опромінення та прогнозу ефективності СЕС

3)Автоматичні пропозиції компонентів Fronius

4)Детальні звіти показують всю важливу інформацію з першого погляду

5)Простий експорт конфігурацій

6)Один обліковий запис - нескінченна кількість проектів

# **PV GIS**

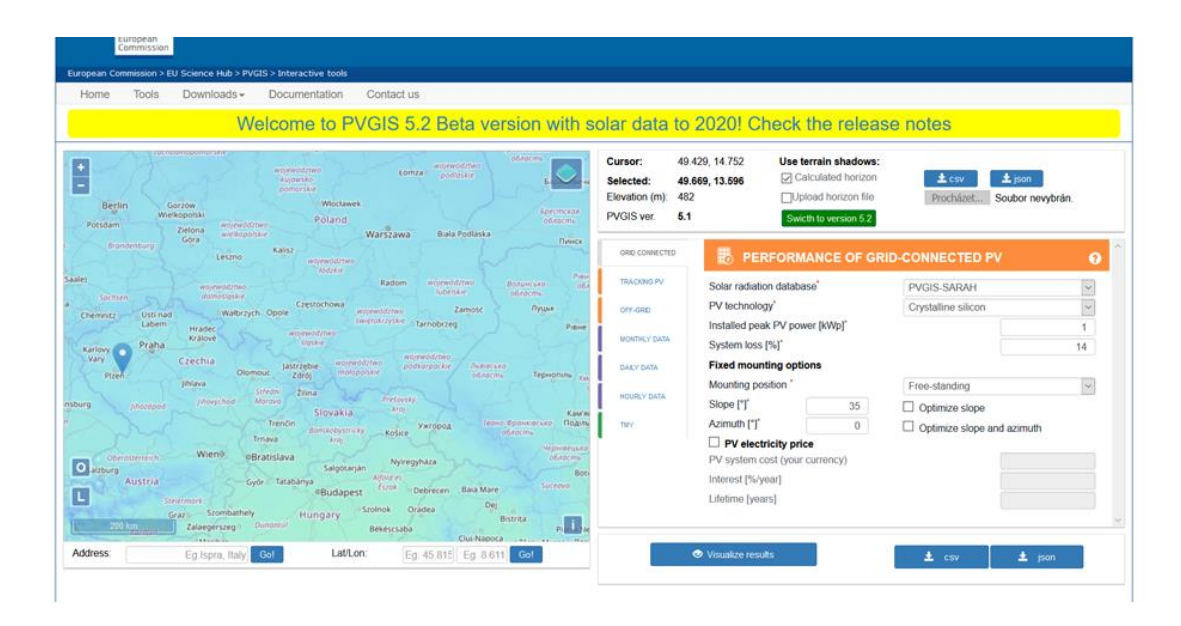

Рисунок 1.5 ‒ PV GIS

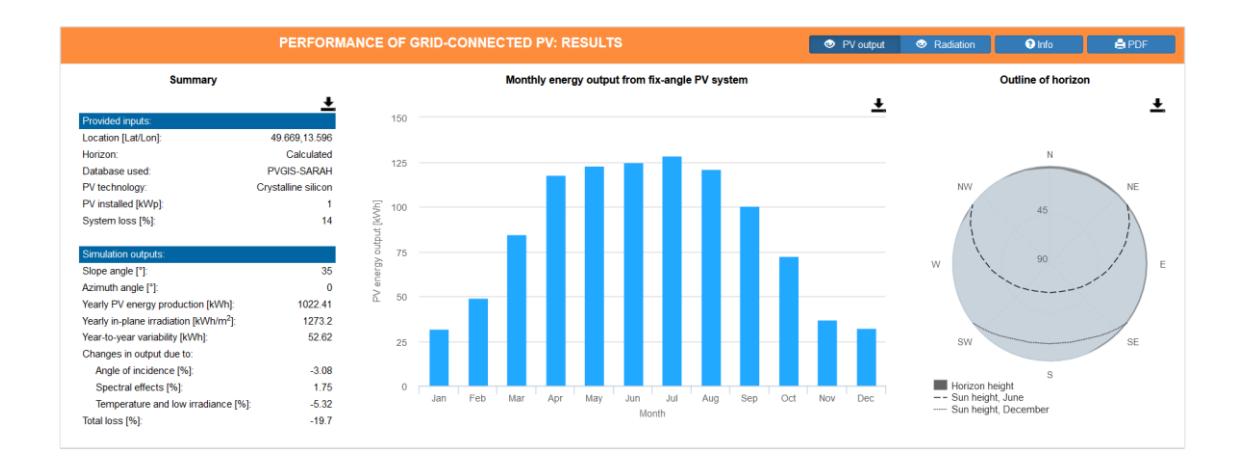

Рисунок 1.6 ‒ PV GIS

PVGIS надає інформацію про сонячне випромінювання та продуктивність фотоелектричної (PV) системи для будь-якого місця в Європі та Африці, а також у значній частині Азії та Америки.

В даній програмі наявні такі особливості:

Вільний і відкритий доступ до:

1)Потенціал виробництва електроенергії для різних фотоелектричних технологій і конфігурацій

2)Сонячна радіація та температура, як середньомісячні або щоденні профілі

3)Повний часовий ряд погодинних значень як сонячного випромінювання, так і фотоелектричних характеристик

4)Дані TMY для дев'яти кліматичних змінних, відформатовані для інструментів розрахунку енергії будівлі

5)Інтерфейс прикладного програмування для потреб швидкого автоматизованого доступу

6)Карти сонячних ресурсів і фотоелектричного потенціалу за країнами чи регіонами в готових для друку файлах

7)PVMAPS, пакет програмного забезпечення для користувачів, щоб створювати власні карти

**PV Syst**

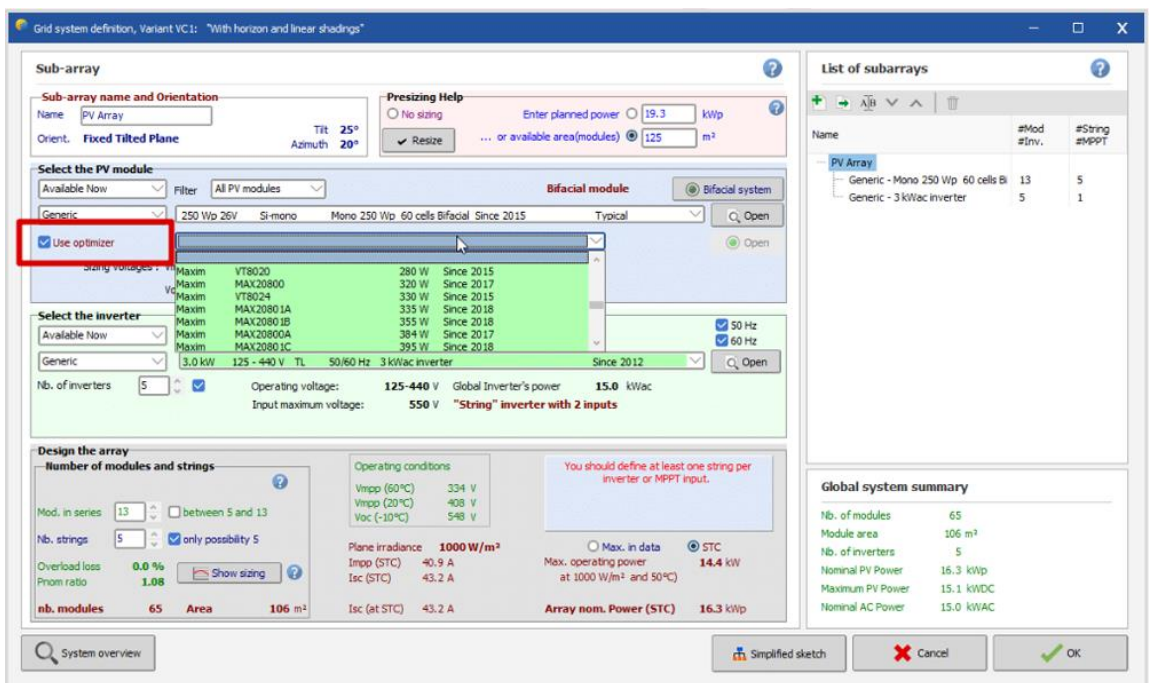

Рисунок 1.7 ‒ PV Syst

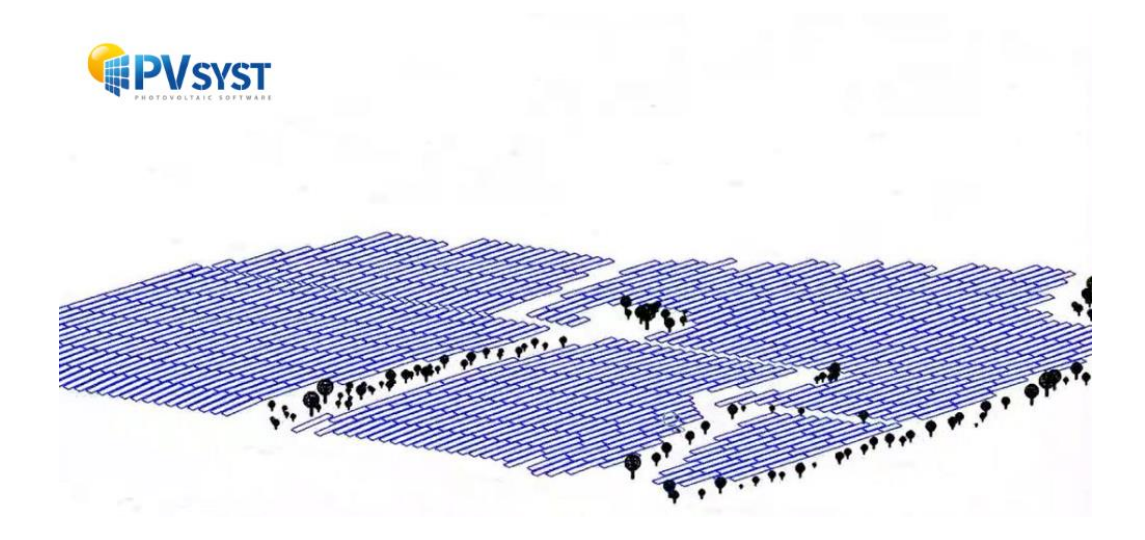

Рисунок 1.8 PV Syst

Розробка системи базується на швидкій і простій процедурі:

Вкажіть бажану потужність або доступну область

Виберіть фотоелектричний модуль із внутрішньої бази даних (випадаюче меню)

Виберіть інвертор із внутрішньої бази даних (випадаюче меню)

PVsyst запропонує конфігурацію масиву/системи, яка дозволить вам провести попереднє моделювання.

Програмне забезпечення містить кольорову систему повідомлень про попередження та помилки. Якщо у вашому дизайні є невідповідність, проблема чи попередження, ви отримаєте відповідне повідомлення у відповідному фреймі/вікні.

Основним недоліком вважається те, що необхідно **встановлювати додаткове програмне забезпечення**, що в деяких випадках не дуже зручно.

**PV Sol**

| Typ systému, klimatické podmínky a síť<br>Druh zařízení<br>3D, ostrovní PV systém<br>30. PV zařízení připotené do sítě<br>30. PV zařízení připotené do sítě s elektrickými spotřebiči<br>30, Fotovoltaký systém s elektrickými spotřebíči a akumulátorovými systémy připojený k rozvodné síti<br>30. Fotovoltaický systém s elektrickými spotřebiči a elektromobily připojený k rozvodné síti<br>3D, Fotovoltaický systém s elektrickými spotřebiči, elektromoboly a akumulátorovými systémy připojený k rozvodné síč<br>30, FV systém připojený k síti s elektrickými spotřetsů a topným tělesem.<br>30, ostrovní FV systém<br>30, ostrovní FV systém s přídavným generátorem |                                                                      |                                                                                     |                        |                                                                                                    |                                   | Projektová data<br>Názey projektu<br>Čido nabídky<br>Zpracovatia)<br>Začátek provozu<br>30.11.2020<br>Typ systému, klimatické podminky a siť<br>Druh zařízení<br>3D, ostrovní PV systém<br>Klimatická data<br>Berlin, DEU<br>Časový krok simulace 1 h<br>AC <sup>4</sup><br>230 V, 3fázové, cos @ = 1<br>Spotřeba<br>Celiová spotřeba, vč., 0 kV/h<br>Špičkové zatížení<br>0.0 kw<br>Releni dat<br>1h |
|----------------------------------------------------------------------------------------------------|----------------------------------------------------------------------|-------------------------------------------------------------------------------------|------------------------|----------------------------------------------------------------------------------------------------|-----------------------------------|----------------------------------------------------------------------------------------------------|
| Typ návrhu<br><b>DT PouSt 3D Newty</b><br>Klenatická data                                                                                                    |                                                                      |                                                                                     |                        | Caspio look simulace<br>(a) 1 hodina (rychieti) simulace)<br>C 1 minuta (přesnětší simulace)<br>AC eX |                                   | <b>Bateriový střídač a baterie</b><br>Celkový výkon<br>19.5 KW<br>Celková kapacita bat., 41 kWh<br>$\odot$ Kingr 1<br>Saláte2<br>3 x 5000 W - 3p<br><b>Baterie</b><br>24 x 2 V - 860 Ah - Pb valve req                                                                                                    |
| Lokalita<br>Země                                                                                                    |                                                                      |                                                                                     |                        |                                                                                                    |                                   | Wkon<br>19.5 kW<br>41,950<br>Energie baterie                                                                                                    |
|                                                                                                    | berlin (1995-2012                                                    |                                                                                     | e.                     | 巫<br><b>Violit</b>                                                                                    |                                   |                                                                                                    |
| Zeměpisná šířka<br>Zeměckych délka<br>Časové pásmo<br>Časové období                                                                                                    | 52° 31' 27" (52,52°)<br>13*24'35" (13.419)<br>$UTC+1$<br>1995 - 2012 | Roční suma globálního záření<br>Roční průměrná teplota<br><b>Farametry simulace</b> | 1042 kWh.imT<br>10.9 % | Napětí (N-L1)<br>Počet fází<br>cos o                                                                  | 230 V<br>3Ekoové<br>$\mathcal{L}$ |                                                                                                    |

Рисунок 1.9 ‒ PV Sol(вибір типу системи)

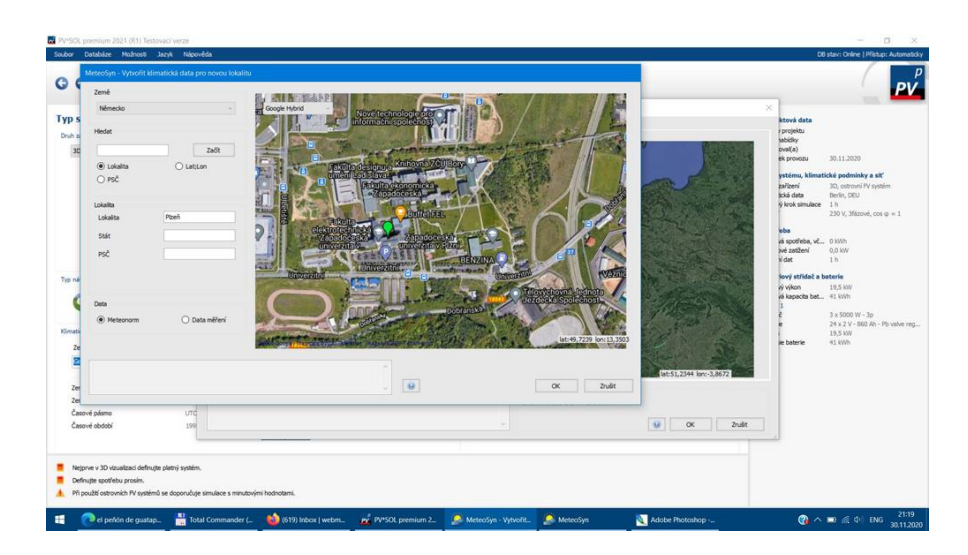

Рисунок 1.10 ‒ PV Sol(вибір локації об'єкта)

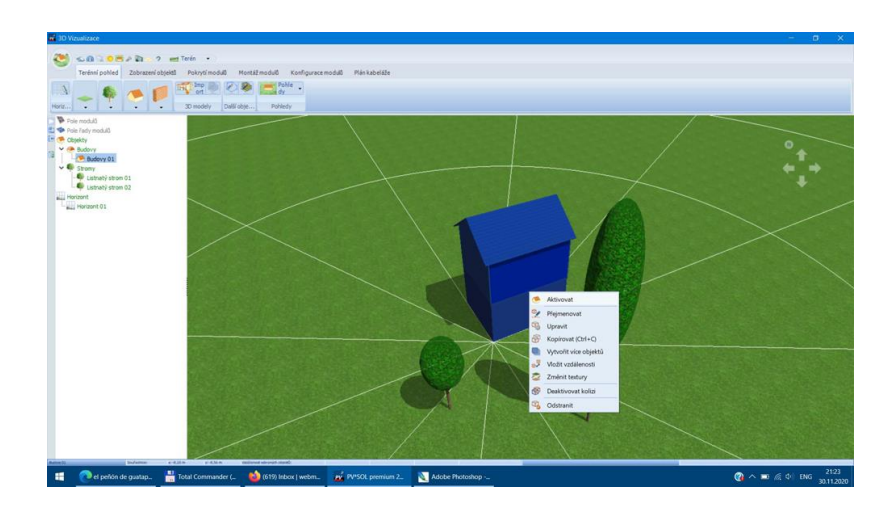

Рисунок 1.11 ‒ PV Sol (симуляція об'єкта)

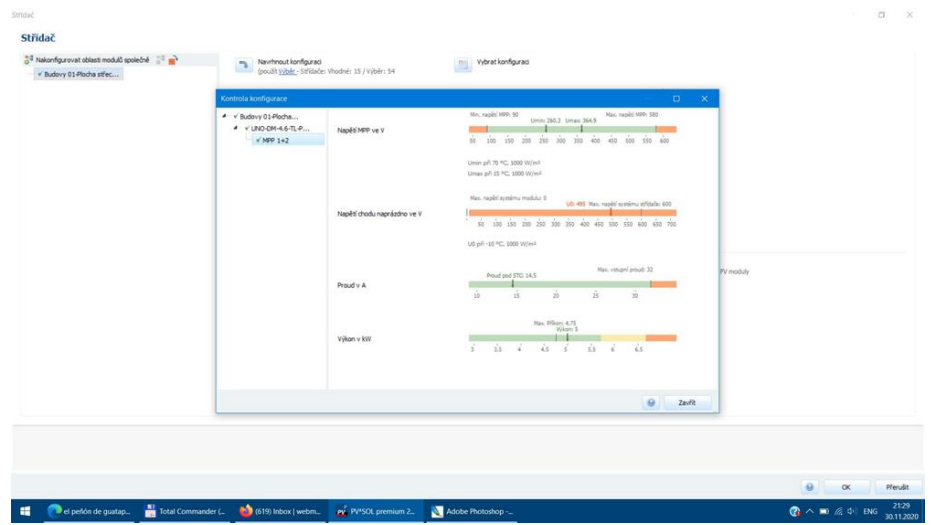

# Рисунок 1.12 ‒ PV Sol (вибір інвертора)

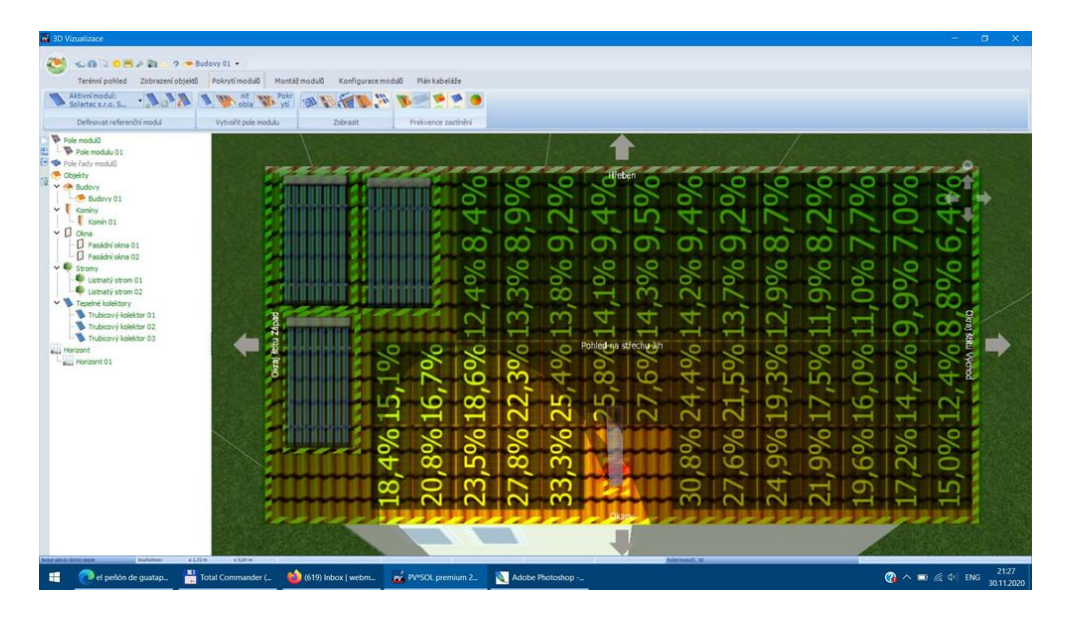

Рисунок 1.13 ‒ PV Sol(затінення)

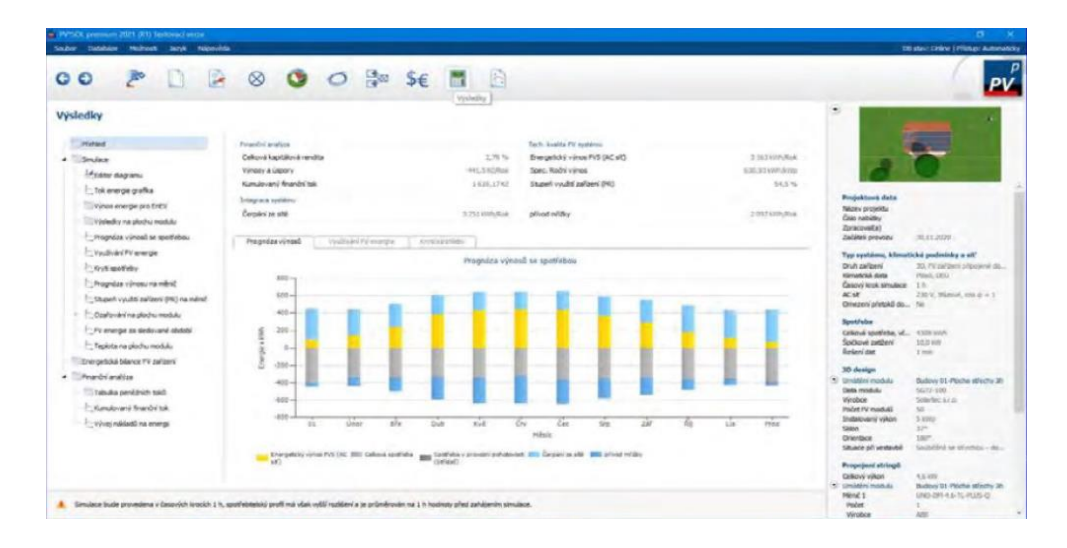

Рисунок 1.14 ‒ PV Sol(енергетичний баланс)

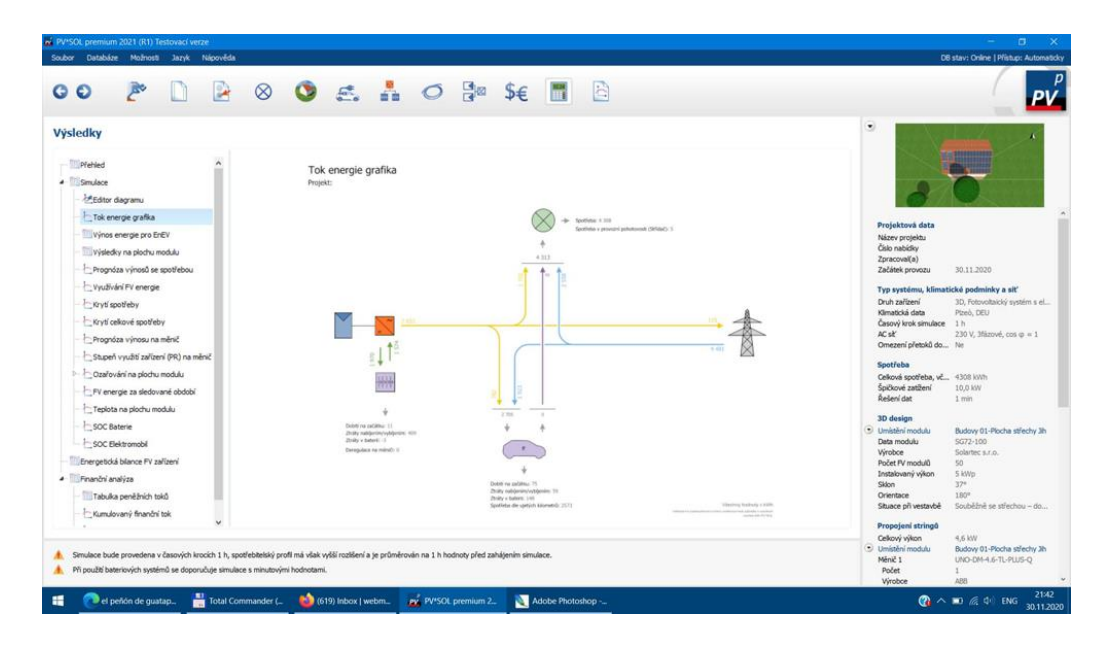

Рисунок 1.15 ‒ PV Sol(енергетична діаграма)

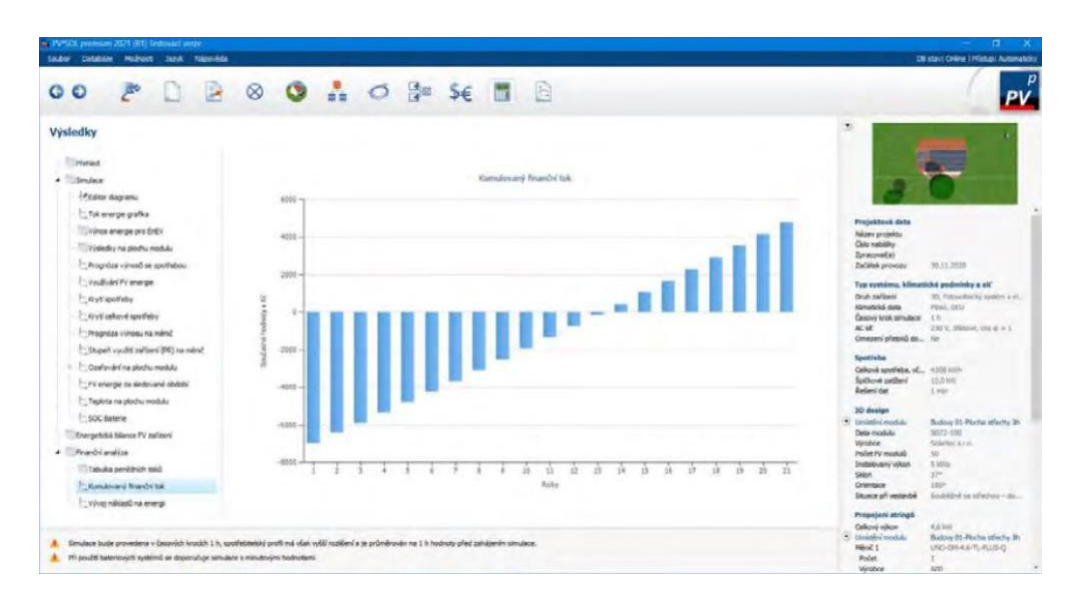

Рисунок 1.16 ‒ PV Sol(рентабельність проекту)

Завдяки PV\*SOL premium, галузевому стандарту для програм фотоелектричного проектування, ви можете проектувати та імітувати всі типи сучасних фотоелектричних систем. Від невеликих систем на даху з кількома модулями до систем середнього розміру на комерційних дахах і великих сонячних парків – PV\*SOL premium підтримує вас численними інструментами для проектування та моделювання.

Унікальна 3D-візуалізація є родзинкою PV\*SOL premium. Ви можете візуалізувати всі поширені типи систем у 3D, незалежно від того, вбудовані в дах або встановлені на даху, чи то на невеликих похилих дахах, у великих промислових цехах чи на відкритих просторах - з до 7500 встановлених модулів або до 10 000 модулів, паралельних даху, і розрахувати затінення на основі 3D-об'єктів. Це дає вам змогу досягти найвищої надійності для прогнозу прибутків, оскільки для точного розрахунку доходу важливо реалістичне відображення затінення від навколишніх об'єктів.

Усі інші типи конструкції від PV\*SOL, звичайно, також доступні для вас у преміум-класі PV\*SOL. Незалежно від того, обчислюєте власне споживання, розробляєте накопичувач акумулятора чи інтегруєте електромобілі - за допомогою PV\*SOL ви можете реалізувати та представити всі побажання клієнта в найкоротші терміни.

Ви можете будь-коли скористатися великою базою даних про продукти. Наразі він включає понад 21 900 фотоелектричних модулів, 5 500 інверторів, 2 600 акумуляторних систем і багато інших продуктів, таких як електромобілі та оптимізатори продуктивності. Він регулярно оновлюється самими виробниками продукції, щоб ви завжди могли працювати з найновішими даними.

Ви можете створювати високоякісні звіти про проекти для своїх клієнтів, які можна налаштовувати та редагувати за потреби. Також можна створювати електросхеми з необхідними пристроями безпеки, напр. для подання до відповідних органів.

Поточні «зелені» тарифи вже доступні в базі для розрахунку економічної ефективності. Доповнено інформацією про вартість системи, ви отримаєте детальний і змістовний економічний аналіз системи за 20 років. За кілька хвилин ви отримаєте початкову пропозицію, яку потім зможете уточнити, якщо клієнт зацікавиться.

Проаналізувавши всі обрані програми, можна дійти висновку що у нашому випадку **доцільно вибрати PV SolPremium**, так як він надає найбільшу і найдетальнішу повноту функціонала та інформації, а також не потребує встановлення додадкового програмного забезпечення.

## **2.ВИБІР ШЕЛТЕРА**

# **Проект Cortex Shelterа**

Французька Архітектурна студія Cutwork представила проект Cortex Shelter, який спрямований на вирішення проблеми житлової кризи.

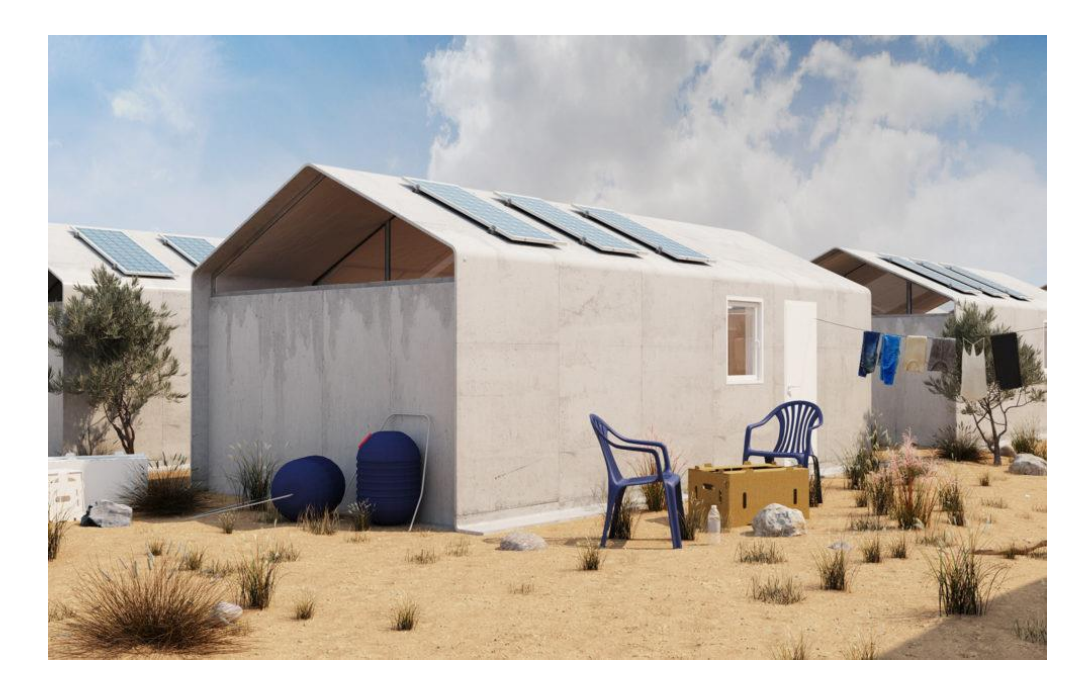

Рисунок 2.1 ‒ Cortex Shelterа

Конструкція складається з металевої труби Cutwork і бетону Cortex Composite, що згинається. Будинок можна зібрати за один день, і для цього не потрібні професійні вміння або непідйомне обладнання.

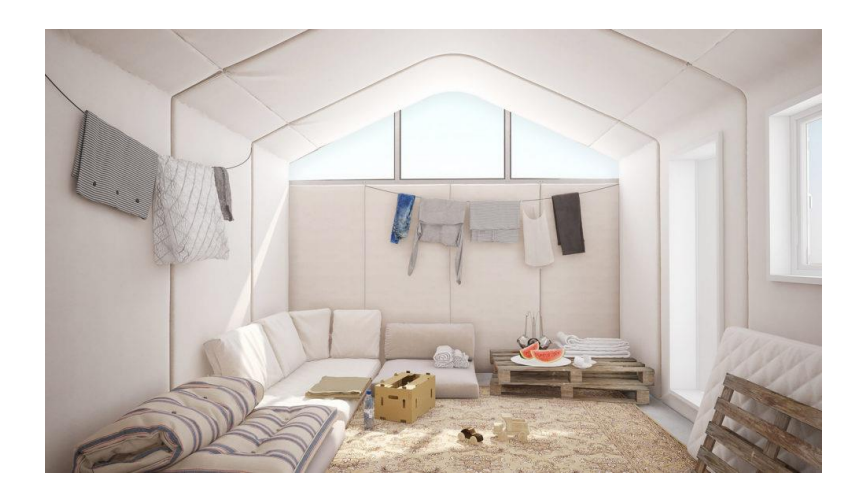

#### Рисунок 2.2 ‒ Cortex Shelterа

Металеві труби легко згинаються вручну та створюють каркас, на який кріпляться водонепроникні ізоляційні листи. Екологічний бетон у вигляді легких панелей встановлюється на конструкцію, що вийшла - така технологія використовує на 90% менше матеріалу і міцніше звичайної бетонної стіни в три рази. Залишилось лише додати води — за добу будинок буде готовий.

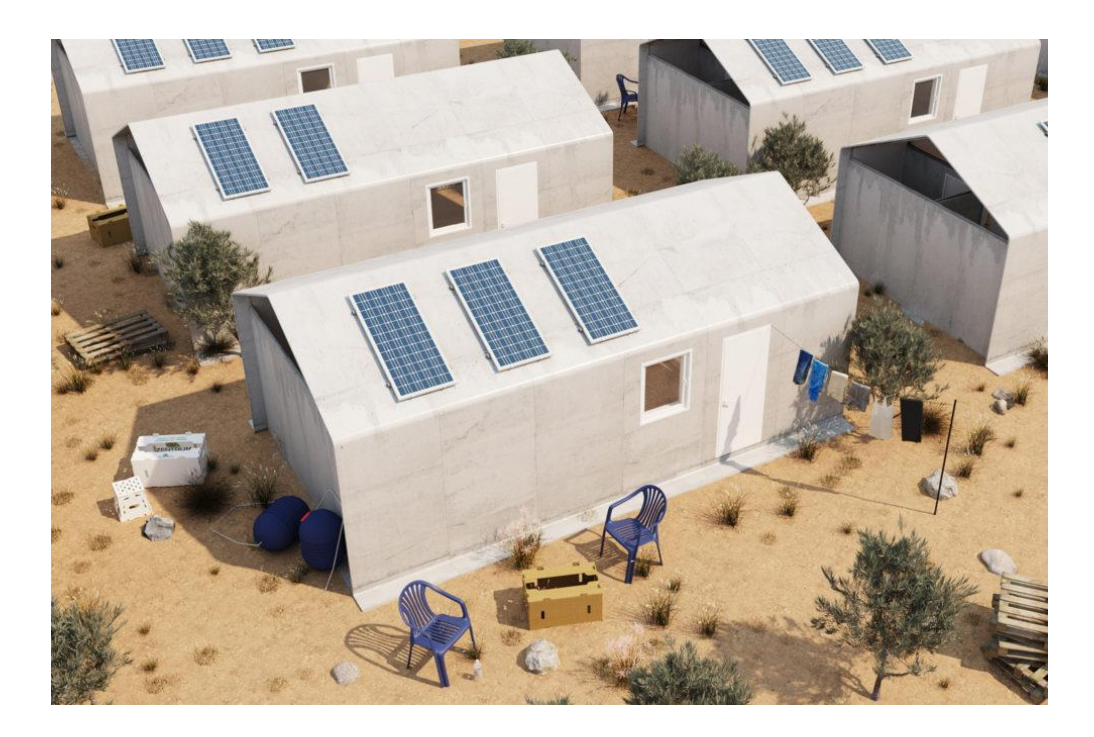

Рисунок 2.3 ‒ Cortex Shelterа

Будинок розрахований на 30 років використання.

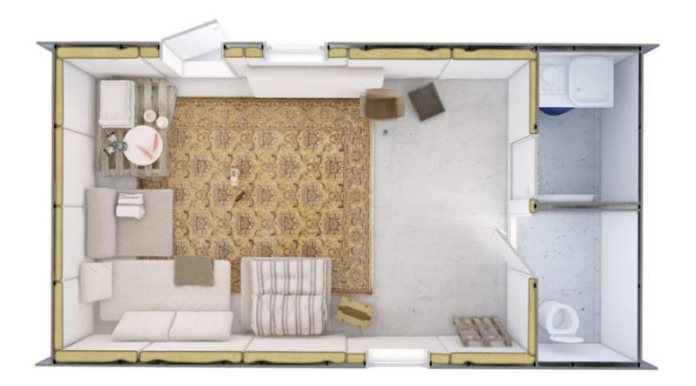

Рисунок 2.4 ‒ Cortex Shelterа

"Наша місія полягає в тому, щоб надати стабільність та захист людям, які втратили найголовніше - безпеку, місце, яке можна назвати будинком, та надію", - коментує проект співзасновник Cutwork Келсі Кроуфорд.

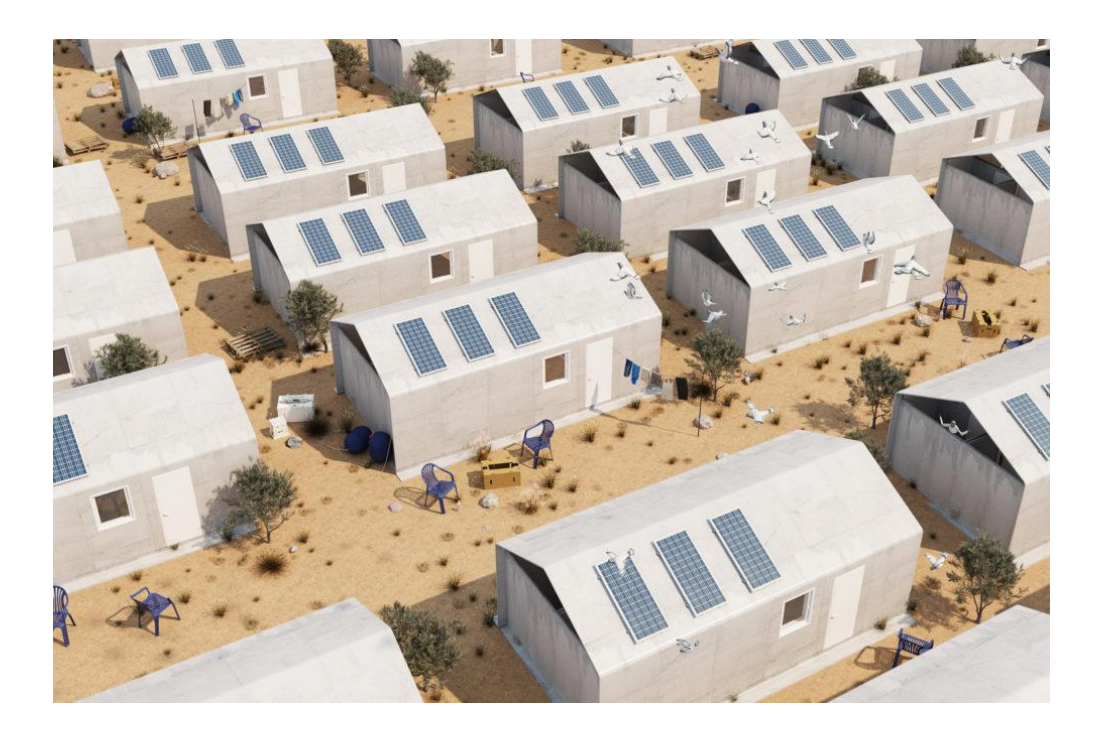

Рисунок 2.5 ‒ Cortex Shelterа

#### **Проект Hex House.**

Проект Hex House був розроблений архітекторами США, Канади, Європи та країн Близького Сходу, яких об'єднує некомерційна спільнота Architects for Society. Вони вважають своєю місією допомогти покращити життя людей, які потрапили в халепу. Поліпшити їх житлові умови, використовуючи інноваційні дизайнерські та архітектурні прийоми при цьому, не забруднюючи довкілля відходами будівельних матеріалів під час будівництва будинку.

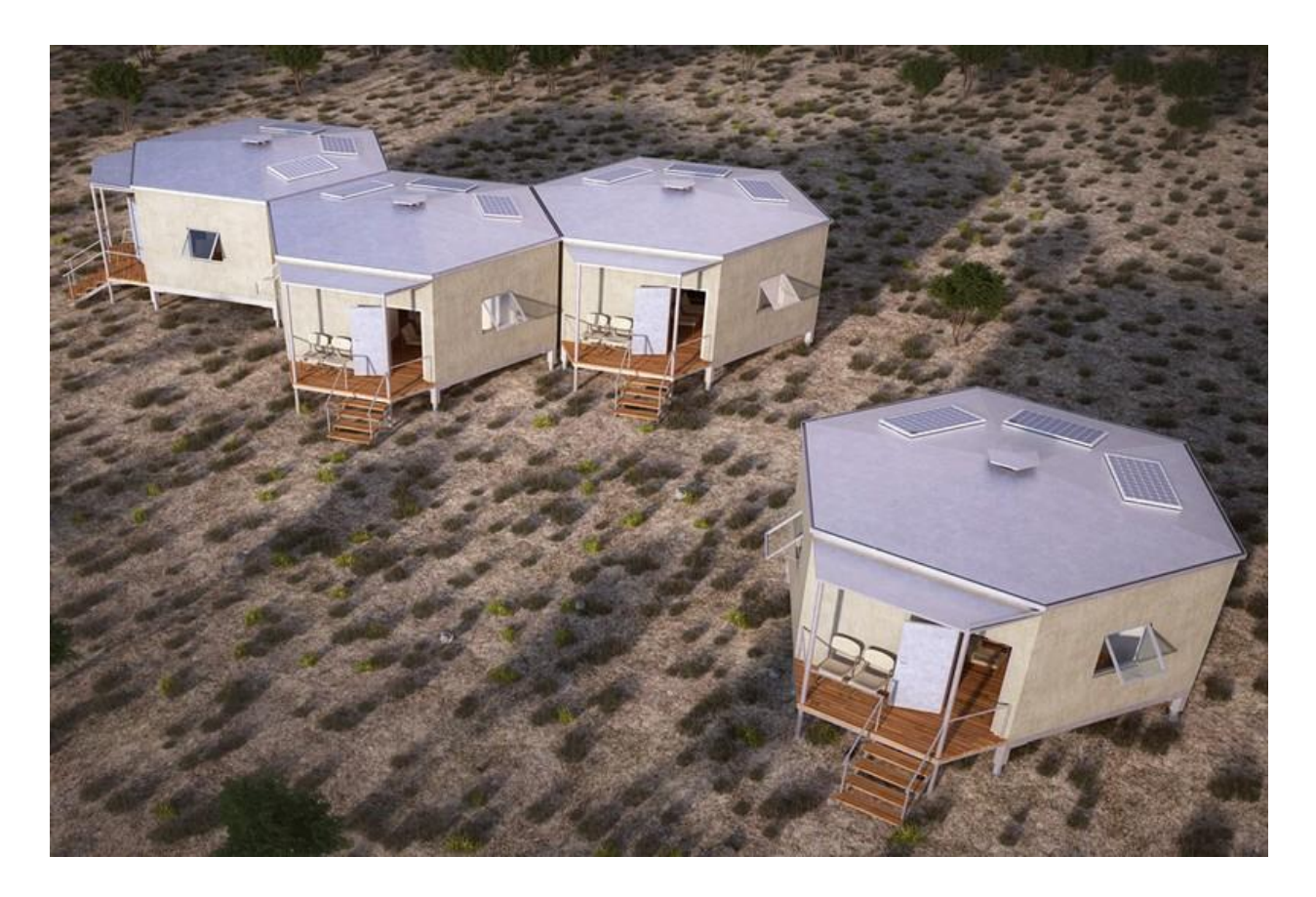

Рисунок  $2.6$  – Hex House

Конструкція будинку для біженців подібна до енергоефективного будинку, він має шестигранну форму, що робить будинок більш стійким і надійним. «Гексадома» зроблені з металевих панелей: стіни, стеля та дах, фундамент є трубами з оцинкованої сталі. Після встановлення, будинок потребує подальшого декоративного оздоблення.

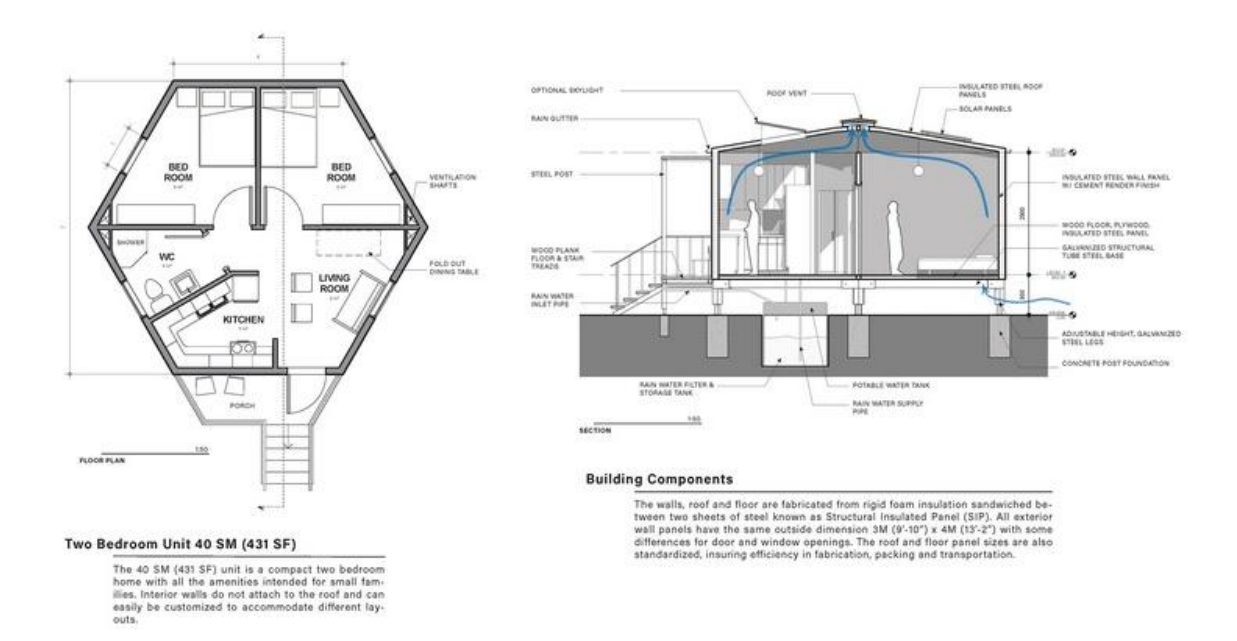

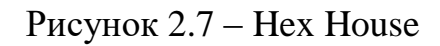

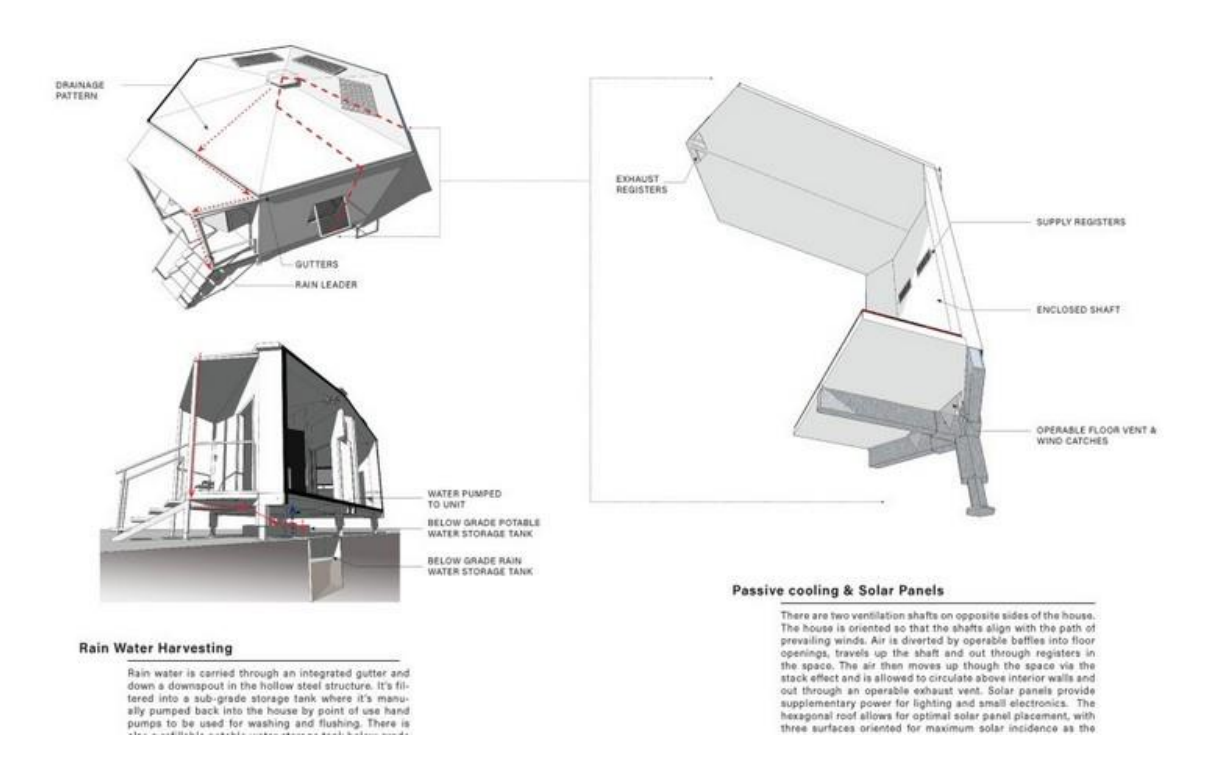

Рисунок 2.8 ‒ Hex House

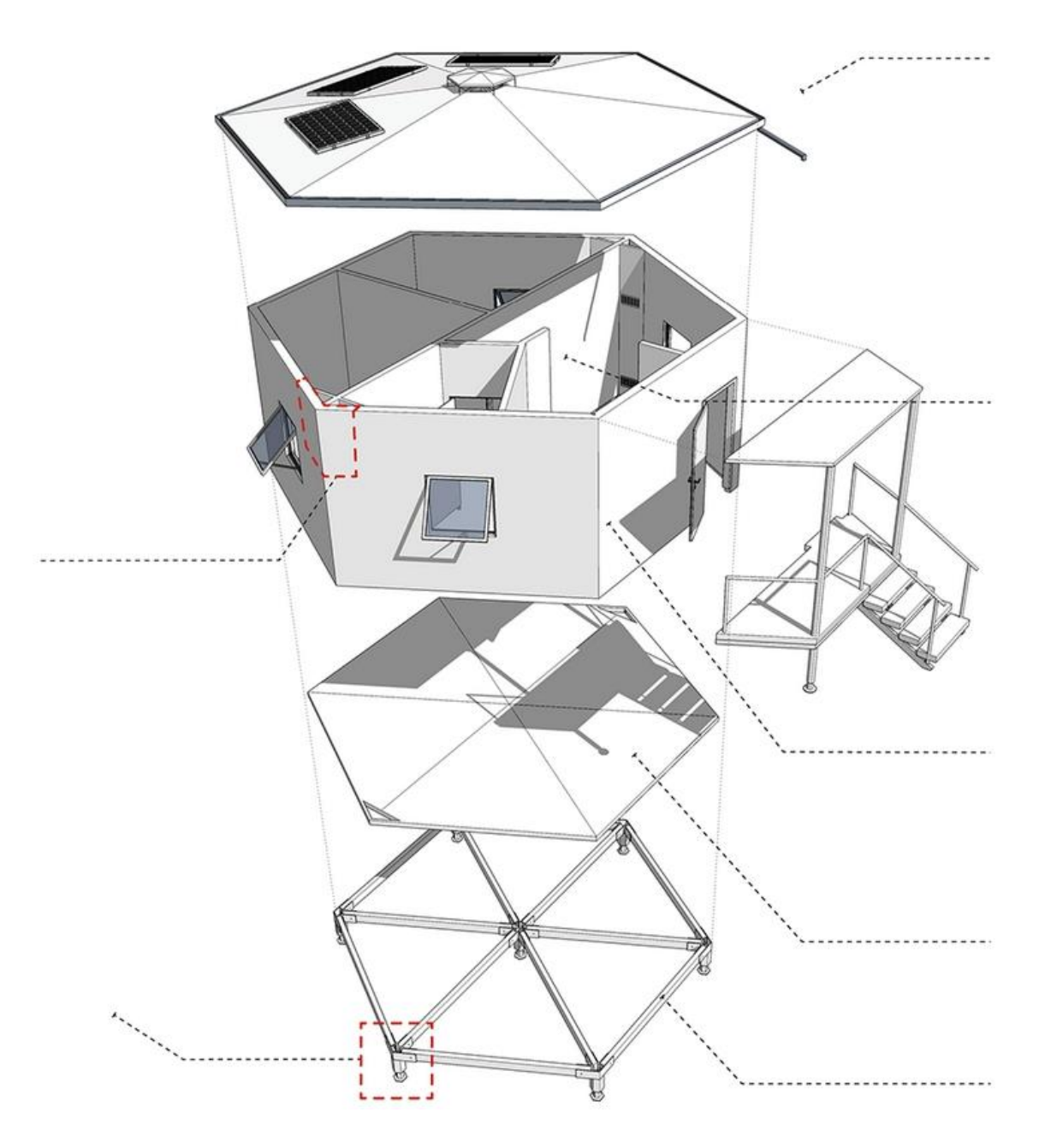

Рисунок 2.9 ‒ Hex House

У будинку є сонячні панелі та система вентиляції. Встановлювати такі будинки слід на піднесенні землі. Кожен будинок має невеликий ганок із навісом, а також стік від дощу. За планом у кожному гексадомі є вітальня, кухня, дві спальні та санвузол.

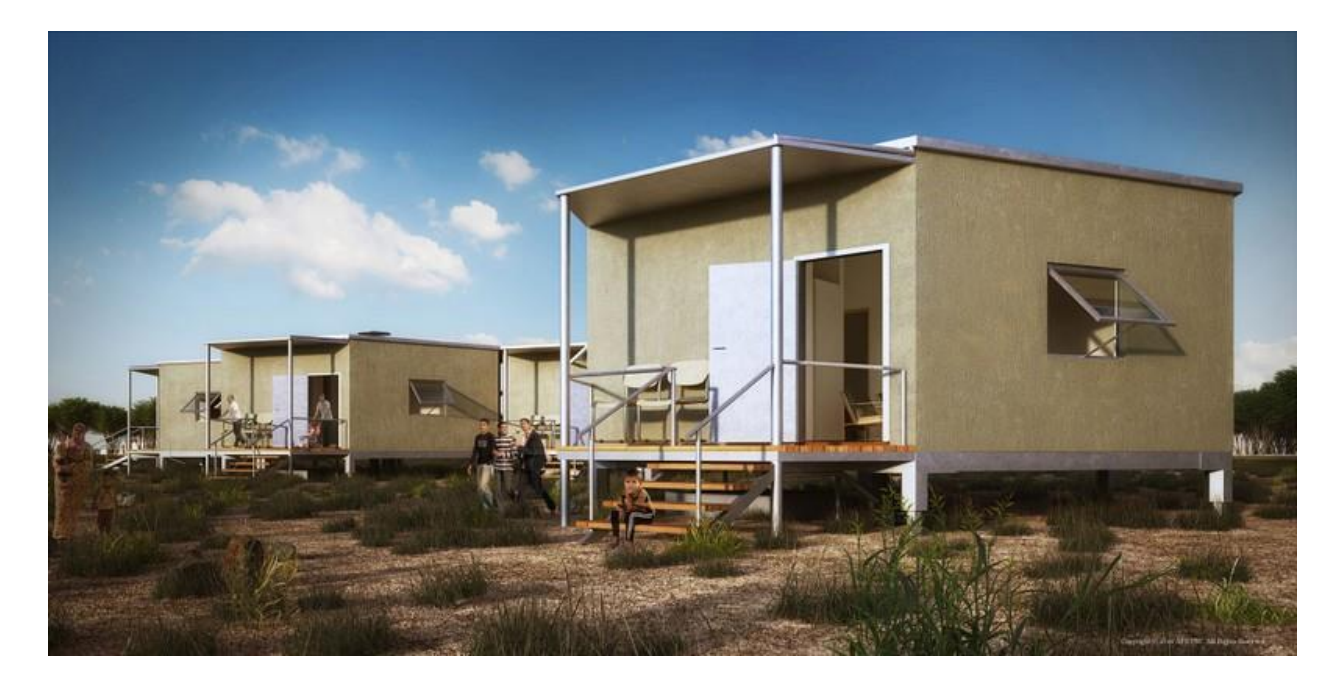

Рисунок  $2.10$  – Hex House

Будинок легкий в установці, він може стояти як окремо, так і поєднаються з іншими будинками в імпровізовані «стільники». Архітектори вважають, що подібними «сотами» можна створювати цілі табори для біженців.

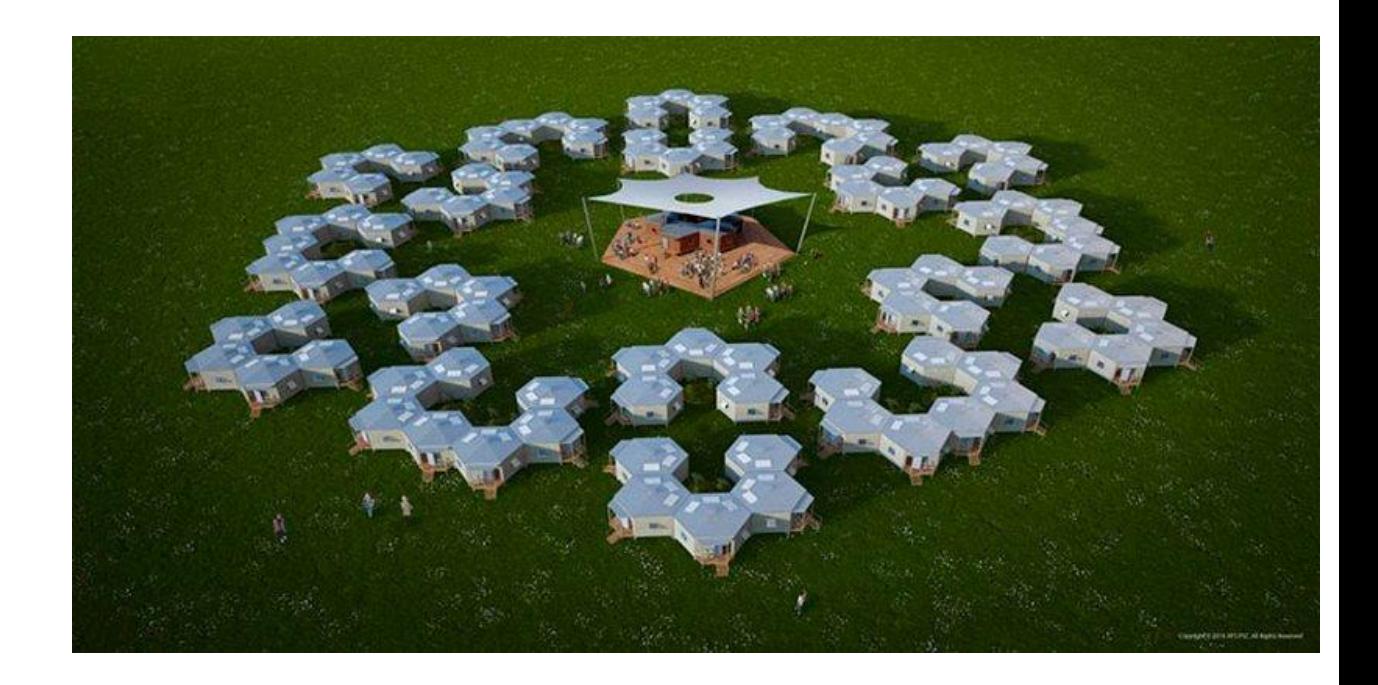

Рисунок 2.11 – Містечко Hex House

#### **Проект SolarCabin.**

Розроблений дизайнерами з архітектурного бюро Bureau Zondag та фірми dNArchitectuur проект SolarCabin поєднує у собі низку інноваційних ідей. Концепція має модульну каркасну конструкцію будинків, яка дозволяє швидко зводити житла та є найбільш економічно ефективною моделлю. Завдяки цьому кожен з будинків SolarCabin може мати різну конфігурацію при використанні абсолютно ідентичних будівельних блоків. Як кажуть творці проекту SolarCabin, будинки можуть бути збудовані для постійного проживання в них протягом 5-10 років.

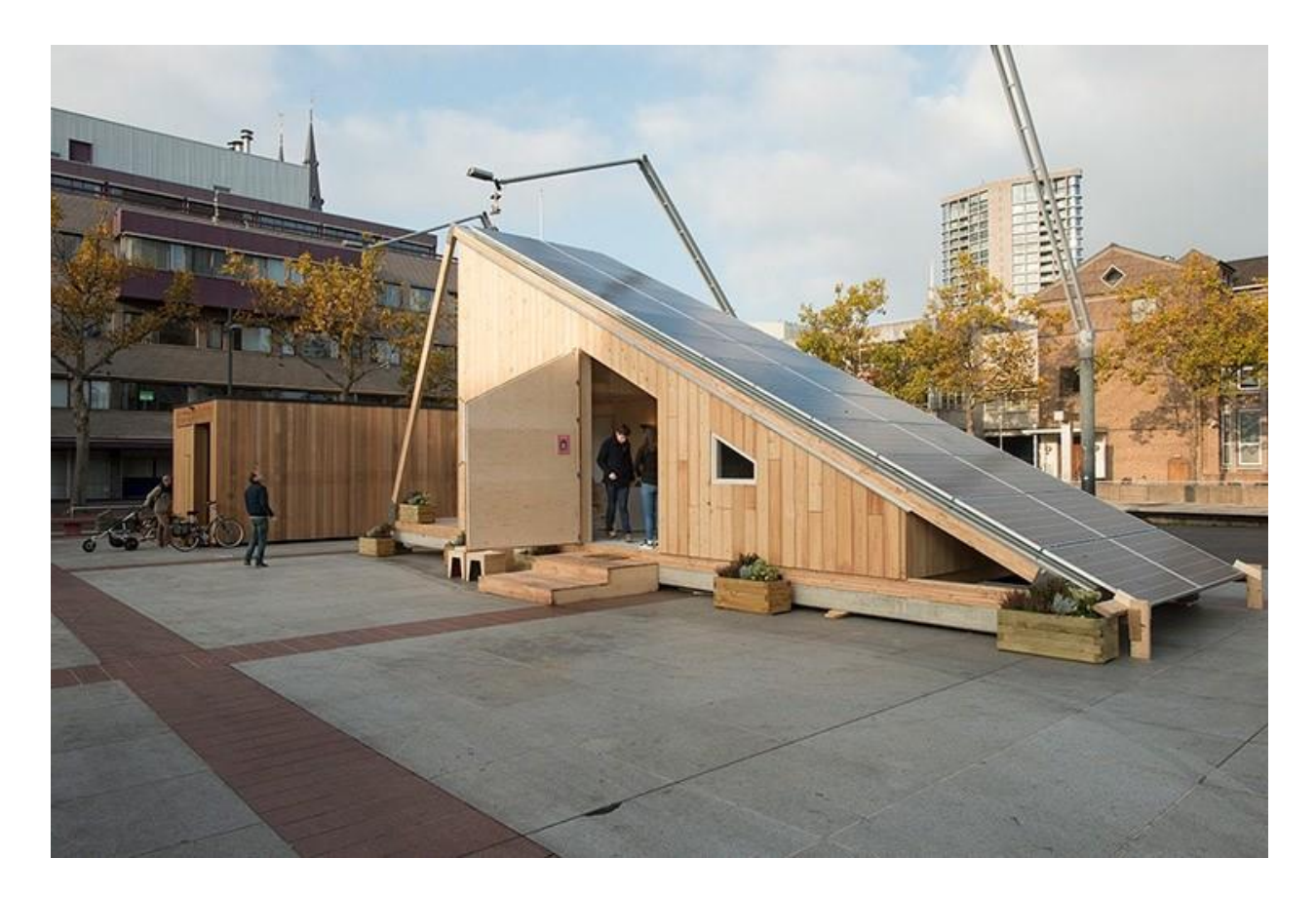

Рисунок 2.12 ‒ SolarCabin

Головною особливістю інноваційного міста SolarCabin є використання відновлюваного джерела енергії у вигляді сонячних панелей. Кожен будинок має цікаву форму з похиленим під певним кутом дахом, на якому і встановлюються сонячні панелі. За словами творців проекту, SolarCabin зможе створювати та акумулювати достатню кількість енергії для живлення не лише самого «сонячного міста», а й сусідніх поселень.

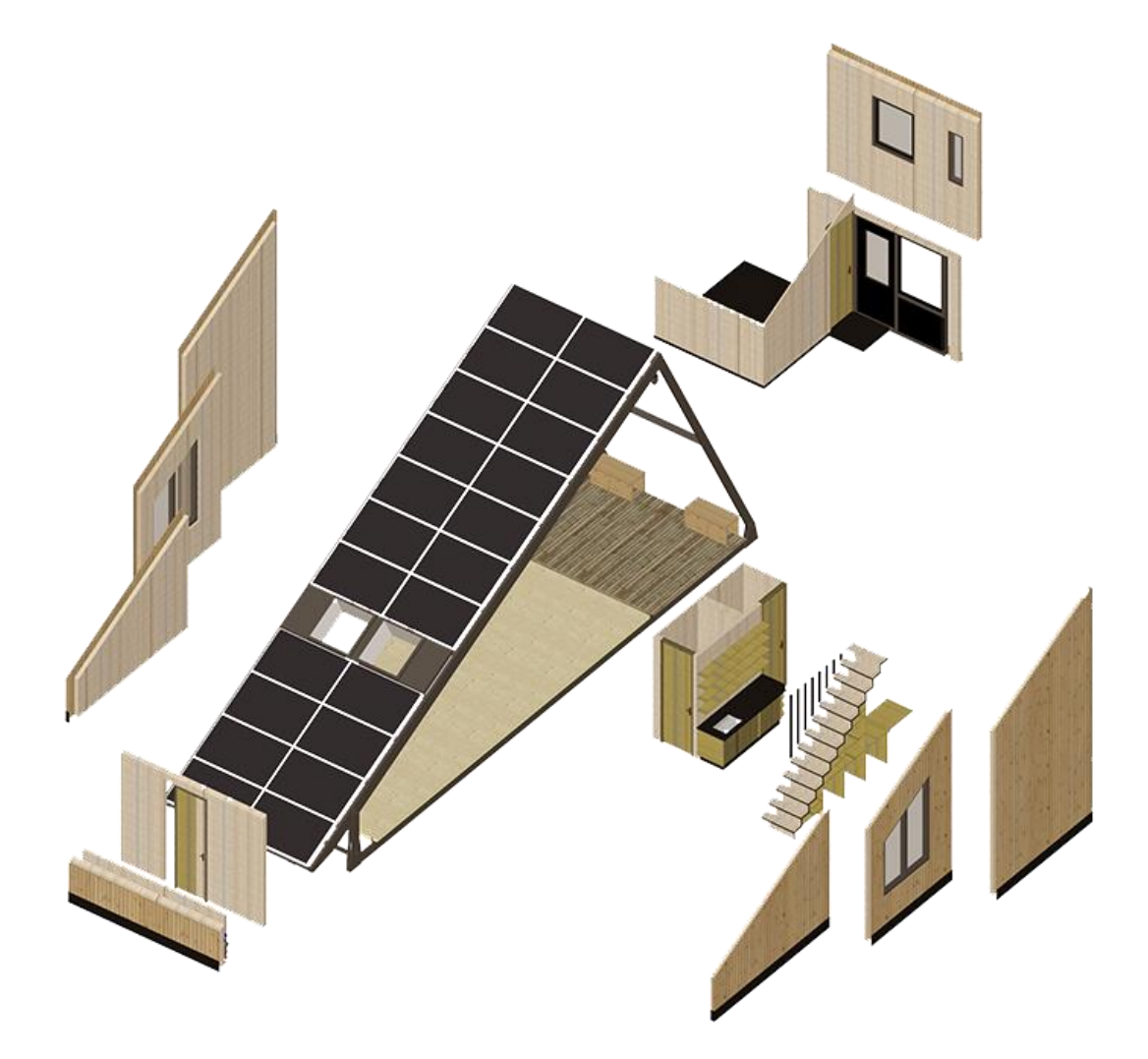

Рисунок 2.13 ‒ SolarCabin

Проект SolarCabin був розроблений для участі в конкурсі «Будинок далеко від дому», що проводиться у Нідерландах. Як конкурсне завдання від учасників потрібно розробити концепцію тимчасового житла для осіб, які шукають притулок. У результаті комісією з більш ніж 350 заявок було відібрано 6 переможців, включаючи проект SolarCabin.

В результаті перемоги в конкурсі прототип міста SolarCabin буде збудовано найближчими місяцями за фінансової підтримки Агентства з прийому біженців у Нідерландах.

#### **Проект Better Shelter.**

Концепт збірного будинку Better Shelter, який під час надзвичайних ситуацій можна зібрати за чотири години, без використання будівельних інструментів створений за участю благодійного фонду IKEA Foundation у співпраці з групою шведських дизайнерів та Управлінням верховного комісара ООН у справах біженців.

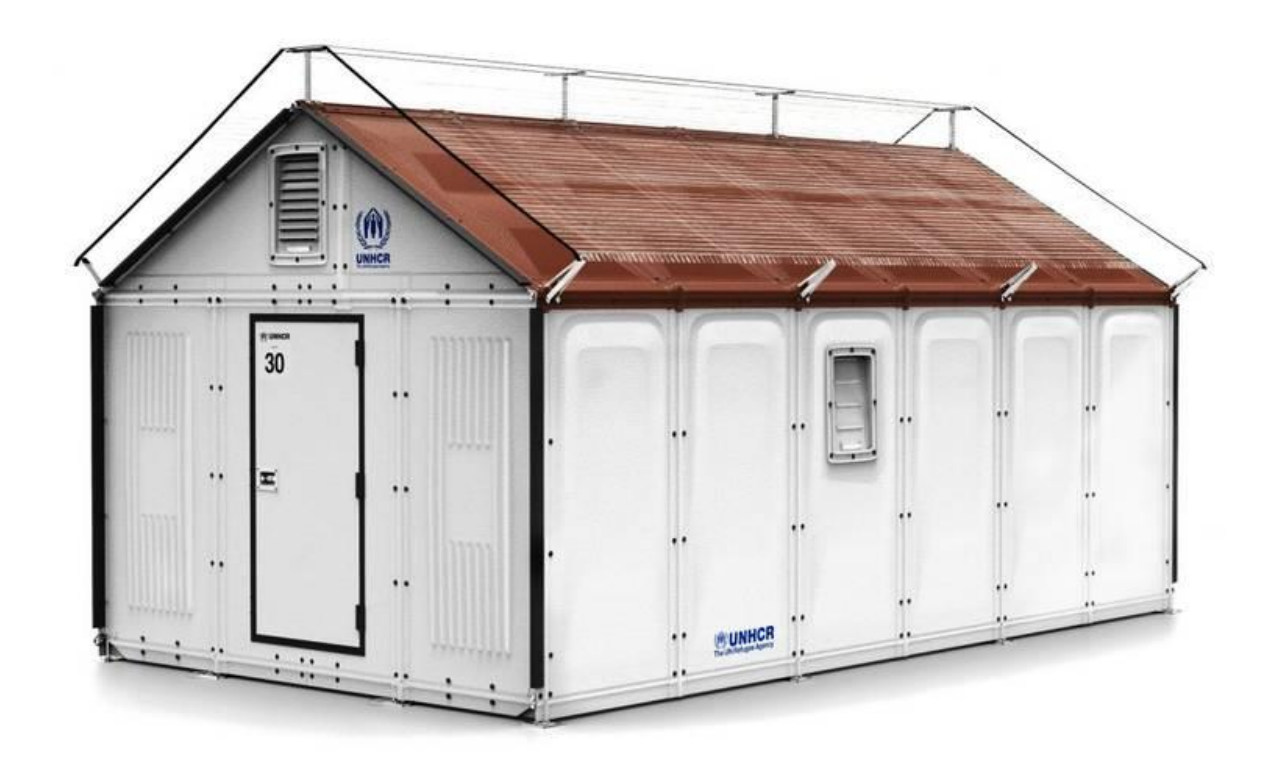

Рисунок 2.14 ‒ Better Shelter

Його конструкція є сталевим каркасом, на який кріпляться легкі полімерні панелі. Збірно-розбірна технологія, яка зазвичай використовується в меблевому виробництві, дозволяє без особливих зусиль переміщати житло з місця на місце.
Виготовлені з легких полімерних панелей з теплоізоляцією та сталевими вставками, притулки витримують складні погодні умови та підходять для використання практично скрізь.

Будинок разом з усіма інструментами поміщається у набір із двох ящиків і повністю збирається приблизно за чотири години. Сонячні батареї забезпечують тимчасову оселю електроенергією, достатньою для освітлення кімнати або зарядки мобільного телефону. Термін служби Better Shelter складає 3 роки.

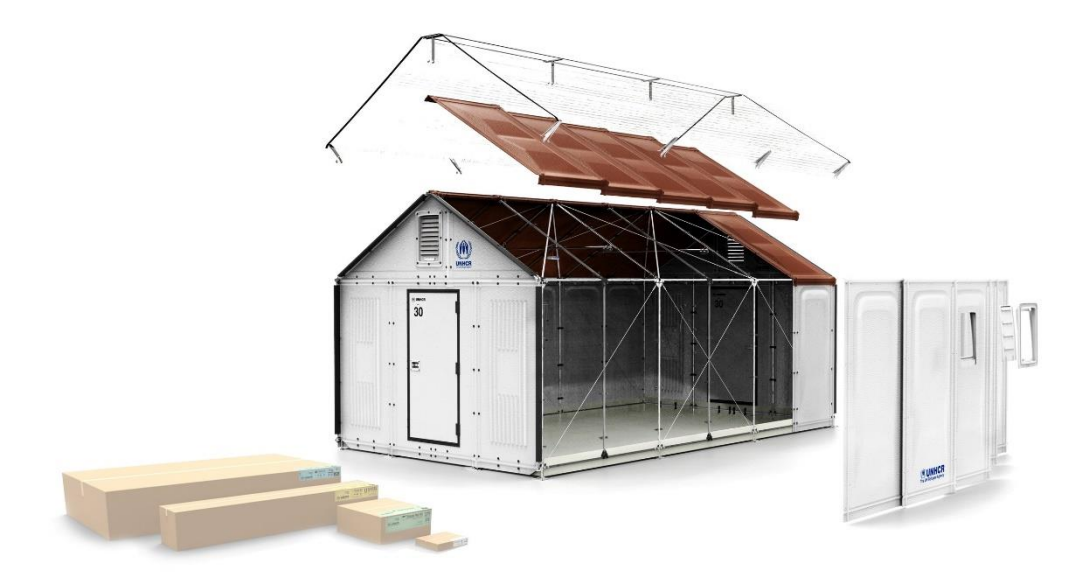

Рисунок 2.15 ‒ Better Shelter

Важлива перевага розробки – модульна конструкція. При необхідності можна розширити будинок для великої родини, а якщо щось зламалося, то замінити елемент, що вийшов з ладу, новим або підібрати заміну з місцевих матеріалів.

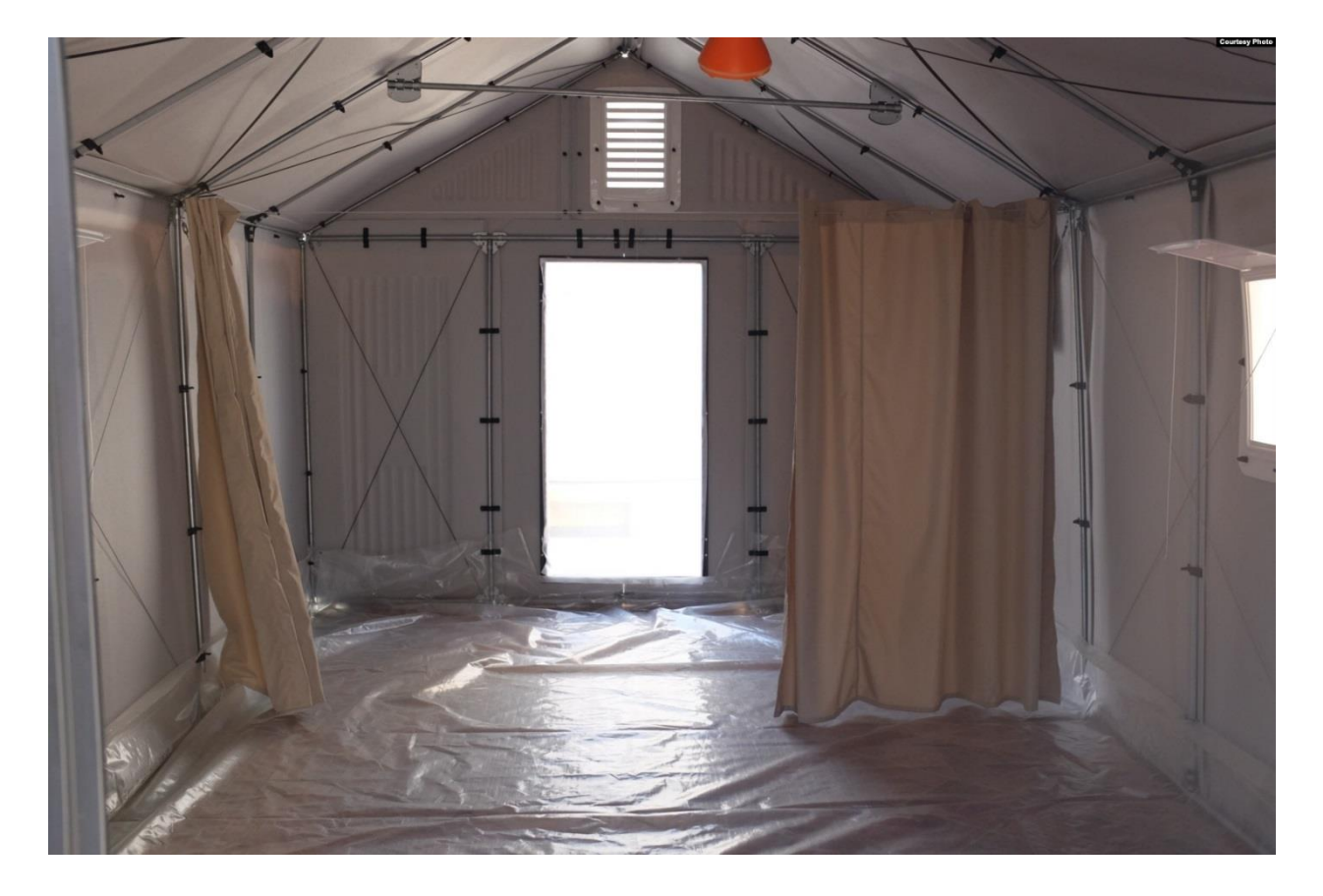

Рисунок 2.16 ‒ Better Shelter

Автори проекту вважають, що їхній винахід – безпечна та гідна альтернатива будинку для тих, хто втратив дах через війну або природні лиха. На сьогоднішній день біженці з усього світу живуть приблизно в 30 тис. Better Shelter.

Тимчасове житло для біженців виробництва компанії IKEA перемогло у номінації «Дизайн 2016 року» у щорічному конкурсі лондонського Музею дизайну.

#### **Проект тимчасового житла Prototype ME-01 - дом-фургон**

Одна з головних проблем при організації тимчасового житла для біженців - те, що в наметових містечках потрібно налаштовувати багато комунікацій. Електроенергія, водопровід, каналізація. Фургон Prototype ME-01, розроблений дизайнером із Коста-Ріки Крістіаном Кастро Санчесом (Christian Castro Sánchez) не вимагає налагодженої мережі комунікацій, тому що він, по суті, самодостатній.

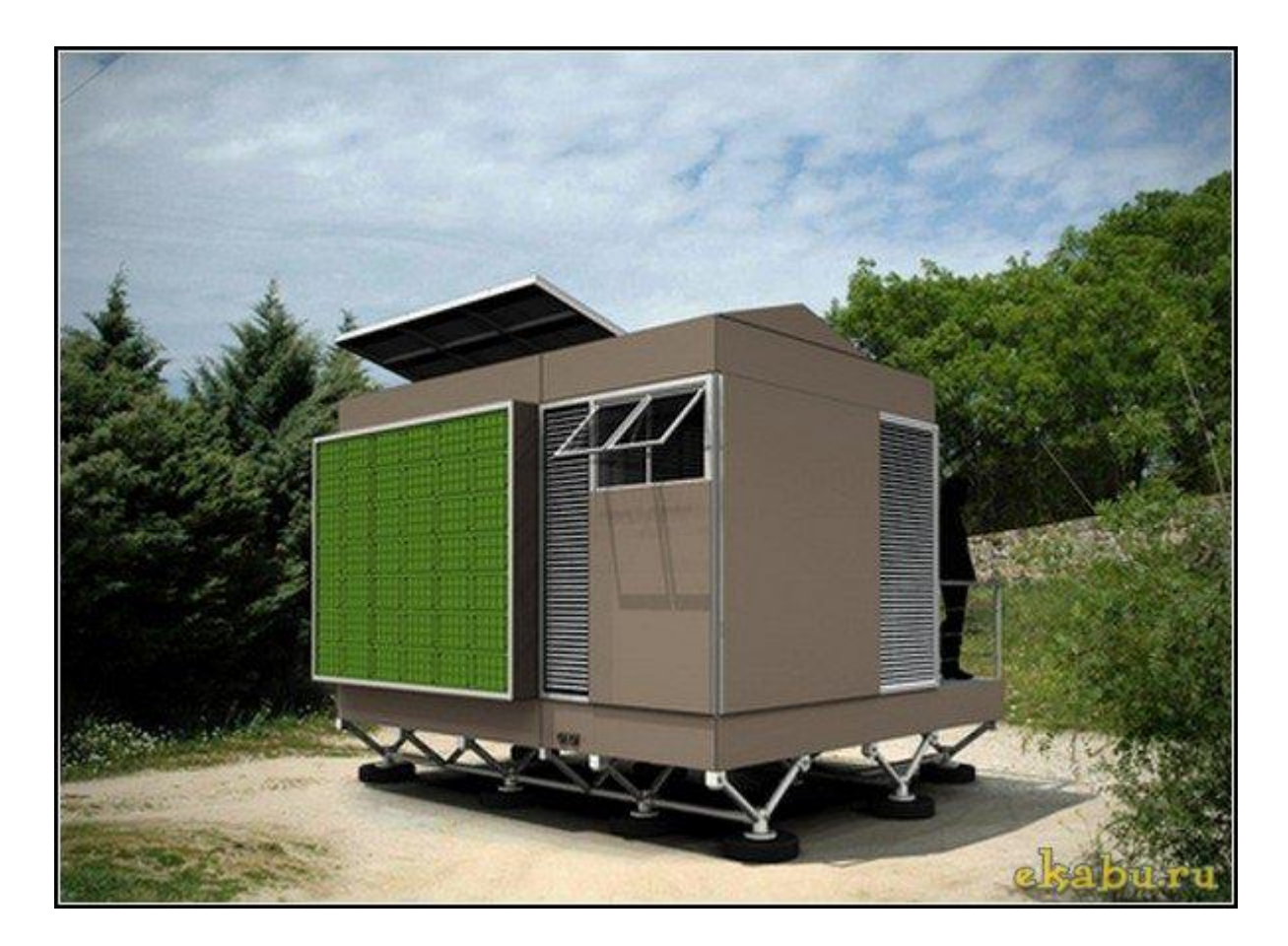

Рисунок 2.17 ‒ Prototype ME-01

Електроенергію йому постачають великі панелі сонячних батарей. Потреба жителів фургона у воді частково задовольнить система збору дощових крапель, а каналізаційна система замкнута за зразком біотуалету. Проект є системою у вигляді "живої лабораторії", яка виробляє свою власну їжу та енергію, управляє своїми власними відходами та контролює свої дані.

Особливо ретельно дизайнер розмірковував над внутрішнім плануванням житла. Там є всі меблі першої необхідності, і практично всі вони багатофункціональні і складні. У темний час доби єдина кімната перетворюється на спальню з трьома ліжками. Автор проекту врахував, що у будинках для біженців часто живе значно більше людей, ніж планувалося.

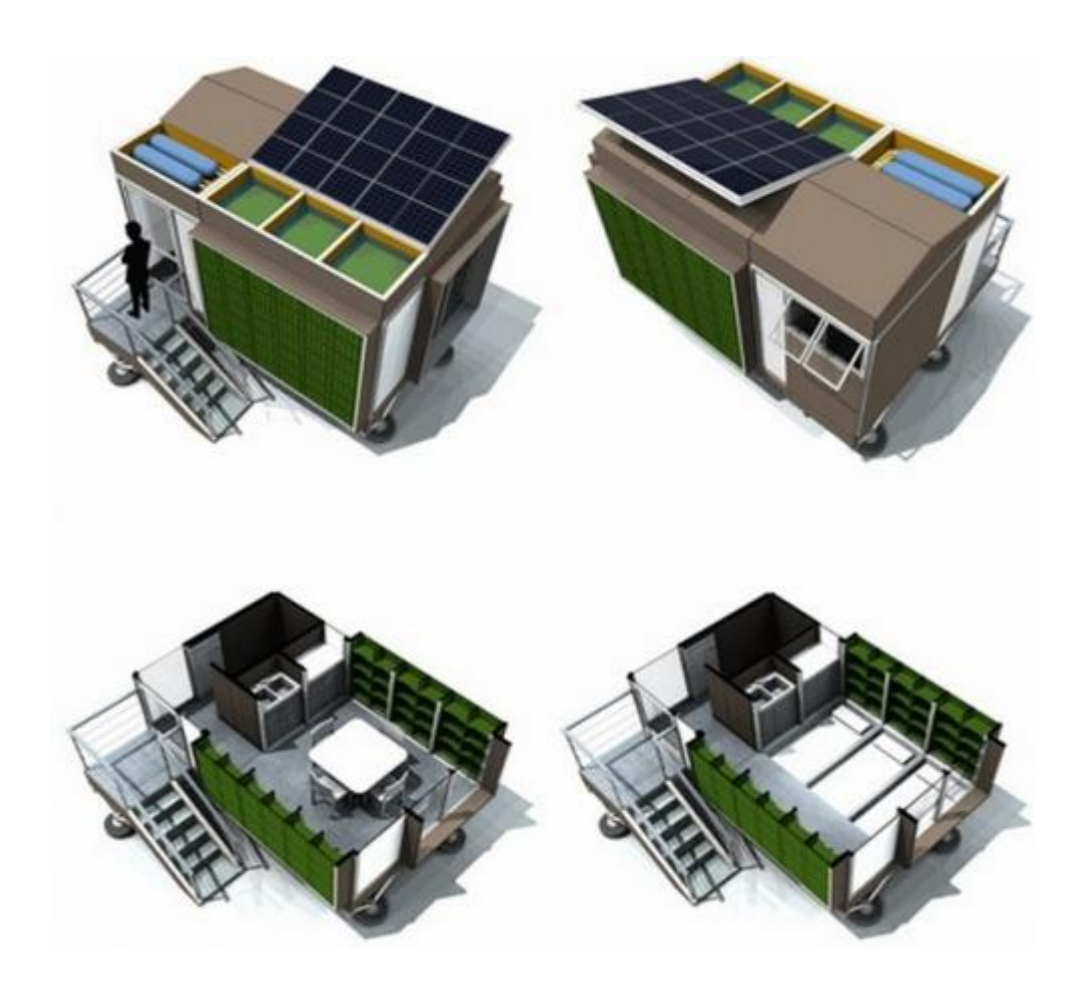

Рисунок 2.18 ‒ Prototype ME-01

Численні реалізовані проекти житлових районів з урахуванням соціально-культурних, економічних, екологічних та технологічних вимог показують, що житло для біженців може бути інновативним, з інтеграцією новітніх технологій «розумного будинку». Такі проекти значною мірою сприяють сталому розвитку міст та міських районів і водночас сприяють збереженню біосфери. Реалізація соціальної інтеграції біженців та груп меншин за допомогою інноваційної архітектури вимагає від усіх учасників будівництва, міського проектування прийняття рішень на основі глибшого розуміння стійких принципів та поєднання культурного та економічного потенціалу міста та його мешканця. Методи оцінки, засновані на стійких умовах, дозволять поліпшити якість життя в містах Східної Європи та Північної Африки, на Близькому Сході, а також спрямовувати процеси архітектурного та містобудівного планування на ретельніший облік соціальних та екологічних аспектів розвитку міських територій.

Проаналізувавши всі переваги і недоліки розглянутих шелтерів в нашому випадку **доцільніше всього вибрати Cortex Shelter,** так як він доволі зручний в експлуатації, встановлення достатньо просте, а також його термін експлуатації задовольняє наші потреби.

### **3. СИМУЛЯЦІЯ PVSolPremium**

В першому розділі для проєктування фотоелектричної системи було обрано програмне забезпечення PvSolPremium. Дана програма дозволяє проводити 3D візуалізацію, що дозволяє досить наглядно зобразити проект, а також врахувати всі чинники, які впливають на ефективність фотоелектричної станції.

Для початку роботи розробимо алгоритм, який дозволить врахувати всі фактори необхідні для створення проекту.

#### **Основні пункти будуть наведені нижче.**

Щоб розпочати проектування перейдемо на першу вкладку на головній панелі PvSolPremium "Welcome". В діалоговому меню оберемо новий проект за допомогою вкладки "New project". Заповнимо необхідну інформацію.

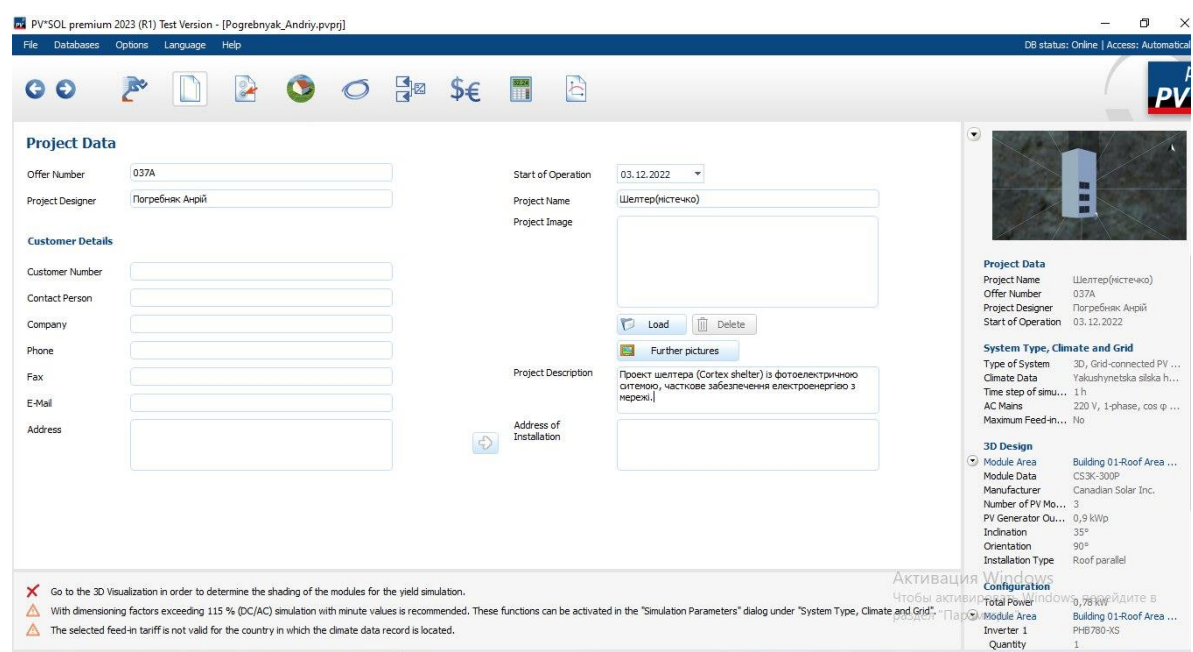

Рисунок 3.1 ‒ Опис проекту

Перейдемо на наступну вкладку "System type, Climate and Grid". В даному діалоговому вікні буде обрано тип системи, основні параметри, враховано клімат регіону та вибрано локацію для проектування. Почнемо із вибору типу системи. Так як розрахунок проводимо в першому наближенні доцільно обрати для початку тип системи без навантаження та інших елементів. В діалоговому меню обираємо тип системи "3D Grid conection PV system".

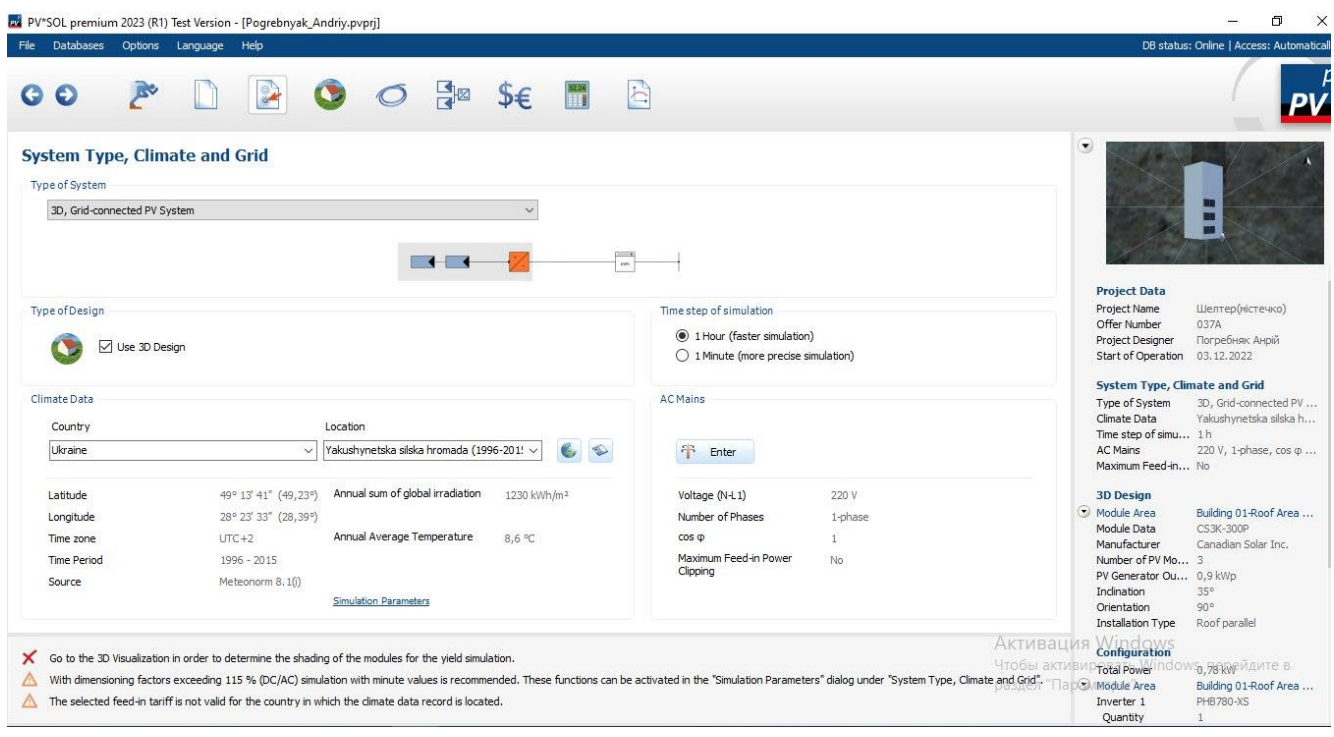

Рисунок 3.2 ‒ Вибір типу системи

Наступним оберемо локацію розміщення нашого проекту. Так як на ефективність сонячних панелей впливає багато чинників, наприклад, наявність високих будівель, а також дерев, тепмература і т.д необхідно досить ретельно підійти до вибору локації. В даному випадку було обрано область біля ТЦ "Plaza park". В вибраному районі майже відсутні дерева, а також високі будівлі, які будуть враховані пізніше.

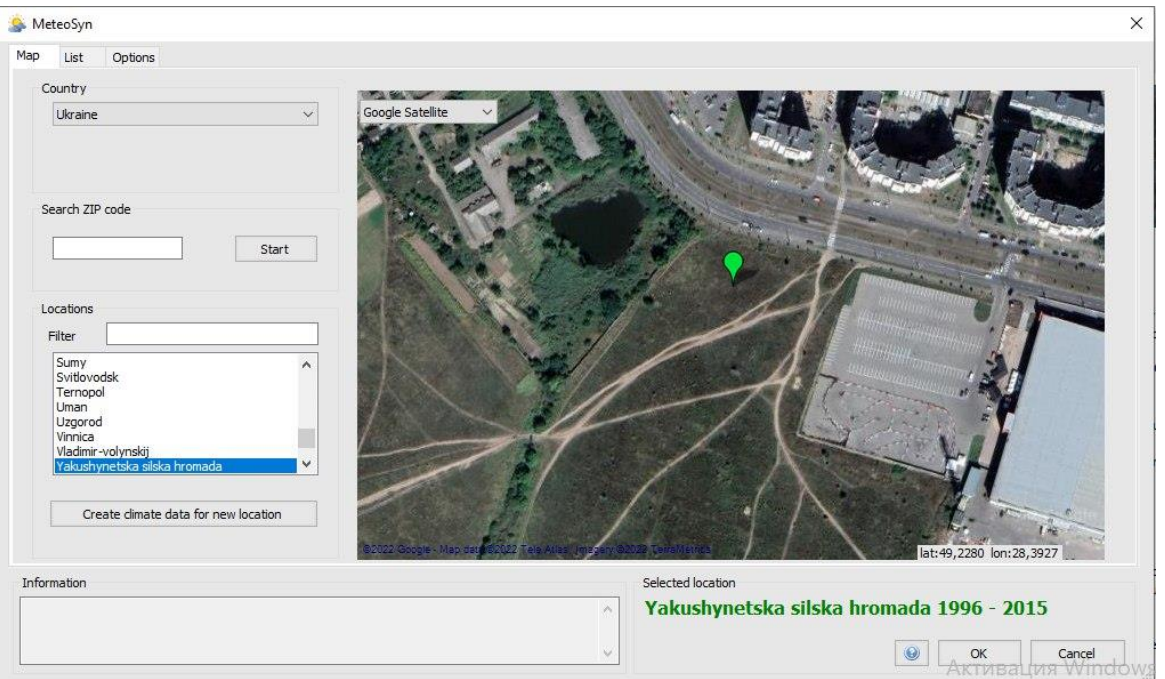

Рисунок 3.3 ‒ Вибір локації проекту

Нажавши кнопку "Start" в діалоговому вікні зображеному на Рисунок 3.3 буде сформовано основні кліматичні умови, а також вибрана область буде внесена в 3D візуалізацію для подальшого проектування.

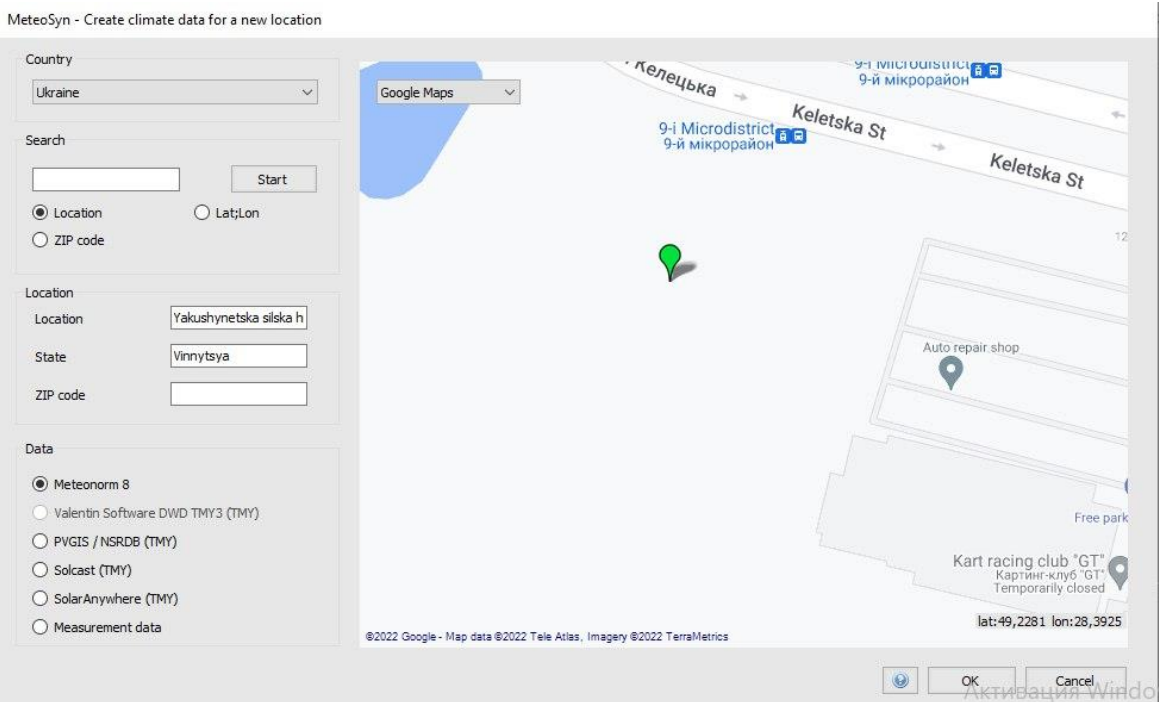

Рисунок 3.4 Вибір локації проекту

Нажавши кнопку "Enter" в діалоговому вікні на Рисунок 33 оберемо параметри системи. Оберемо такі параметри як частота, напруга, а також кількість фаз. Результат наведено нижче.

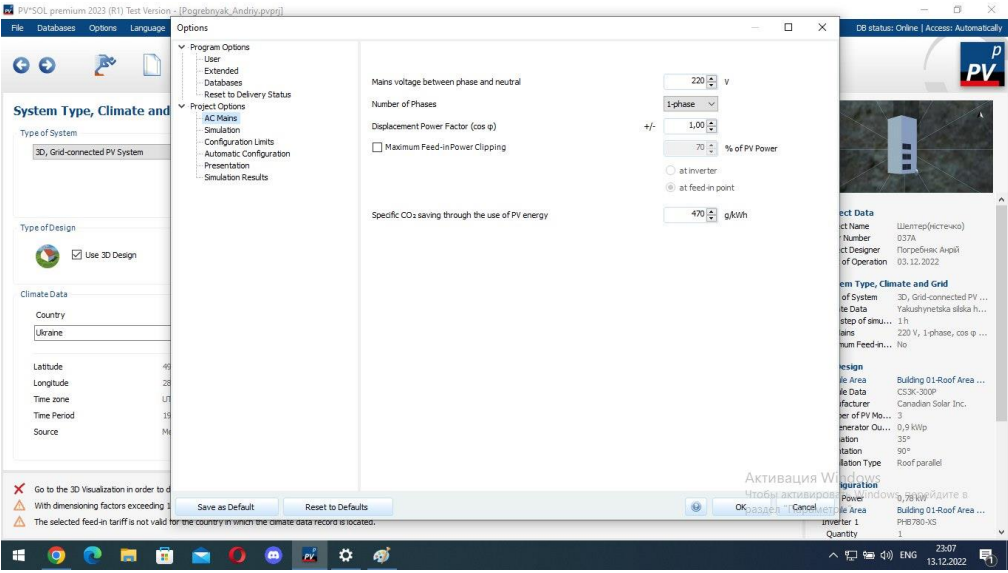

Рисунок 3.5 ‒ Вибір параметрів системи

Перейдемо до наступної вкладки нашого проекту "3D Design". Дана вкладка дозволить створити 3д модель проекту, а також врахувати всі чинники які будуть впливати на кількість виробленої електричної енергії СЕС.

Нажавши кнопку "Edit" перейдемо до проектування.

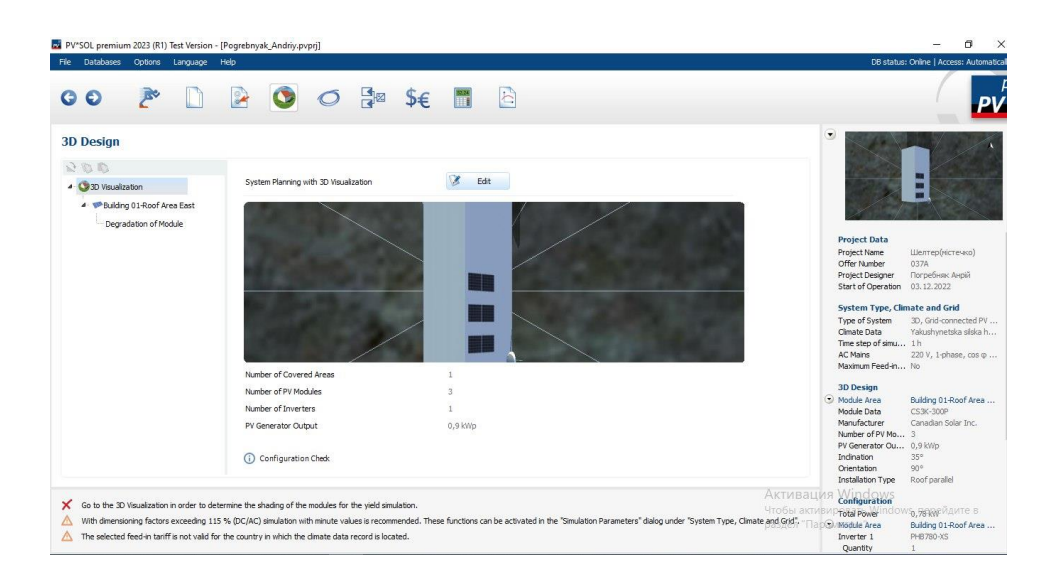

Рис 3.6 ‒ Діалогове меню "3D Design"

Для початку необхідно врахувати всі об'єкти що будуть впливати на ефективність фотоелектричних елементів - дерева, будівлі і т.д. Для цього перейдемо до вкладки "Object viev" на панелі. Вибравши на панелі нижче "Scetch a 3D polygon" задамо такі об'єкти як дерева. Результат наведено нижче.

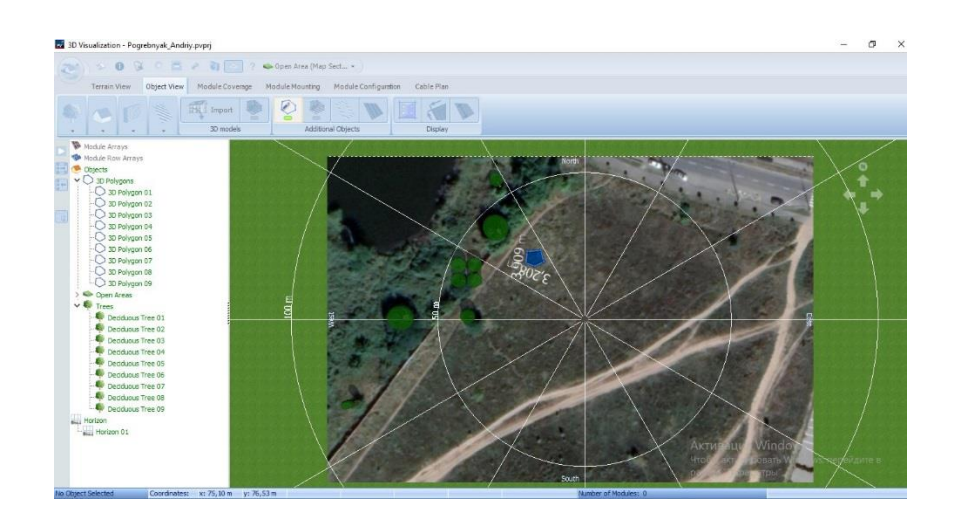

Рис 3.7 Додання елемента, що впливає на ефективність панелей

Ще одним із чинників що впливає на ефективність сонячних панелей є горизонт – тобто гори і високі будівлі. Хоча ТЦ "Plaza park" знаходиться на значній відстані, він буде створювати затінення в період з 6.00 по 9.00. Тому необхідно врахувати даний елемент в нашому проекті. Вибравши вкладку "Terrain Viev" і обравши "Horizon" врахуємо даний елемент. Результат наведено нижче.

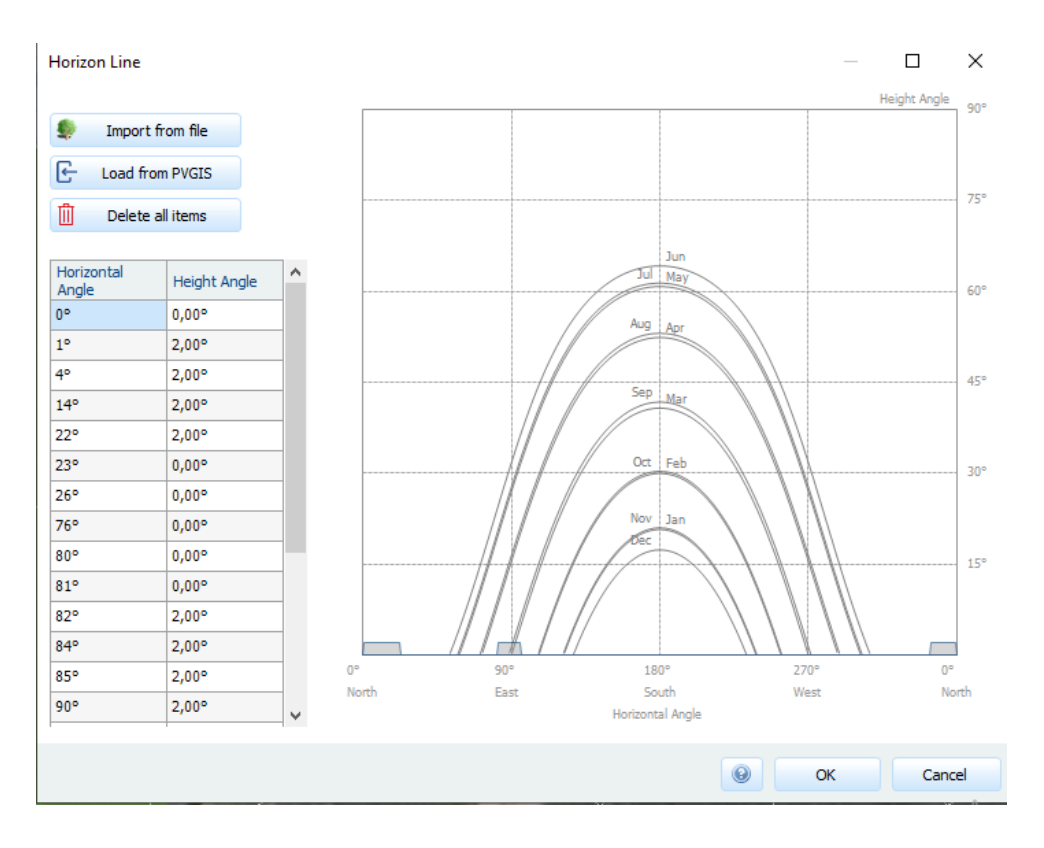

Рисунок 3.8 ‒ Створення горизонту

Перейдемо до проектування самого шелтера. В діалоговому меню на вкладці "Object View" оберемо тип будівлі який підходить для нашого проекту. Так як в попередньому розділі для проетування було обрано "Cortex Shelter" створимо копію даного об'єкта. Результат наведено нижче.

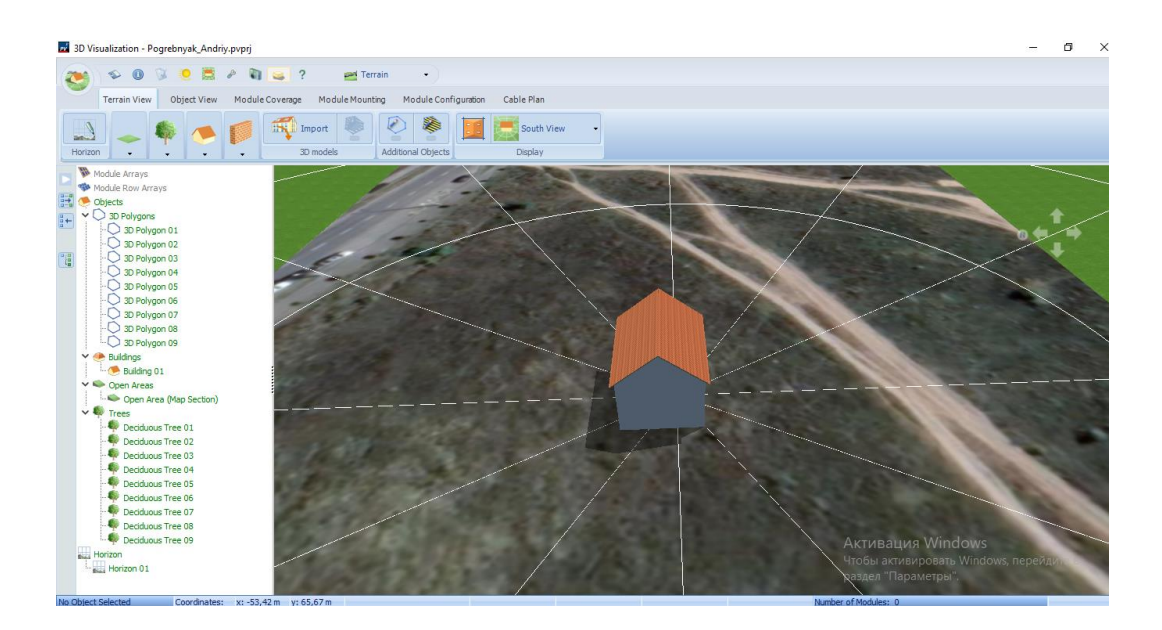

Рисунок 3.9 ‒ Створення шелтера

Як ми бачимо із рис.3.9 запроектована будівля не відповідає розмірам вибраного шелтера. Необхідно вказати точні розміри проекту. Дану можливість можливо отримати нажавши правою кнопкою миші в вікні "Terrain Viev" на обраний шелтер і вибравши кнопку "Edit".

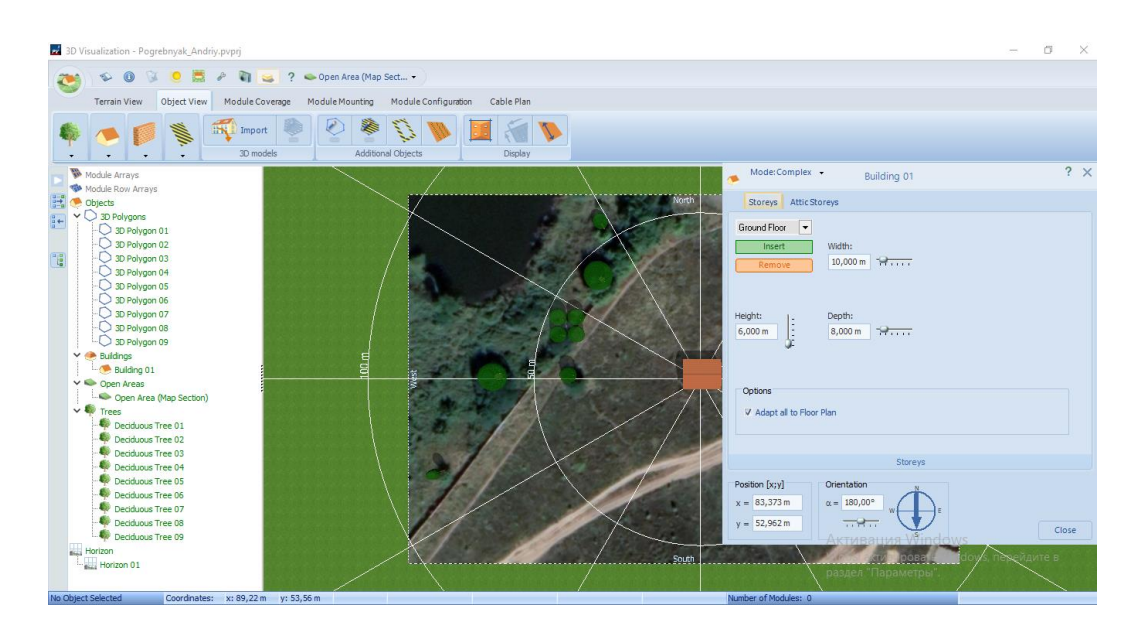

Рисунок 3.10 ‒ Вибір розміру об'єкта

Оглянувши вибраний об'єкт можна побачити, що матеріал стріхи не відповідає реальному, необхідно змінити на більш доцільний. Дану функцію можна активувати, якщо натиснути правою кнопкою миші на наш проект у вкладці "Terrain Viev" і обравши пункт "Change textures".

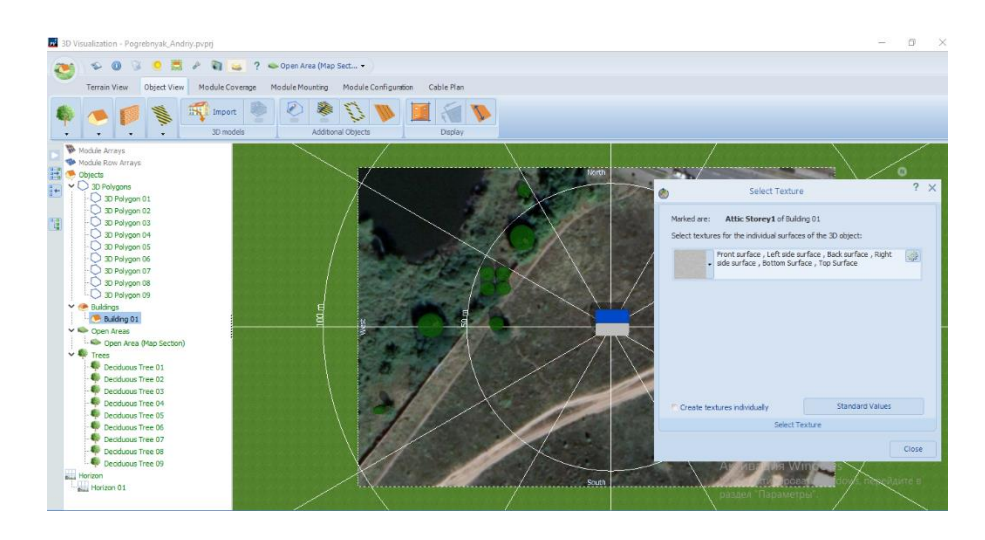

Рисунок 3.11 ‒ Зміна матеріалу будівлі

Як ми можемо побачити на даний момент шелтер не містить ні вікон ні дверей. Створимо відповідні елементи у вкладці "Object View" попередньо натиснувши правою кнопкою миші на шелтер і обравши пункт "Activate".

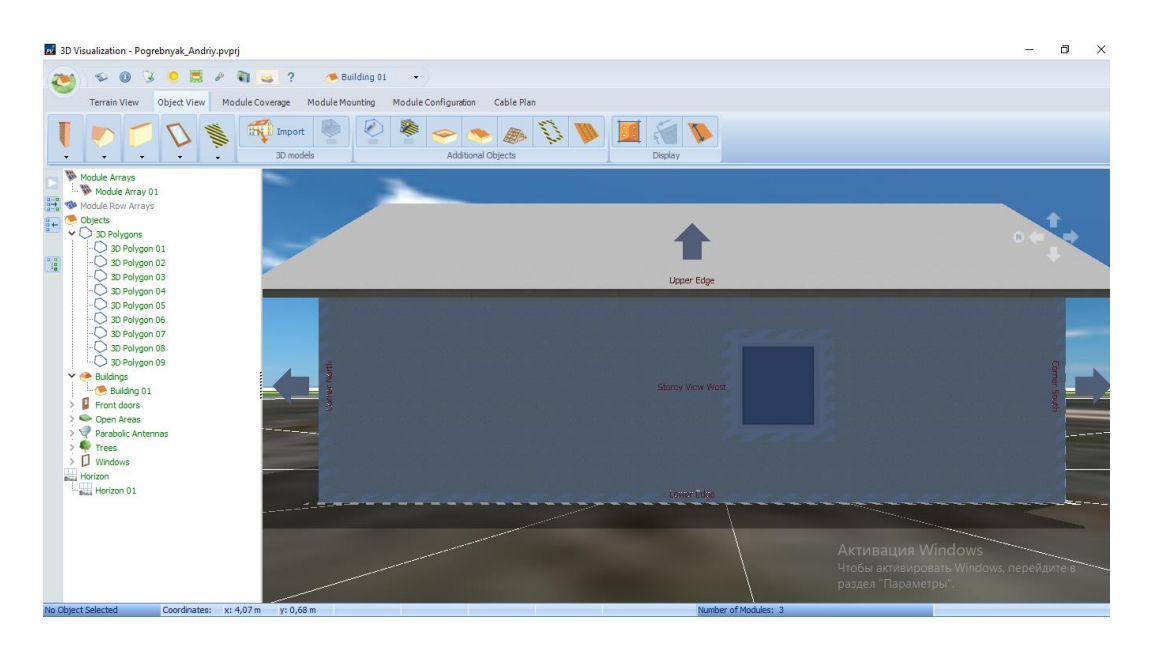

Рисунок 3.12 ‒ Додання вікон

Аналогічно додамо двері до нашого проекту.

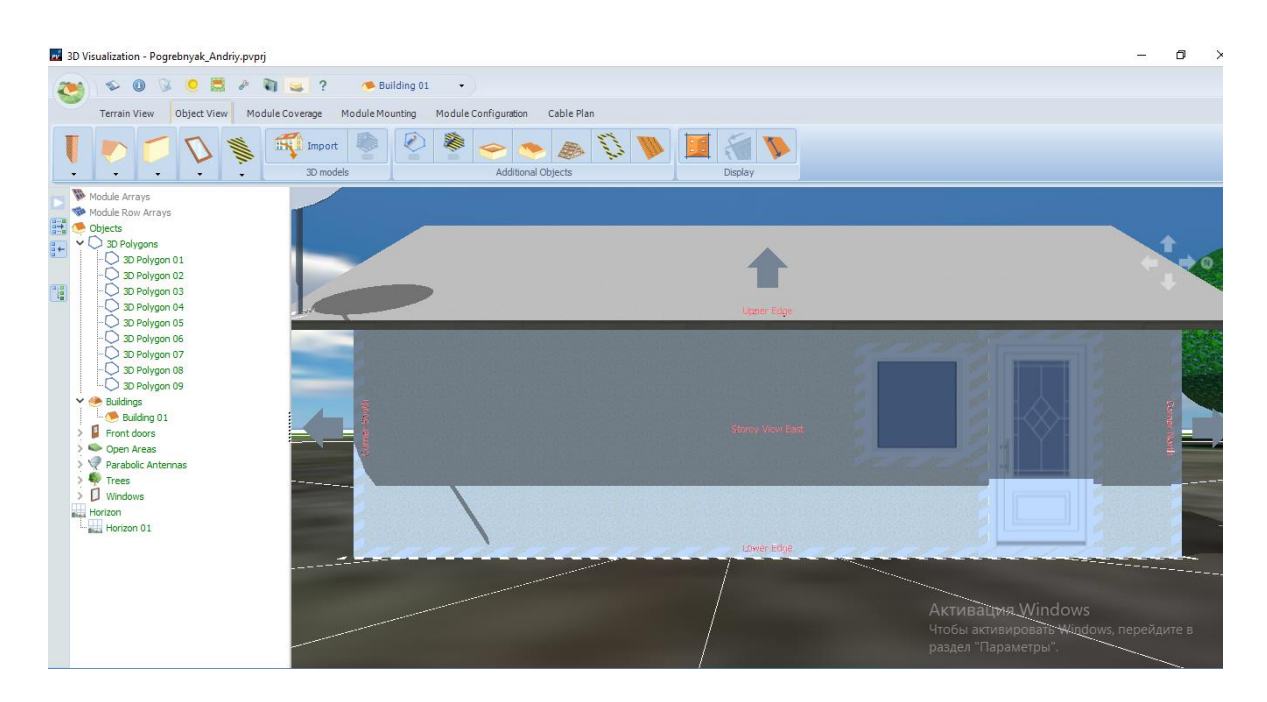

Рисунок 3.13 ‒ Додання дверей

Так як в проекті передбачено встановлення супутникового телебачення додамо даний об'єкт.

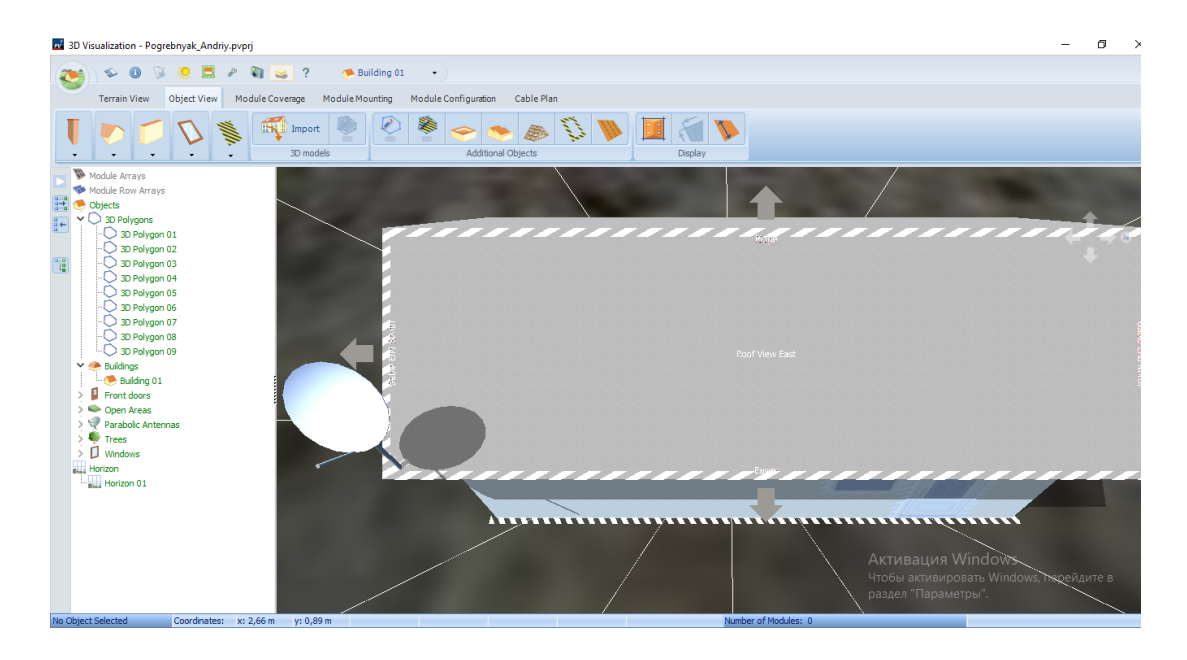

Рисунок 3.14 Додання об'єкта (супутникове телебачення)

Наступним пунктом додамо сонячні елементи. Для цього перейдемо в вкладку "Module Coverage" і оберемо пункт "New Module". В вибраному меню оберемо панелі які орієнтовано підходять для наших потреб.

|              |                                                     |                      |                     | Selected product FS-267 (First Solar) |                |   |          |               |                                                                                                    |      |      |                         |                                                                            | Online |
|--------------|-----------------------------------------------------|----------------------|---------------------|---------------------------------------|----------------|---|----------|---------------|----------------------------------------------------------------------------------------------------|------|------|-------------------------|----------------------------------------------------------------------------|--------|
| Product type |                                                     | PV Modules<br>$\sim$ |                     |                                       |                |   |          |               |                                                                                                    |      |      |                         |                                                                            |        |
| Filter       |                                                     | Favorites            | Look Up             |                                       |                |   |          |               |                                                                                                    |      |      |                         |                                                                            |        |
| Look Up      |                                                     |                      | Filter              |                                       |                |   |          |               | □ Only user created data records □ Also products that are no longer available □ All versions                                             |      |      |                         |                                                                            |        |
|              |                                                     |                      | <b>Actions</b>      | σ                                     | ⊕<br>Ø         | m | 岳        |               |                                                                                                    |      |      |                         |                                                                            |        |
|              | retex solar GmbH                                    |                      |                     |                                       |                |   |          |               |                                                                                                    |      |      |                         |                                                                            |        |
|              | <b>ESCAD Energy GmbH</b>                            |                      | Favorite            | Name                                  |                |   |          |               | Version   User ID   Efficiency in %   Cell Type   Nominal output in W   MPP Voltage in V   MPP Current in A   Width in mm   Height in mm |      |      |                         |                                                                            |        |
| ÷.<br>ù.     | E-Solar Co., Ltd.<br><b>ET Solar</b>                |                      | ÷                   | FS-267                                |                |   | 9.42     | CdTe          | 67.5                                                                                                    | 64.6 | 1.05 | 600                     | 1200                                                                       |        |
|              | <b>Eterbright Solar Corporation</b>                 |                      | $\frac{1}{2C}$      | FS-270 O211 1                         |                |   | 9.73     | CdTe          | 70                                                                                                    | 65.5 | 1.07 | 600                     | 1200                                                                       |        |
| ŵ            | Eternit                                             |                      | $\pm$               | FS-272 Q211 1                         |                |   | 10.08    | CdTe          | 72.5                                                                                                    | 66.6 | 1.09 | 600                     | 1200                                                                       |        |
| ŵ            | Eternit (Schweiz) AG                                |                      | $\frac{1}{2C}$      | FS-275 O211 1                         |                |   | 10.42    | CdTe          | 75                                                                                                    | 68.2 | 1.1  | 600                     | 1200                                                                       |        |
| ù            | Eurener                                             |                      | $\frac{1}{2C}$      | FS-277 Q211 1                         |                |   | 10.78    | CdTe          | 77.5                                                                                                    | 69.9 | 1.11 | 600                     | 1200                                                                       |        |
| ŵ            | Europa-Solar AG                                     |                      |                     |                                       |                |   |          |               |                                                                                                    |      |      |                         |                                                                            |        |
|              | Europe Solar Production Sp. z o.o.                  |                      | $\dot{\pi}$         | FS-280 Q211 1                         |                |   | 11.08    | CdTe          | 80                                                                                                    | 71.2 | 1.12 | 600                     | 1200                                                                       |        |
|              | Eurosolare                                          |                      | $\frac{1}{24}$      | FS-375 Q211 1                         |                |   | 10.45    | CdTe          | 75                                                                                                    | 47.6 | 1.58 | 600                     | 1200                                                                       |        |
|              | Ever Step Development Ltd.<br><b>Everfree Solar</b> |                      | $\mathcal{H}$       | FS-377 Q211 1                         |                |   | 10.8     | CdTe          | 77.5                                                                                                    | 48.3 | 1.61 | 600                     | 1200                                                                       |        |
|              | Evergreen Solar                                     |                      | $\frac{1}{2C}$      | FS-380 Q211 1                         |                |   | 11.11    | CdTe          | 80                                                                                                    | 48.5 | 1.65 | 600                     | 1200                                                                       |        |
| ŵ.           | EVVO                                                |                      | $\dot{\mathcal{H}}$ | FS-382 Q211 1                         |                |   | 11.47    | CdTe          | 82.5                                                                                                    | 48.3 | 1.71 | 600                     | 1200                                                                       |        |
|              | <b>FXA Solar GmbH</b>                               |                      |                     |                                       |                |   |          |               |                                                                                                    |      |      |                         |                                                                            |        |
| ÷            | Example                                             |                      | $\star$             | FS-385 Q211 1                         |                |   | 11.86    | CdTe          | 85                                                                                                    | 48.5 | 1.76 | 600                     | 1200                                                                       |        |
|              | Exasun B.V.                                         |                      | $\dot{\mathcal{H}}$ | FS-387 O411 1                         |                |   | 12.16    | CdTe          | 87.5                                                                                                    | 49.2 | 1.78 | 600                     | 1200                                                                       |        |
|              | Exe Solar S.r.l.                                    |                      | ÷                   | FS-390 Q411 1                         |                |   | 12.51    | CdTe          | 90                                                                                                    | 49.2 | 1.83 | 600                     | 1200                                                                       |        |
|              | Exiom Solution S.A.                                 |                      | $\frac{1}{2C}$      | FS-4110-3                             | $\mathbf{1}$   |   | 15.26    | CdTe          | 110                                                                                                    | 67.8 | 1.62 | 1200                    | 600                                                                        |        |
|              | <b>FATH Solar GmbH</b>                              |                      | $\frac{1}{2C}$      | FS-4112-3                             | $\overline{1}$ |   | 15.6     | CdTe          | 112.5                                                                                                    | 68.5 | 1.64 | 1200                    | 600                                                                        |        |
|              | $\frac{1}{20}$ Fire Energy<br>* First Solar         | $\checkmark$         |                     | FS-4115-3                             | $\overline{1}$ |   | 15.98    | CdTe          | 115                                                                                                    | 69.3 | 1.66 | Активация Windows       |                                                                            |        |
|              |                                                     |                      |                     | <b><i><u>ALCOHOL: 2000</u></i></b>    |                |   | $-2 - 1$ | $\sim$ $\sim$ | $\sim$ $\sim$ $\sim$                                                                                                    | $-1$ |      | *** раздел "Параметры". | тобы активировать 600.<br>Тобы активировать Windows, перейдите в<br>$\sim$ |        |

Рисунок 3.15 ‒ Вибір фотоелектричних елементів

Розмістимо обрані панелі на стісі шелтера. Для цього оберемо вкладку "Fill Area". Обираємо відстань між панелями.

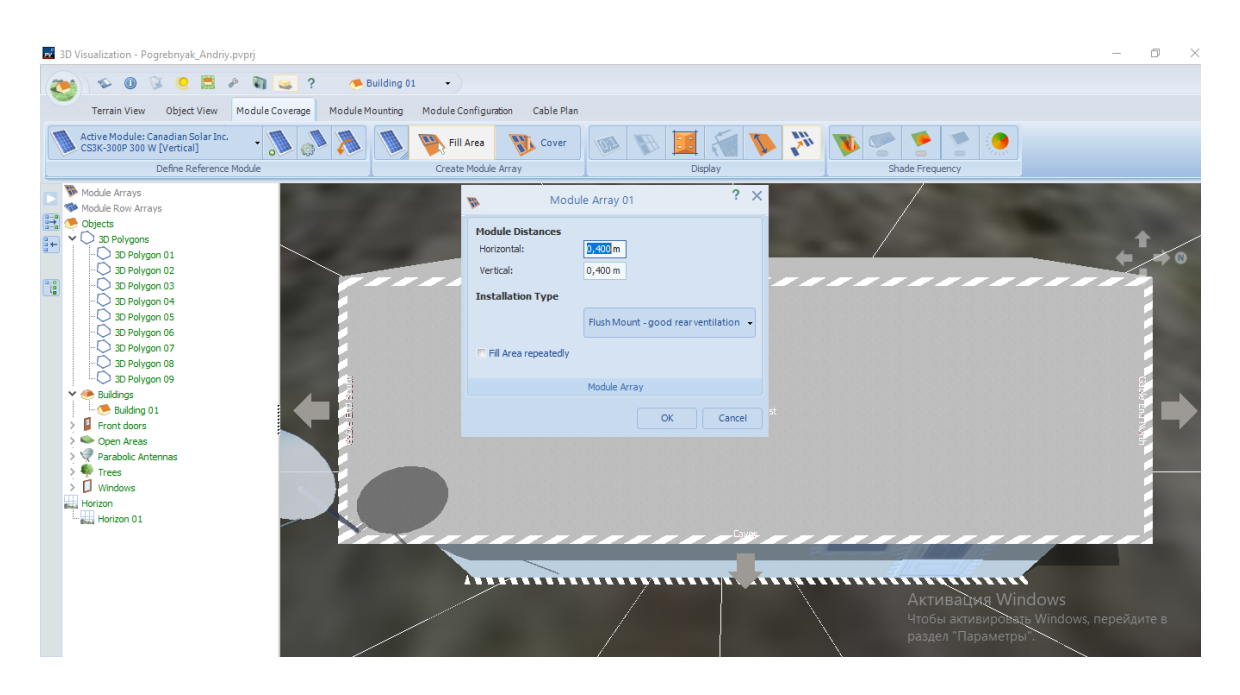

Рисунок 3.16 ‒ Вибір відстані між панелями

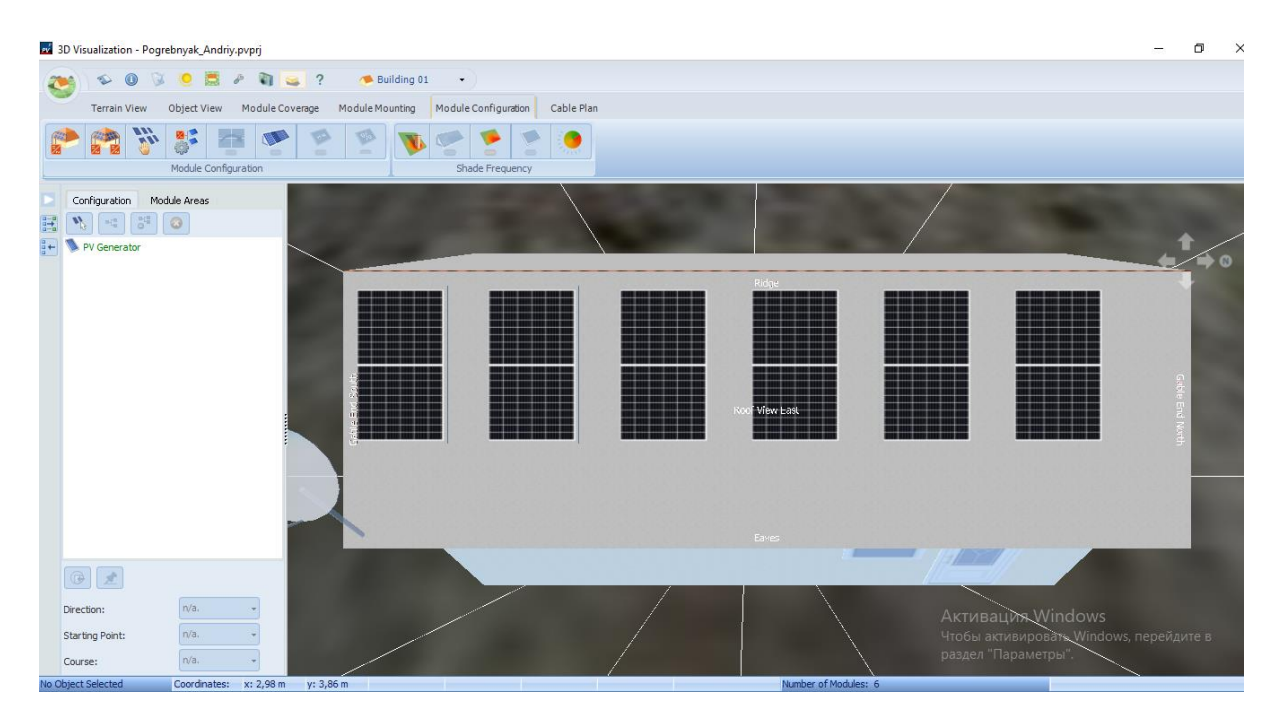

Рисунок 3.17 – Розміщення панелей

Для роботи фотоелектричної системи необхідно встановити інвертори. Перейшовши в наступну владку "Module Configuration" оберемо пункт "Configure the positionated Modules with Suitable Inverters". Програма дозволяє вибрати автоматично кількість, а також конфігурацію інверторів.

|                                 |                                                                                  |                         |                   |                |                                                                                              |                         |                |                               |                                         | Online          |
|---------------------------------|----------------------------------------------------------------------------------|-------------------------|-------------------|----------------|----------------------------------------------------------------------------------------------|-------------------------|----------------|-------------------------------|-----------------------------------------|-----------------|
| Product type                    | $\checkmark$<br><b>Inverters</b>                                                 |                         |                   |                | Selected product INV250-45EU (AEconversion GmbH)                                             |                         |                |                               |                                         |                 |
| Filter                          | Favorites                                                                        | Look Up                 |                   |                |                                                                                              |                         |                |                               |                                         |                 |
| Look Up                         |                                                                                  | Filter                  |                   |                | □ Only user created data records □ Also products that are no longer available □ All versions |                         |                |                               |                                         |                 |
|                                 |                                                                                  |                         |                   |                |                                                                                              |                         |                |                               |                                         |                 |
|                                 | Selection [Suitable: 37 / Selection: 37]                                         | <b>Actions</b>          |                   | U              | ⊠<br>⊠<br>G                                                                                  |                         |                |                               |                                         |                 |
|                                 | AEconversion GmbH [5/5]                                                          | Selection               | Suitable Favorite |                | Company                                                                                      | Name                    | Version        | User ID Count of MPP Trackers | Nom. DC Voltage in V                    | AC Power Rating |
| Ŵ.                              | Altenergy Power System Inc. (APsystems) [15/15]                                  | $\overline{\mathsf{v}}$ |                   |                | <b>AEconversion GmbH</b>                                                                     | <b>INV250-45EU</b>      |                |                               | 30                                      | 0.24            |
| $\pi$                           | Guangzhou Sanjing Electric Co., Ltd (SAJ) [1/1]                                  | $\blacktriangledown$    | ✓                 |                | <b>AEconversion GmbH</b>                                                                     | <b>INV250-45US</b>      |                |                               | 30                                      | 0.24            |
| $\frac{1}{24}$                  | Hoymiles Power Electronics Inc. [15/15]<br>PHB ELETRONICA Ltda. [1/1]            |                         |                   |                |                                                                                              |                         |                |                               |                                         |                 |
| 4 All Companies                 |                                                                                  | $\overline{\checkmark}$ | ✓                 | ÷              | <b>AEconversion GmbH</b>                                                                     | <b>INV350-60EU</b>      |                |                               | 35                                      | 0.33            |
|                                 | <b>ACE Ingenieur-Team GbR</b>                                                    | $\overline{\checkmark}$ | $\checkmark$      |                | <b>AEconversion GmbH</b>                                                                     | <b>INV350-60US</b>      | $\mathbf{1}$   | $\mathbf{1}$                  | 35                                      | 0.33            |
|                                 | Advanced Energy Industries, Inc.                                                 | $\checkmark$            |                   | ÷              | <b>AEconversion GmbH</b>                                                                     | <b>INV500-90EU / US</b> | <b>n</b>       |                               | 60                                      | 0.47            |
| ÷                               | <b>AFconversion GmbH</b>                                                         | $\overline{\checkmark}$ | ✓                 |                | Altenergy Power System Inc. (APsystems) DS3-Australia                                        |                         | $\overline{4}$ | $\overline{2}$                | 26                                      | 0.88            |
| $\frac{1}{2}$<br><b>AEG</b>     | <b>AEG Power Solutions GmbH</b>                                                  |                         |                   |                |                                                                                              |                         |                |                               |                                         |                 |
|                                 | Afore New Energy Technology                                                      |                         | Δ                 | ÷              | Altenergy Power System Inc. (APsystems) DS3D-Europe                                          |                         | 4              | $\overline{2}$                | 52                                      | 1.8             |
| <b>AISWEI</b><br>$\frac{1}{24}$ |                                                                                  |                         | Δ                 | $\pm$          | Altenergy Power System Inc. (APsystems) DS3D-H-Europe                                        |                         | 3              | $\overline{2}$                | 52                                      | $\overline{2}$  |
| ÷.                              | Alpha ESS Co., Ltd.                                                              |                         | Δ                 | $\frac{1}{20}$ | Altenergy Power System Inc. (APsystems) DS3D-Latam                                           |                         | 6              | $\overline{2}$                | 52                                      | $\overline{2}$  |
| ÷                               | Alpha Technologies GmbH                                                          |                         | Δ                 | ÷              | Altenergy Power System Inc. (APsystems) DS3D-L-Europe                                        |                         | $\overline{3}$ | $\overline{2}$                | 52                                      | 1.6             |
|                                 | Altenergy Power System Inc. (APsystems)<br>Alternative Energiesysteme Holleis KG |                         |                   |                |                                                                                              |                         |                |                               |                                         |                 |
|                                 | <b>Ampere Energy</b>                                                             | $\overline{\checkmark}$ |                   | $\star$        | Altenergy Power System Inc. (APsystems) DS3-Europe                                           |                         | $\overline{7}$ | $\overline{2}$                | 26                                      | 0.88            |
|                                 | Answer Drives S.r.l.                                                             | $\overline{\checkmark}$ | ✓                 |                | Altenergy Power System Inc. (APsystems) DS3-H-Europe                                         |                         | $\overline{7}$ | $\overline{2}$                | 26                                      | 0.96            |
| $\frac{1}{2}$                   | apambu solar                                                                     |                         | Δ                 | ÷              | Altenergy Power System Inc. (APsystems)  DS3-H-North America 7                               |                         |                | $\overline{a}$                | 26                                      | 1.05            |
|                                 | Apxteck Renewable Technology Co., Ltd.                                           |                         |                   |                |                                                                                              |                         | $\overline{7}$ | , Активация Windows           |                                         |                 |
| $#$ Aros                        |                                                                                  | $\blacktriangledown$    | $\checkmark$      |                | Altenergy Power System Inc. (APsystems) DS3-L-Australia                                      |                         |                |                               | Чтобы активировать Windows, перейдите в | 0.75            |

Рисунок 3.18 ‒ Вибір інвертора

Оберемо кількість інверторів автоматично, нажавши кнопку "Suggest Configuration".

| Inverter                                                                       |                                                                                                    | $\Box$<br>$\times$                                           |
|--------------------------------------------------------------------------------|----------------------------------------------------------------------------------------------------|--------------------------------------------------------------|
| <b>Inverter</b>                                                                |                                                                                                    |                                                              |
| o <sup>4</sup> Configure module areas together all so<br>Building 01-Roof Area | <b>Automatic Configuration</b><br>Standard<br>Inverter-Selection for automatic configuration: Suitable: 37 / Selection: 37<br>○ SolarEdge *<br>Suggest Configuration<br><b>Select Configuration</b>           | $\wedge$                                                     |
|                                                                                | <b>VALUES</b><br><b>CHECK</b><br><b>CONFIGURATION: Building 01-Roof Area East</b><br>INVERTER 1: Polystring Configuration<br>$-20$<br>2 x PHB ELETRONICA Ltda. (i) PHB780-XS                                  | <b>POWER</b><br>$2 * 0.9$ kWp = 1,8 kWp                      |
|                                                                                | $\Box$ Power Optimizer<br>MPP 1: 1 String x 3 Modules in series<br>$\checkmark$<br>(+) New Inverter                                                                                                    |                                                              |
|                                                                                | Module Area:                                                                                                    | Configured                                                   |
|                                                                                | Building 01-Roof Area East 6 x (i) CS3K-300P = 1,8 kWp<br>Check System<br>Options:<br>Configuration Limits                                                                                                    | 6 PV Modules<br>$\checkmark$                                 |
| Δ                                                                              | With dimensioning factors exceeding 115 % (DC/AC) simulation with minute values is recommended. These functions can be activated in the "Simulation Parameters" dialog under "System Type, Climate and Grid". | Активация Windows<br>Чтобы активировать Windows, перейдите в |

Рисунок 3.19 Вибір інвертора

При автоматичному обранні інвертора в програмі можливий результат коли інвертор завантажений на максимум що є не найкращим варіантом, так як можливі відхилення. Необхідно перевірити доцільність обраного інвертора. Натиснувши в діалоговому меню зображеному на рис.3.19 пунк "Check system" перевіримо параметри.

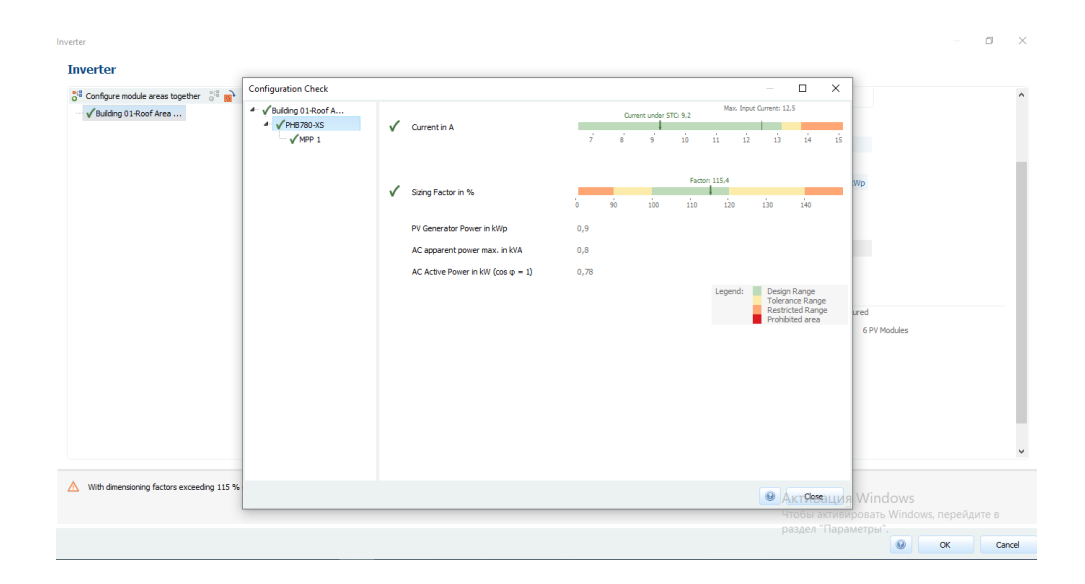

Рисунок 3.20 ‒ Параметри інвертора

#### **Так як показники в допустимих межах продовжим розрахунок.**

На стрісі шелтера розміщено не тільки сонячні панелі а й супутникова тарілка необхідно врахувати затінення, що буде створено даним об'єктом. Здійснимо дану процедуру нажавши в вкладці "Module Configuration" кнопку "Start shade Frequency".

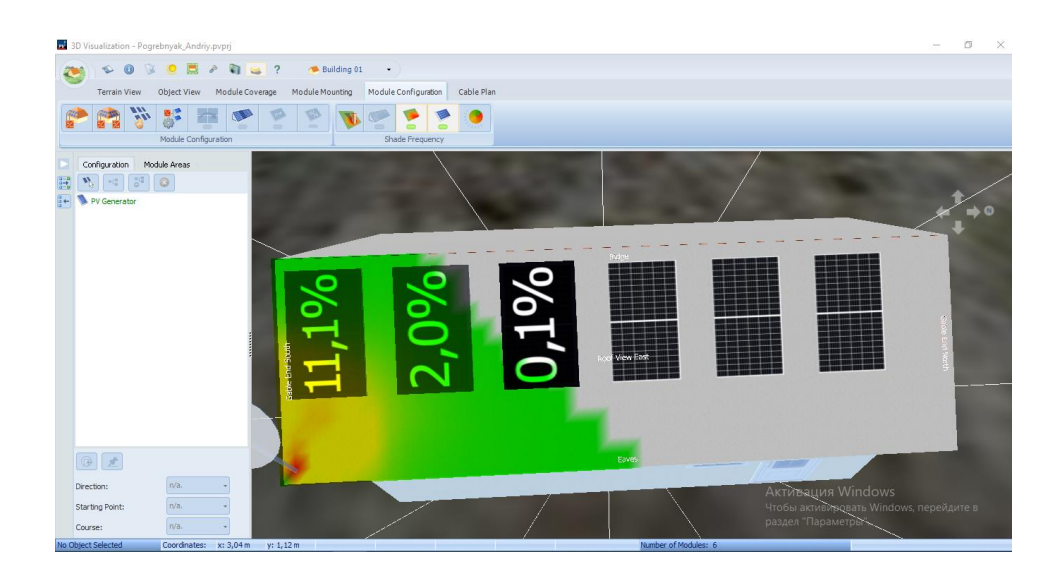

Рисунок 3.21 ‒ Затінення

**На цьому етапі робота із 3D візуалізація завершена.** Перейдемо до наступного розділу. Для цього натиснимо на кнопку "Project Administration" і оберемо пункт "Adopt Data".

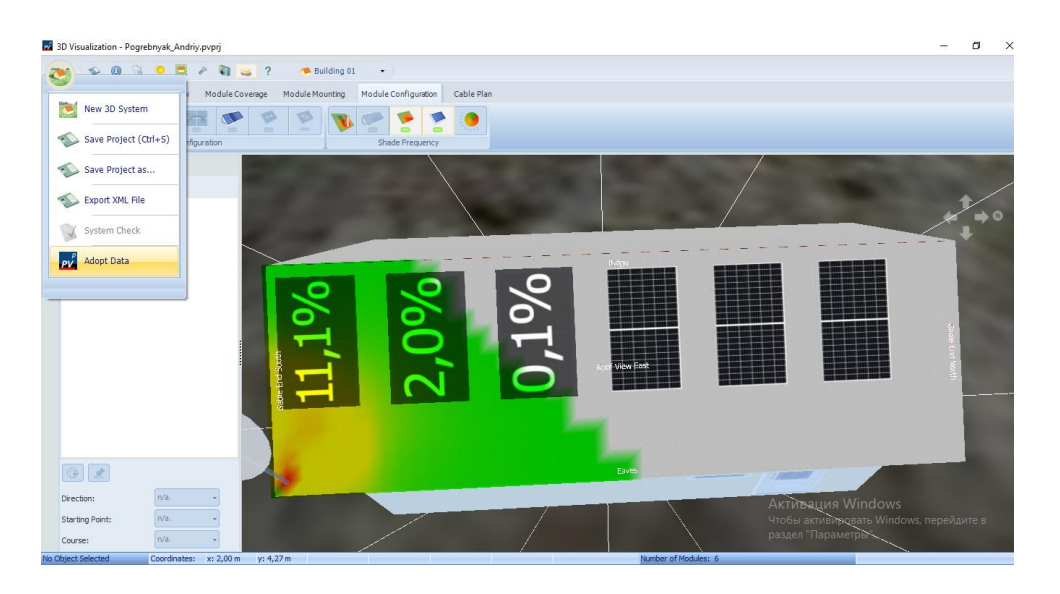

Рисунок 3.22 ‒ Завершення візуалізації

Повернемось до пункту із вибором типу системи натиснувши на вкладку "System type, Climate and Grid". Виберемо тип системи із врахуванням навантаження. Оберемо варіант "3D, Grid-connected PV System with Electrical Appliances" Cтане доступна нова вкладка "Consumption", відкриваємо. В проекті із виробленої електричної енергії значна частину буде споживатись на власні потреби. Необхідно задати навантаження відповідно до заданого.

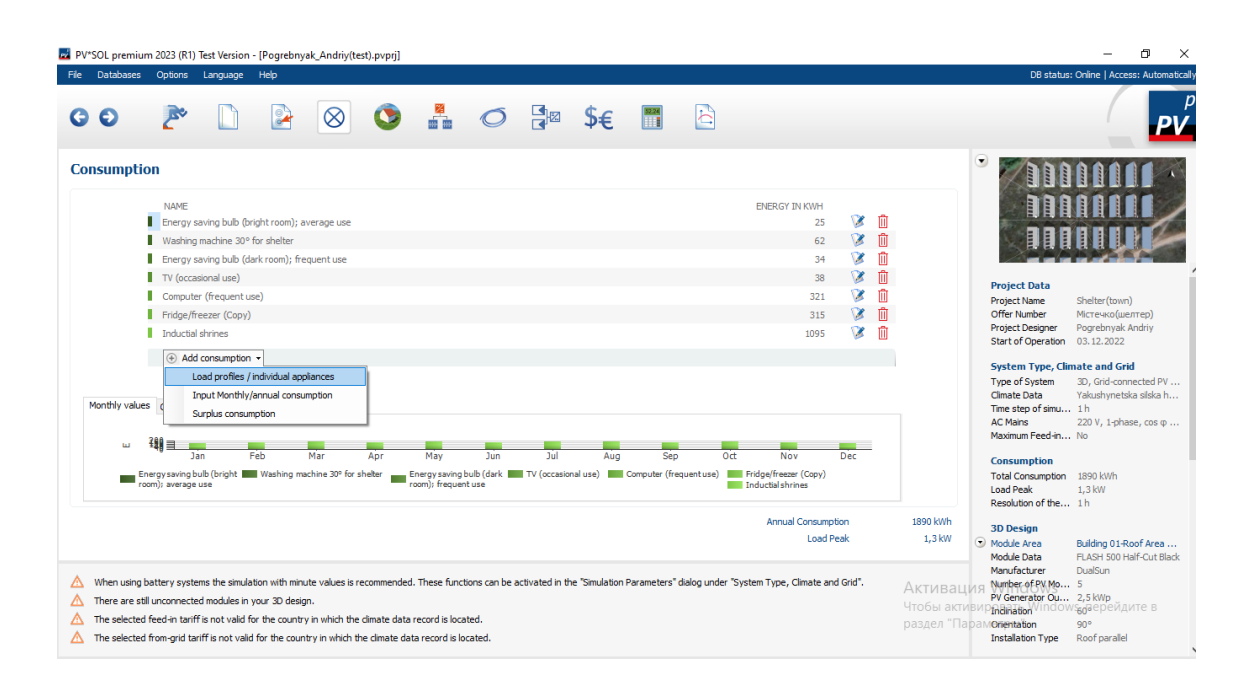

Рисунок 3.23 Вибір навантаження шелтера

Необхідно отримати результати по споживанню і генеруванню спроектованого шелтера. Оберемо вкладку "Results" і отримаємо результат в першому наближенні. В результаті отримуємо графічний аналіз системи.

В нашому випадку доцільно розглянути два основних графіка. Перший, дає детальну інформацію по споживанню і генеруванню, другий схематично показує середньорічні параметри. Оберемо вкладку "Overview" в ній оберемо "Coverage of consumption" і "Energy Flow Graph" відповідно. Результат наведено нижче.

| PV*SOL premium 2023 (R1) Test Version - [Pogrebnyak_Andriy(test).pvprj]                                                                                                    |                                                                                                    |                                                                                                    |                                                                                                    |                                                                                                    |                                                                                                    | 币                                                                                                    | $\times$ |
|----------------------------------------------------------------------------------------------------|----------------------------------------------------------------------------------------------------|----------------------------------------------------------------------------------------------------|----------------------------------------------------------------------------------------------------|----------------------------------------------------------------------------------------------------|----------------------------------------------------------------------------------------------------|----------------------------------------------------------------------------------------------------|----------|
| File Databases<br>Options Language Help                                                                                                    |                                                                                                    |                                                                                                    |                                                                                                    |                                                                                                    |                                                                                                    | DB status: Online   Access: Automatical                                                                                                    |          |
| o<br>Θ                                                                                                    | ⊗                                                                                                    | 导图<br>\$€                                                                                           | E                                                                                                    |                                                                                                    |                                                                                                    | PV                                                                                                    |          |
| <b>Results</b><br>$\land$<br>Overview<br>4 Simulation<br>Diagram Editor<br>Energy Flow Graph<br>Results per Module Area<br>Production Forecast with consul<br>Luse of PV Energy<br>Coverage of Consumption<br>Production Forecast per Invert<br>Performance Ratio (PR) per Inv<br>Irradiance per module area<br>PV energy during observation p<br>Temperature per module area<br>4 PV System Energy Balance<br><b>D</b> - Configuration<br><b>D</b> - Imverter<br>4 Financial Analysis<br>$\checkmark$ | <b>Financial Analysis</b><br>Internal Rate of Return (IRR)<br><b>Revenue or Savings</b><br>Accrued Cash Flow (Cash Balance)<br>System integration<br><b>Energy from Grid</b><br><b>Production Forecast</b><br>Use of PV Energy<br>200<br>160<br>Energy in kwh<br>120<br>80<br>40<br>$\Omega$<br>Jan<br>Feb<br>Mar<br>Appliances   Standby Consumption (Inverter)   covered by PV power   covered by grid | 4.88%<br>262.2 P/Year<br>1841,87P<br>1 104 kWh/Year<br>Coverage of Consumption<br>Apr<br>May<br>Jun | Tech. Quality of the PV System<br>PV Generator Energy (AC grid)<br>Spec. Annual Yield<br>Performance Ratio (PR)<br>Grid Feed-in<br><b>Coverage of Consumption</b><br>Jul<br>Aug<br>Sep<br>Oct<br>Month | 2002 kWh/Year<br>799, 44 kWh/kWp<br>81,7%<br>1213 kWh/Year<br>$-200$<br>$-160$<br>$-120$<br>$-80$<br>Appliances: 166,5 kWh<br>$-40$<br>Nov<br>Dec<br>Активация | ▾<br><b>Project Data</b><br><b>Project Name</b><br>Offer Number<br><b>Project Designer</b><br>Start of Operation 03.12.2022<br><b>System Type, Climate and Grid</b><br>Type of System<br><b>Climate Data</b><br>Time step of simu 1h<br><b>AC Mains</b><br>Maximum Feed-in No<br><b>Consumption</b><br><b>Total Consumption</b><br><b>Load Peak</b><br>Resolution of the 1 h<br><b>3D Design</b><br>Module Area<br>Module Data<br>Manufacturer<br>Number of PM Mo 5 | Shelter(town)<br>Містечко(шелтер)<br>Pogrebnyak Andriy<br>3D, Grid-connected PV<br>Yakushynetska silska h<br>220 V. 1-phase, cos $\Phi$<br>1890 kWh<br>1.3 kW<br>Building 01-Roof Area<br>FLASH 500 Half-Cut Black<br>DualSun. |          |
| There are still unconnected modules in your 3D design.                                                                                                    | The selected feed-in tariff is not valid for the country in which the climate data record is located.<br>The selected from-grid tariff is not valid for the country in which the climate data record is located.                                                                                                    |                                                                                                    |                                                                                                    | Чтобы активи<br>раздел "Парамолемаtion                                                                                                    | PV Generator Ou 2,5 kWp<br><b>Installation Type</b>                                                                                                    | P <b>inanation</b> Vindows <sub>60</sub> верейдите в<br>90°<br>Roof parallel                                                                                                    |          |

Рисунок 3.24 ‒ Графічний аналіз системи

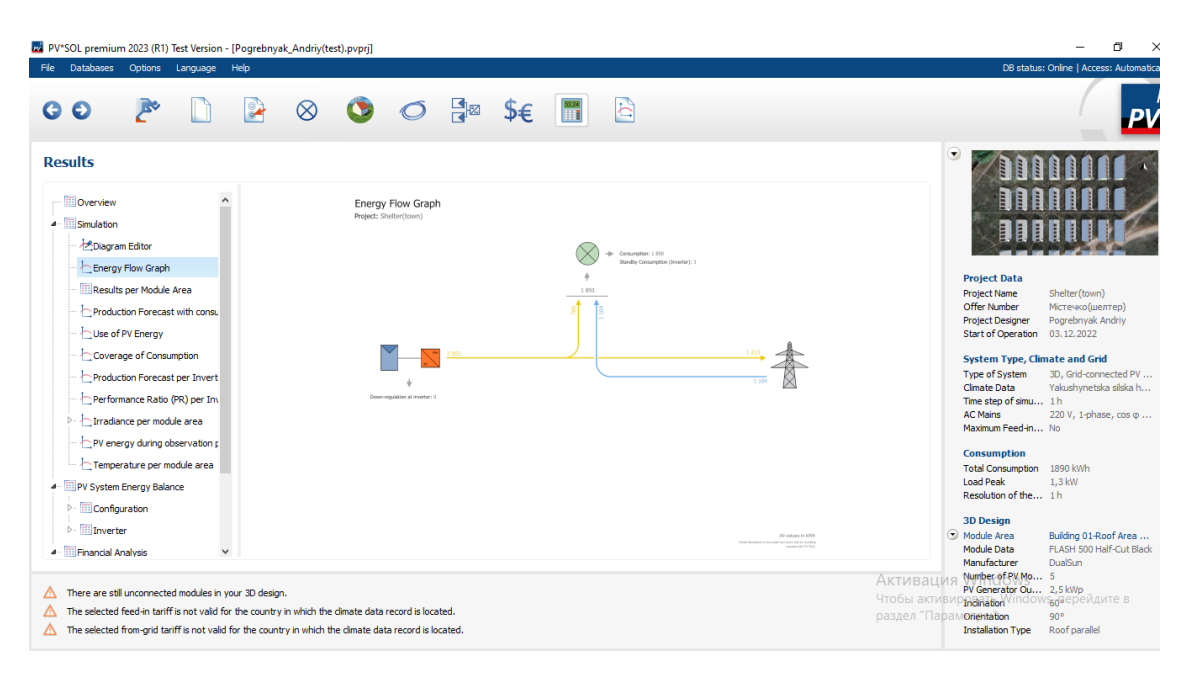

Рисунок 3.25 ‒ Схематичний аналіз системи

**Проаналізувавши дані графіки робимо висновок що генерування є достатнім для шелтера, але кількість енергії спожитої із мережі є достатньо значним, що в нашому випадку є економічно не доцільно.** Є два варіанти зменшити даний параметр.

Перший – зменшити навантаження у зимні місяці для врегулювання споживання з мережі.

Другий – встановити акумуляторні батареї щоб акумулювати частину електричної енергії у години максимальної потужності і споживати у мінімальні.

Перший варіант нам не підходить так як години споживання вже були враховані під час задання навантаження.

Розглянемо другий варіант. Для цього перейдемо у вкладку "System type, Climate and Grid". Виберемо тип системи із врахуванням навантаження. Оберемо варіант "3D, Grid-connected PV System with Electrical Appliances with Battery system". Обравши даний пункт стане доступна нова вкладка "Battery system", перейдемо.

Виберемо акумуляторну батарею. Для цього викоРисунок таємо вкладку "Manufacturer" i "Battery System".

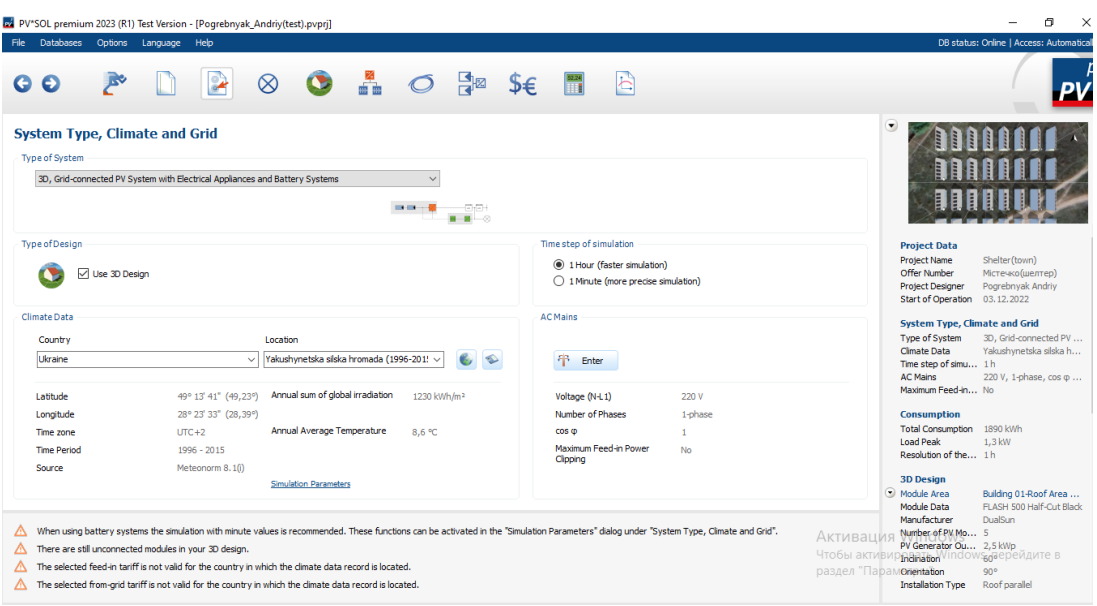

Рисунок 3.26 ‒ Вибір типу системи

|                 |                                                       |                                                |                |                                                                                            |              |                                 |                                  | Online                                      |
|-----------------|-------------------------------------------------------|------------------------------------------------|----------------|--------------------------------------------------------------------------------------------|--------------|---------------------------------|----------------------------------|---------------------------------------------|
| Product type    |                                                       | <b>Battery Systems</b><br>$\ddot{\phantom{0}}$ |                | Selected product HV Longlife 31.2 kWh + SOFARSOLAR HYD 20KTL-3PH (Commeo GmbH)             |              |                                 |                                  |                                             |
| Filter          |                                                       | Favorites                                      | Look Up        |                                                                                            |              |                                 |                                  |                                             |
| Look Up         |                                                       |                                                | Filter         | Only user created data records   Also products that are no longer available   All versions |              |                                 |                                  |                                             |
|                 |                                                       |                                                |                |                                                                                            |              |                                 |                                  |                                             |
| 4 All Companies |                                                       |                                                | <b>Actions</b> | TĪĪ<br>ന<br>ø                                                                              |              |                                 |                                  |                                             |
|                 | ads-tec GmbH                                          |                                                | Favorite       | Name                                                                                       | Version      | Nominal output in kW<br>User ID | <b>Type of Coupling</b>          |                                             |
|                 | <b>AISWEI</b>                                         |                                                |                | HV Longlife 31,2 kWh + SOFARSOLAR HYD 20KTL-3PH                                            |              | 20                              | AC coupling                      | HV Longlife, 31,2 kWh 3,7V                  |
|                 | <b>AKASOL AG</b>                                      |                                                | $\frac{1}{2C}$ | HV Longlife, 133,6 kWh + Kaco blueplanet gridsave 50.0 TL3-S                               |              | 50                              | AC coupling                      | HV Longlife, 133,6 kWh 3,7                  |
|                 | Alpha ESS Co., Ltd.                                   |                                                | ÷              | HV Longlife, 133.6 kWh + REFUstore50K                                                      |              | 50                              | AC coupling                      | HV Longlife, 133,6 kWh 3,7                  |
|                 | <b>Ampere Energy</b><br><b>ASD GmbH</b>               |                                                |                | HV Longlife, 200,4 kWh + Kaco blueplanet gridsave 50.0 TL3-S                               |              | 50                              | AC coupling                      | HV Longlife, 200,4 kWh 3,7                  |
|                 | Assister                                              |                                                |                |                                                                                            |              |                                 |                                  |                                             |
|                 | AXITEC Energy GmbH & Co. KG                           |                                                | ÷              | HV Longlife, 200.4 kWh + REFUstore50K                                                      |              | 50                              | <b>AC</b> coupling               | HV Longlife, 200.4 kWh 3.7                  |
|                 | Azzurro - Zucchetti Centro Sistemi                    |                                                |                | HV Longlife, 35.6 kWh + Global Mainstream Dynamic Energy Technology 320KTL 1               |              | 20                              | AC coupling                      | HV Longlife, 35.6 kWh 3.7\                  |
|                 | <b>BAE Batterien GmbH</b>                             |                                                |                | HV Longlife, 40.1 kWh + Global Mainstream Dynamic Energy Technology 320KTL 1               |              | 20                              | AC coupling                      | HV Longlife, 40.1 kWh 3.7V                  |
|                 | batterX by Vision UPS                                 |                                                | ŵ              | HV Longlife, 44,5 kWh + Benning Belatron modular                                           |              | 87.5                            | AC coupling                      | HV Longlife, 44,5 kWh 3,7\                  |
|                 | Benning GmbH & Co. KG<br><b>BlueSky Energy GmbH</b>   |                                                | $\frac{1}{2C}$ | HV Longlife, 49,0 kWh + Benning Belatron modular                                           |              | 87.5                            | <b>AC</b> coupling               | HV Longlife, 49,0 kWh 3,7\                  |
|                 | <b>BM7 GmbH</b>                                       |                                                |                | HV Longlife, 49.0 kWh + Wstech BAT100                                                      | $\mathbf{1}$ | 100                             | AC coupling                      | HV Longlife, 49,0 kWh 3,7\                  |
|                 | <b>Bosch Power Tec GmbH</b>                           |                                                |                | HV Longlife, 53,5 kWh + Benning Belatron modular                                           |              | 87.5                            | AC coupling                      | HV Longlife, 53,5 kWh 3,7\                  |
|                 | <b>BPE (Badger Power Electronics Ltd)</b>             |                                                |                |                                                                                            |              |                                 |                                  |                                             |
|                 | Caterya GmbH                                          |                                                | ÷              | HV Longlife, 53.5 kWh + Wstech BAT100                                                      |              | 100                             | AC coupling                      | HV Longlife, 53,5 kWh 3,7\                  |
|                 | Commeo GmbH                                           |                                                |                | HV Longlife, 57.9 kWh + REFUstore50K                                                       |              | 50                              | AC coupling                      | HV Longlife, 57.9 kWh 3.7\                  |
|                 | Dispatch Energy Innovations GmbH                      |                                                | ÷              | HV Longlife, 57.9 kWh + Wstech BAT50                                                       |              | 50                              | AC coupling                      | HV Longlife, 57.9 kWh 3.7\                  |
|                 | <b>DOWELL</b><br><b>E.ON Energie Deutschland GmbH</b> |                                                |                | HV Longlife, 62.4 kWh + Kaco blueplanet gridsave 50.0 TL3-S                                |              | 50                              | AC coupling                      | HV Longlife, 62.4 kWh 3.7\                  |
|                 | E3/DC                                                 |                                                |                | HV Longlife, 62,4 kWh + REFUstore50K                                                       |              | 50                              | Активация Windows<br>AC coupling | HV Longlife, 62,4 kWh 3,7\ ~                |
|                 | <b>EATOM</b>                                          |                                                |                |                                                                                            |              |                                 |                                  | <b>ры активировать Windows, переидите в</b> |

Рисунок 3.27 Вибір акумуляторної батареї

**Перерахуємо споживання. В результаті обрахунку споживання з мережі вдалось значно зменшити.** Результати наведені нижче.

| PV*SOL premium 2023 (R1) Test Version - [Pogrebnyak_Andriy(test).pvprj] |                                                                                                    |                                                             |                                                                 |                               |                 |                                                                    | ñ                                                 |
|-------------------------------------------------------------------------|----------------------------------------------------------------------------------------------------|-------------------------------------------------------------|-----------------------------------------------------------------|-------------------------------|-----------------|--------------------------------------------------------------------|---------------------------------------------------|
| File<br>Databases<br>Options Language Help                              |                                                                                                    |                                                             |                                                                 |                               |                 |                                                                    | DB status: Online   Access: Automatical           |
| Đ<br>G.                                                                 | ⊗                                                                                                    | $\frac{1}{2}$ $\circ$ $\frac{1}{2}$ $\circ$ $\circ$ $\circ$ |                                                                 |                               |                 |                                                                    | PV                                                |
| <b>Results</b>                                                          |                                                                                                    |                                                             |                                                                 |                               |                 | $\blacktriangledown$                                               |                                                   |
| $\sim$<br>Overview<br>4 Simulation                                      | <b>Financial Analysis</b><br>Internal Rate of Return (IRR)                                                                                                    | 7.05%                                                       | Tech. Quality of the PV System<br>PV Generator Energy (AC grid) |                               | 2002 kWh/Year   |                                                                    |                                                   |
| Diagram Editor                                                          | Revenue or Savings                                                                                                    | 306 P/Year                                                  | Spec, Annual Yield                                              |                               | 799, 44 kWh/kWp |                                                                    |                                                   |
| Energy Flow Graph                                                       | Accrued Cash Flow (Cash Balance)                                                                                                    | 3093,92 P                                                   | Performance Ratio (PR)                                          |                               | 81.7%           |                                                                    |                                                   |
| Results per Module Area                                                 | System integration                                                                                                    |                                                             |                                                                 |                               |                 | <b>Project Data</b>                                                |                                                   |
|                                                                         | <b>Energy from Grid</b>                                                                                                    | 682 kWh/Year                                                | <b>Grid Feed-in</b>                                             |                               | 525 kWh/Year    | <b>Project Name</b><br>Offer Number                                | Shelter(town)<br>Містечко(шелтер)                 |
| Production Forecast with consul                                         |                                                                                                    |                                                             |                                                                 |                               |                 | <b>Project Designer</b>                                            | Pogrebnyak Andriy                                 |
| Use of PV Energy                                                        | Use of PV Energy<br><b>Production Forecast</b>                                                                                                    | Coverage of Consumption                                     |                                                                 | Coverage of total consumption |                 | Start of Operation 03.12.2022                                      |                                                   |
| Coverage of Consumption                                                 |                                                                                                    |                                                             | Coverage of total consumption                                   |                               |                 | <b>System Type, Climate and Grid</b>                               |                                                   |
| Coverage of total consumption                                           | 300                                                                                                    |                                                             |                                                                 |                               | $-300$          | <b>Type of System</b>                                              | 3D. Grid-connected PV                             |
| Production Forecast per Invert                                          | 240                                                                                                    |                                                             |                                                                 |                               | $-240$          | Climate Data<br>Time step of simu 1h                               | Yakushynetska silska h                            |
| Performance Ratio (PR) per Inv                                          | 180                                                                                                    |                                                             |                                                                 |                               | $-180$          | <b>AC Mains</b>                                                    | 220 V. 1-phase, cos @                             |
|                                                                         | Energy in kwh<br>120                                                                                                    |                                                             |                                                                 |                               | $-120$          | Maximum Feed-in No                                                 |                                                   |
| Irradiance per module area                                              | 60                                                                                                    |                                                             |                                                                 |                               | -60             | <b>Consumption</b>                                                 |                                                   |
| PV energy during observation p                                          | Feb<br>Mar<br><b>Jan</b><br>Apr                                                                                                    | May<br><b>Jun</b>                                           | <b>Jul</b><br>Aug                                               | Sep<br>0 <sub>d</sub><br>Nov  | Dec             | <b>Total Consumption</b>                                           | 1890 kWh                                          |
| Temperature per module area                                             |                                                                                                    |                                                             | Month                                                           |                               |                 | <b>Load Peak</b><br>Resolution of the 1 h                          | 1.3 kW                                            |
| SOC Battery                                                             | Appliances<br><b>Battery Charge (Grid)</b>                                                                                                    |                                                             | covered by PV power covered by grid covered by battery          |                               |                 |                                                                    |                                                   |
| 4 PV System Energy Balance<br>$\omega$                                  | Standby Consumption (Inverter)   Battery Charge (PV System)                                                                                                    |                                                             |                                                                 |                               |                 | <b>3D Design</b>                                                   |                                                   |
|                                                                         |                                                                                                    |                                                             |                                                                 |                               |                 | Module Area<br>Module Data                                         | Building 01-Roof Area<br>FLASH 500 Half-Cut Black |
|                                                                         |                                                                                                    |                                                             |                                                                 |                               |                 | Manufacturer                                                       | <b>DualSun</b>                                    |
|                                                                         | When using battery systems the simulation with minute values is recommended. These functions can be activated in the "Simulation Parameters" dialog under "System Type, Climate and Grid". |                                                             |                                                                 |                               | Активация       | Number of PV Mo 5                                                  |                                                   |
| There are still unconnected modules in your 3D design.                  |                                                                                                    |                                                             |                                                                 |                               |                 | PV Generator Ou 2.5 kWp<br>Чтобы активиравать Windows заерейдите в |                                                   |
|                                                                         | The selected feed-in tariff is not valid for the country in which the climate data record is located.                                                                                      |                                                             |                                                                 |                               |                 | раздел "Парамопentation                                            | 90°                                               |
| Δ                                                                       | The selected from-grid tariff is not valid for the country in which the climate data record is located.                                                                                    |                                                             |                                                                 |                               |                 | <b>Installation Type</b>                                           | Roof parallel                                     |

Рисунок 3.28 ‒ Результат після оптимізації

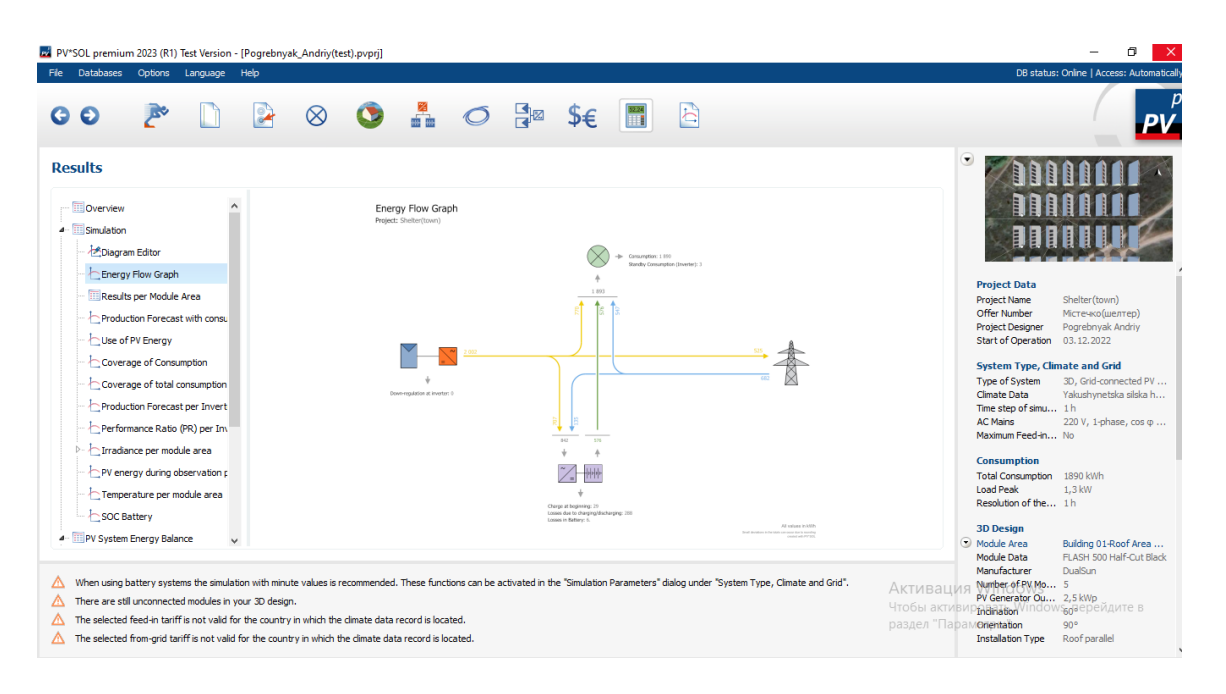

Рисунок 3.29 Схематичний результат оптимізації

Основні цілі виконані, залишилось створити шелтерне містечко. Так як всі шелтери однотипні, скоРисунок таємось функцією "Multiply Object". Для цього перейдемо у вкладку "3D Design". Обравши вкладку "Object View" натиснемо правою кнопкою миші на шелтер і виберемо пункт "Myltiply Object", врахувавши мінімальну відстань між шелтерами даного типу.

**Програма дозволяє сформувати звіт. Він включає в себе розрахунок техніко-економічних показників, формування рекомендацій по споживанню електричної енергії. Звіт буде наведений в розділі 4.**

## **4 РЕКОМЕНДАЦІЇ ЩОДО СПОЖИВАННЯ ЕЛЕКТРИЧНОЇ ЕНЕРГІЇ**

Програма дозволяє сформувати автоматично звіт щодо технікоекономічних показників спроектованої системи. В даному розділі буде економічно обгрунтовано проект а також буде надано рекомендації для зменшення витрат електричної енергії. Результат звіту наведено нижче.

**Звіт щодо проектування фотоелектричної системи(шелтерне містечко)**

**VNT U**

**Контактне лице:** Olena

**Назва проекту:** Shelter(town) **Пропозиція номер:** Містечко(шелтер)

17.12.2022

### **Ваша PV система від VNTU**

Адреса встановлення

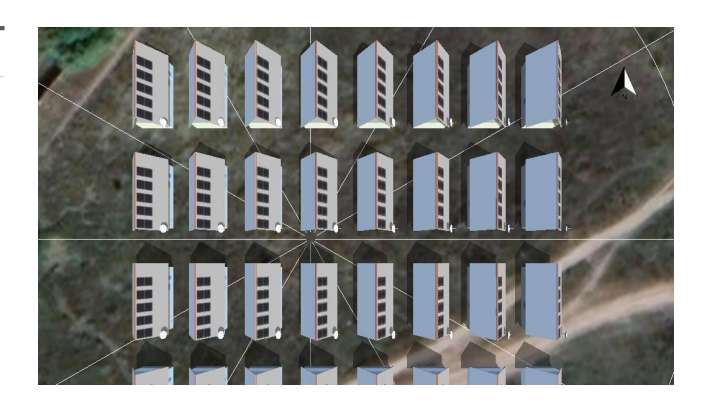

Опис проекту: Cortex shelter(town)

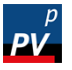

Valentin Software GmbH

## **Огляд проекту**

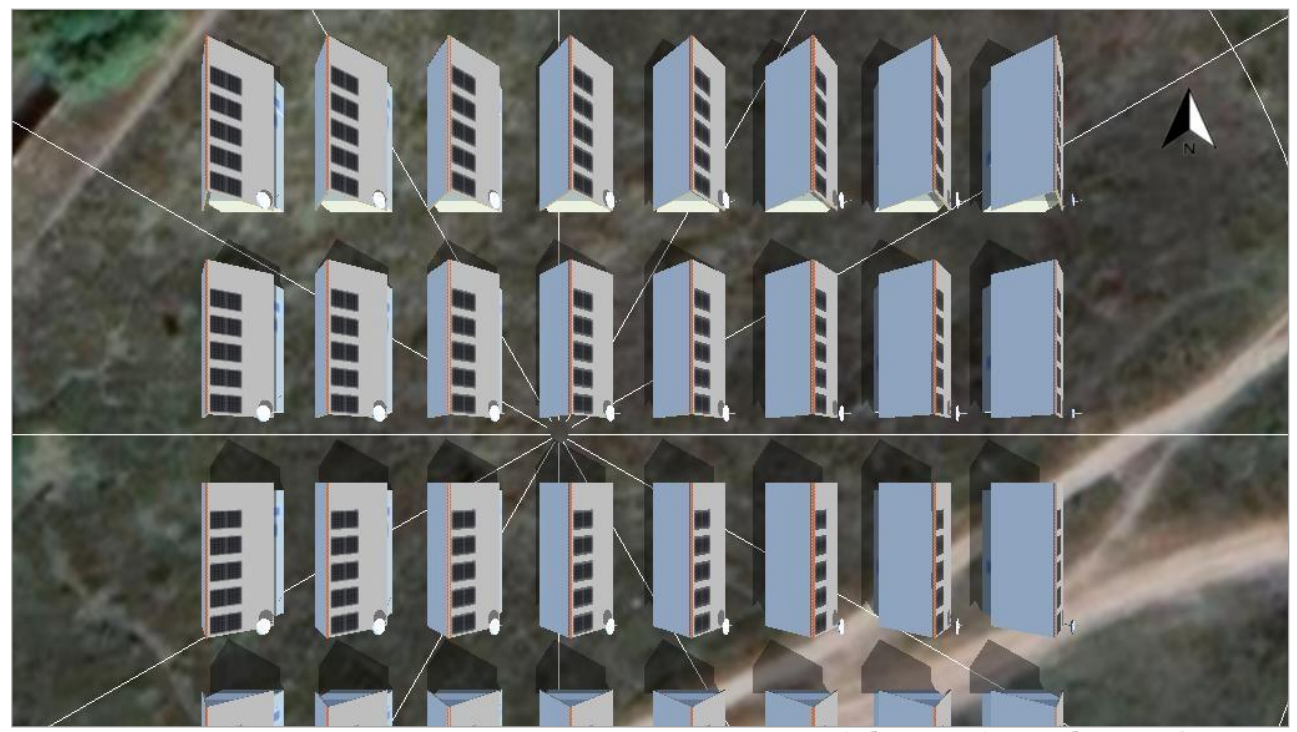

Зображення: Огляд зображення, 3D дизайн

### *PV система*

#### 3D, Мережева фотоелектрична система з електричними приладами та акумуляторними системами

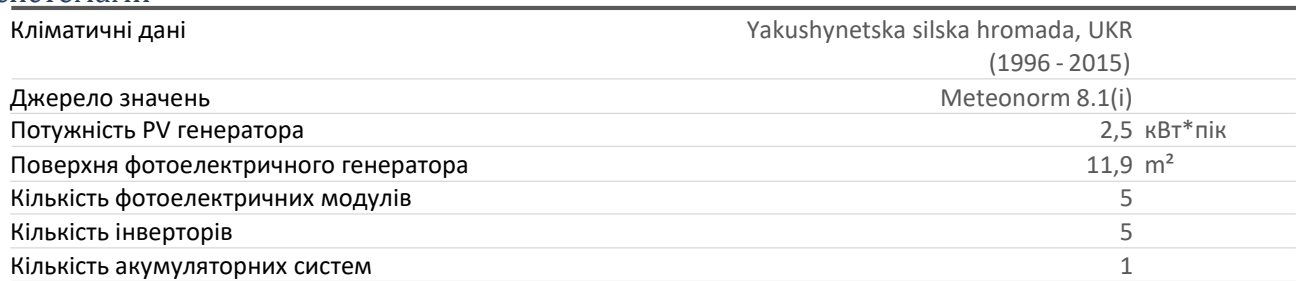

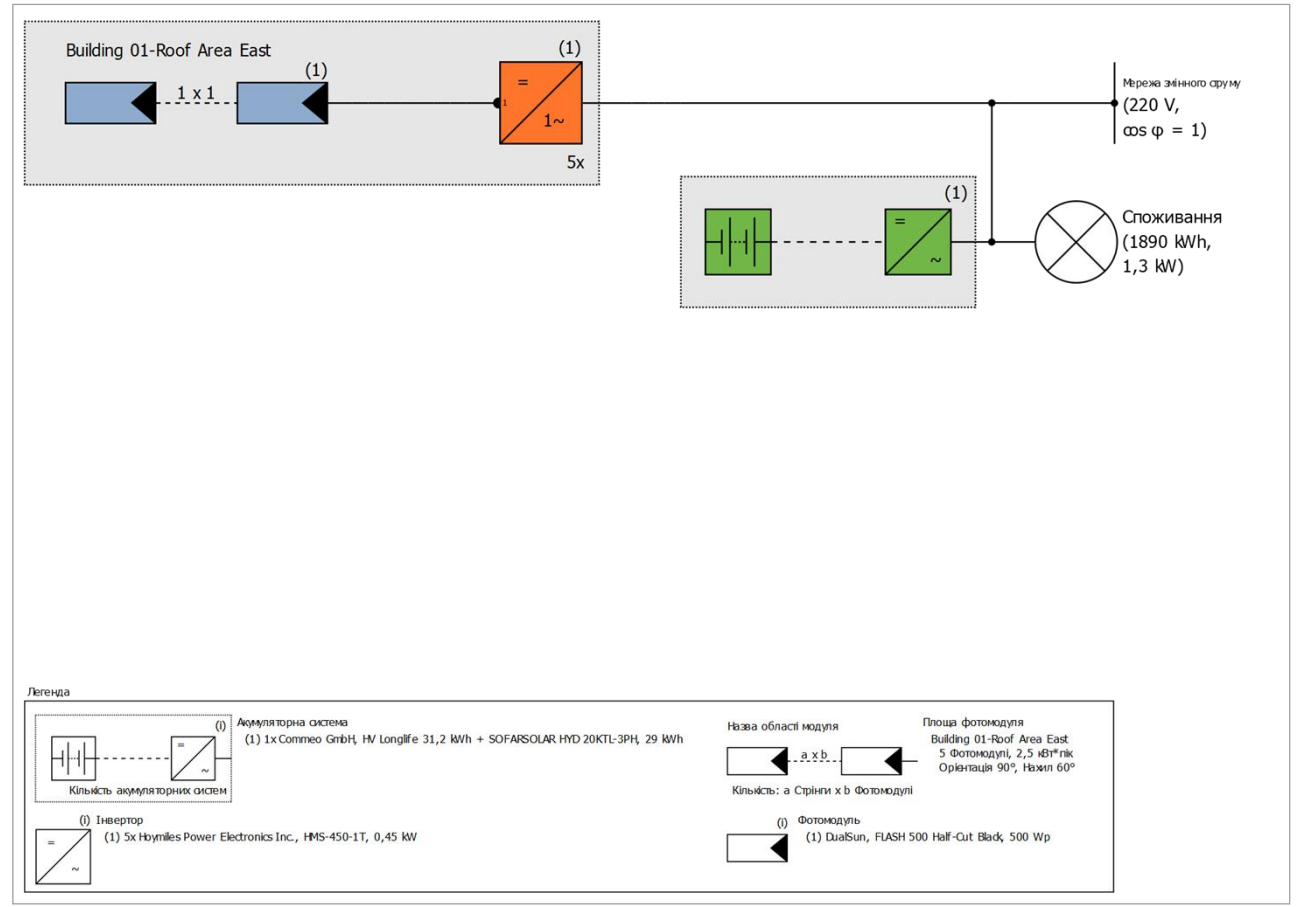

Зображення: Принципова схема

## Прогноз виробництва

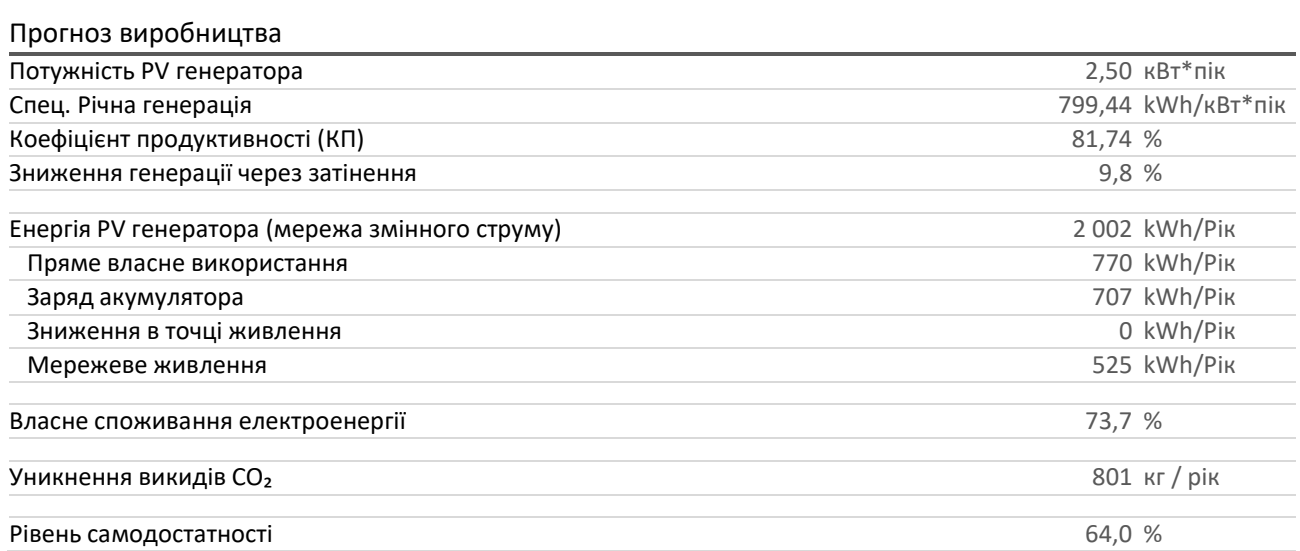

### *Фінансовий аналіз*

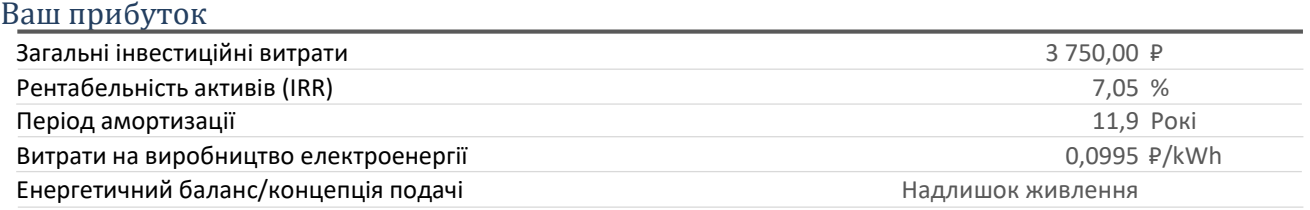

Результати були розраховані за допомогою математичної моделі від Valentin Software GmbH (алгоритми PV\*SOL). Фактична генерація сонячної станції може відрізнятися в результаті змін погоди, ефективності модулів, інверторів та інших чинників.

# **Налаштування системи**

### *Огляд*

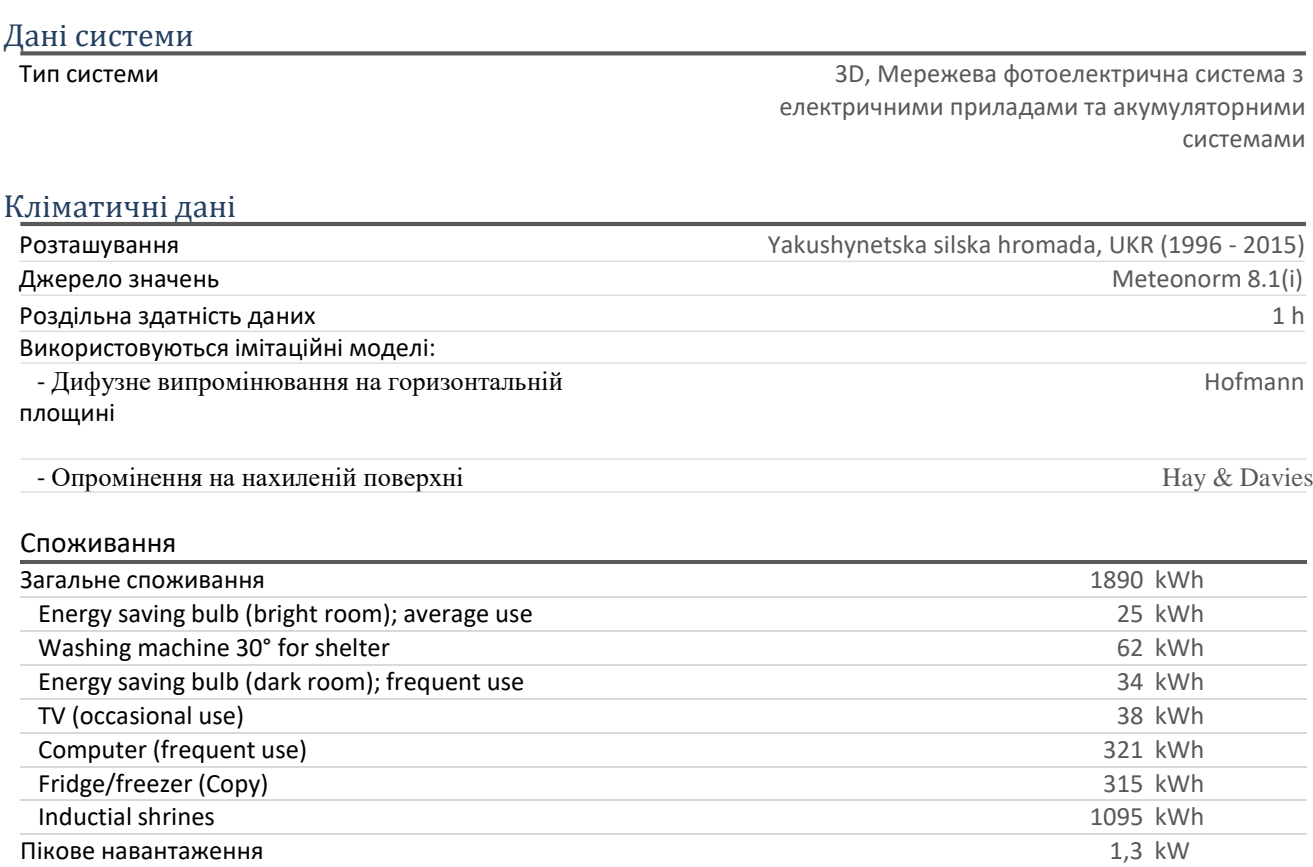

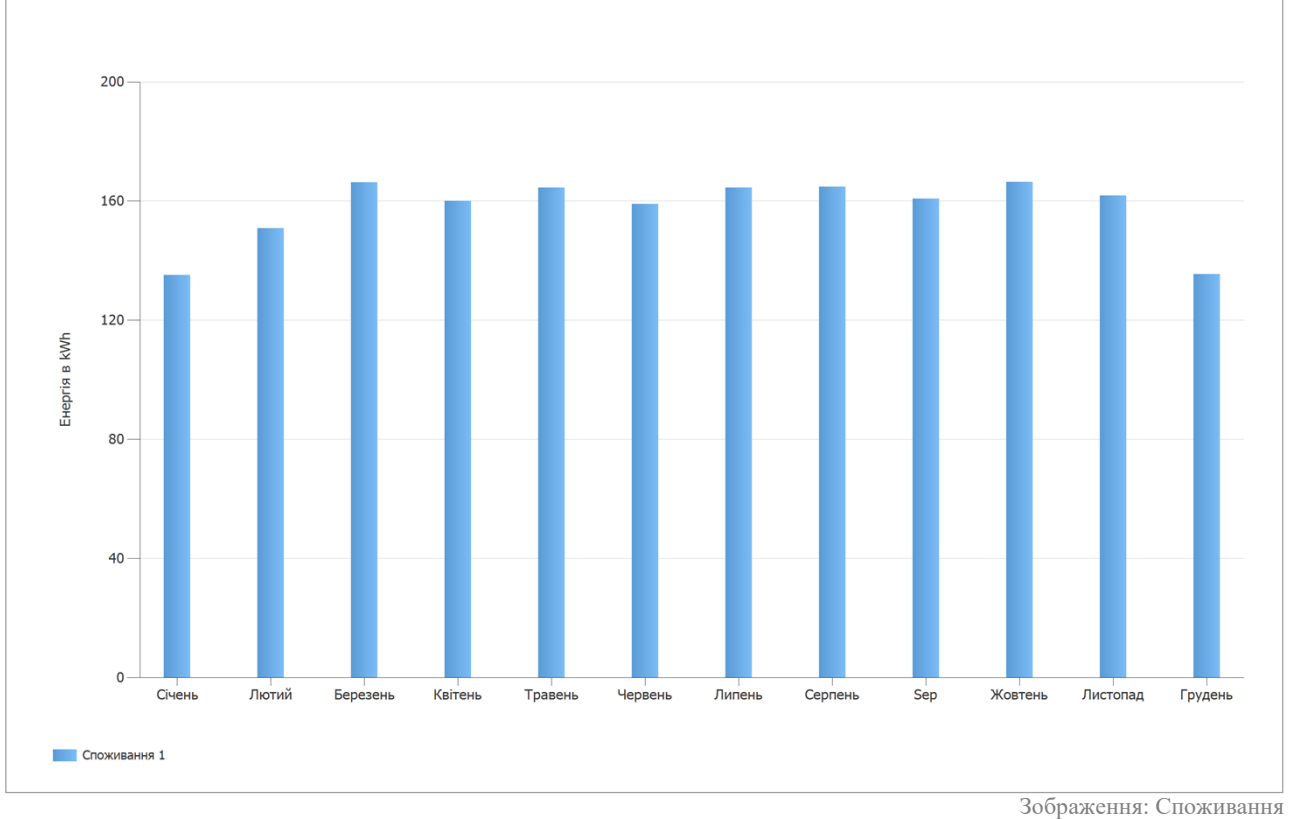

### *Площа фотомодулів*

### 1. Площа фотомодуля - Building 01-Roof Area East

### PV генератор, 1. Площа фотомодуля - Building 01-Roof Area East

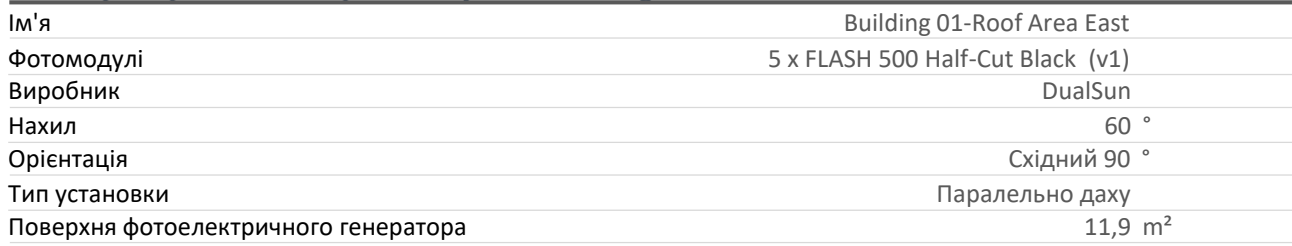

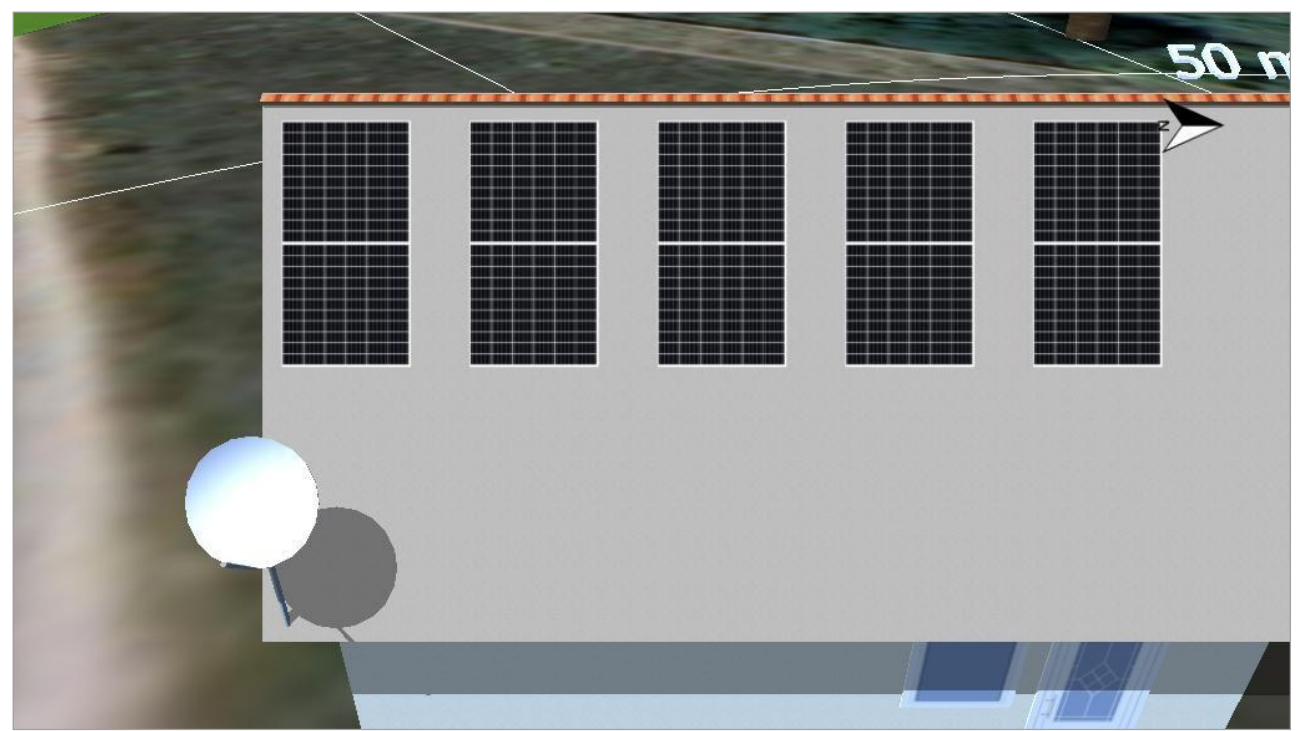

Зображення: 1. Площа фотомодуля - Building 01-Roof Area East

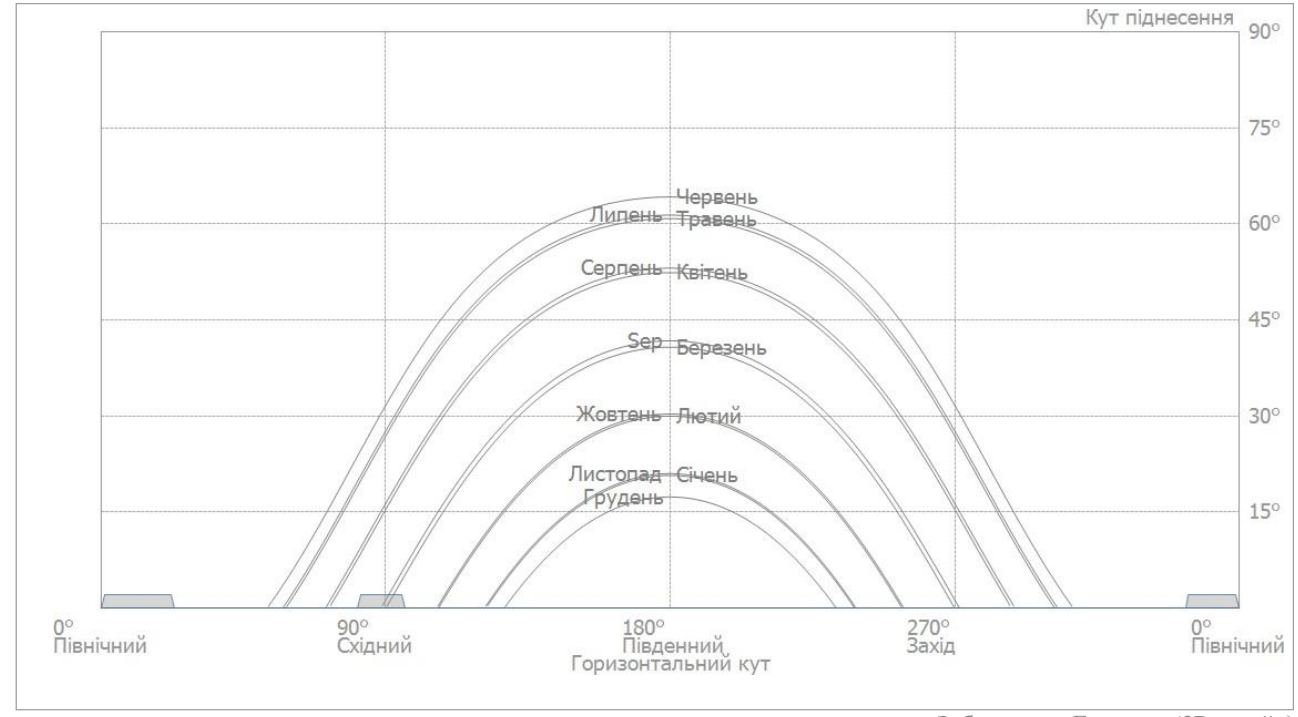

## *Лінія горизонту, 3D дизайн*

Зображення: Горизонт (3D дизайн)

## *Конфігурація інвертора*

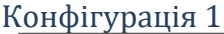

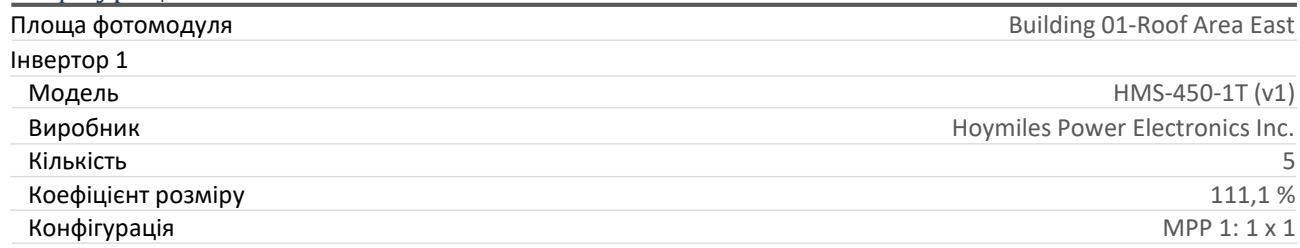

### *Мережа змінного струму*

Мережа змінного струму

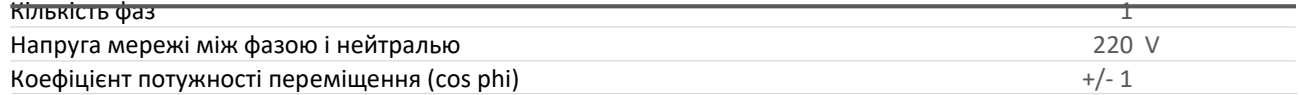

### *Акумуляторні системи*

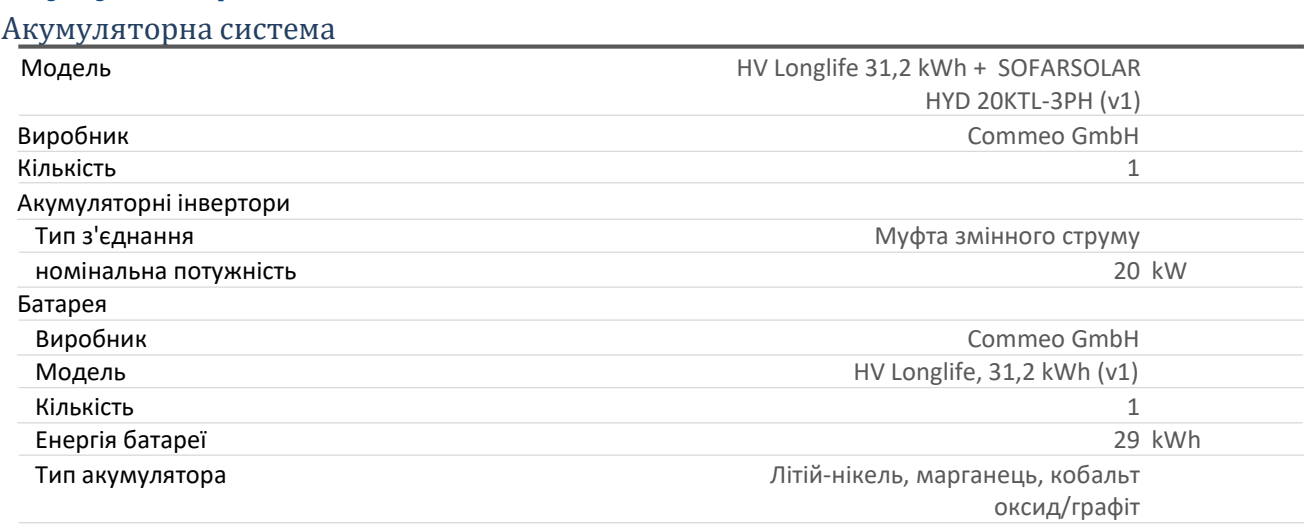

#### **Результати моделювання**

### *Результати Загальна система*

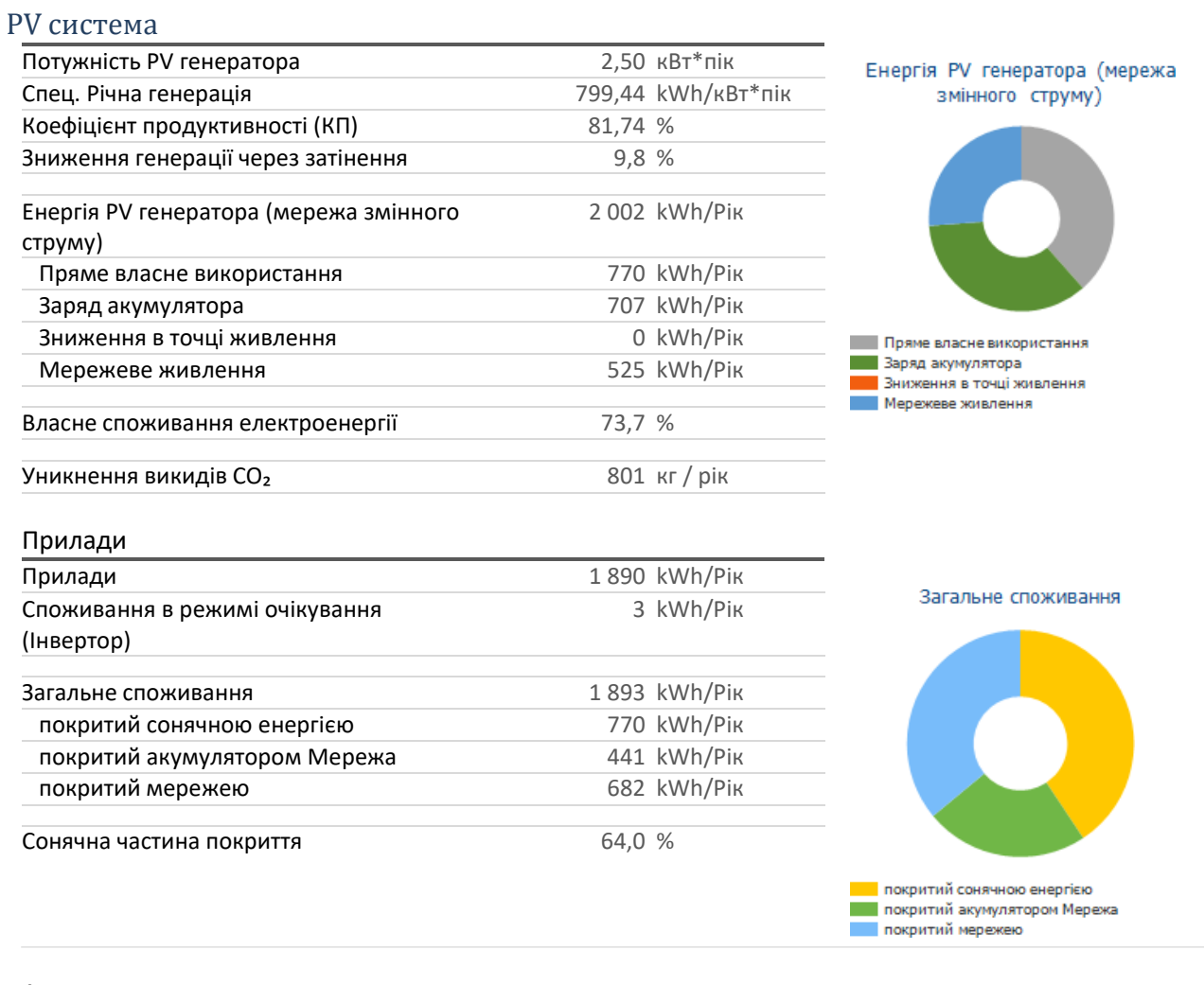

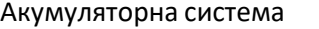

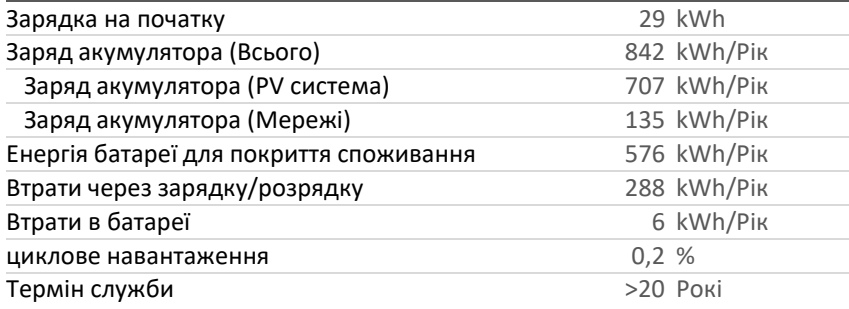

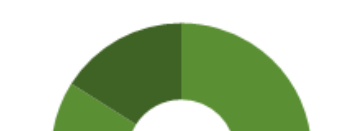

Заряд акумулятора (Всього)

**В Варяд акумулятора** (РV система) **Варяд акумулятора (Мережі)** 

#### Рівень самодостатності

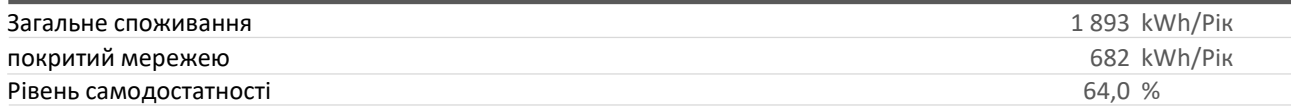

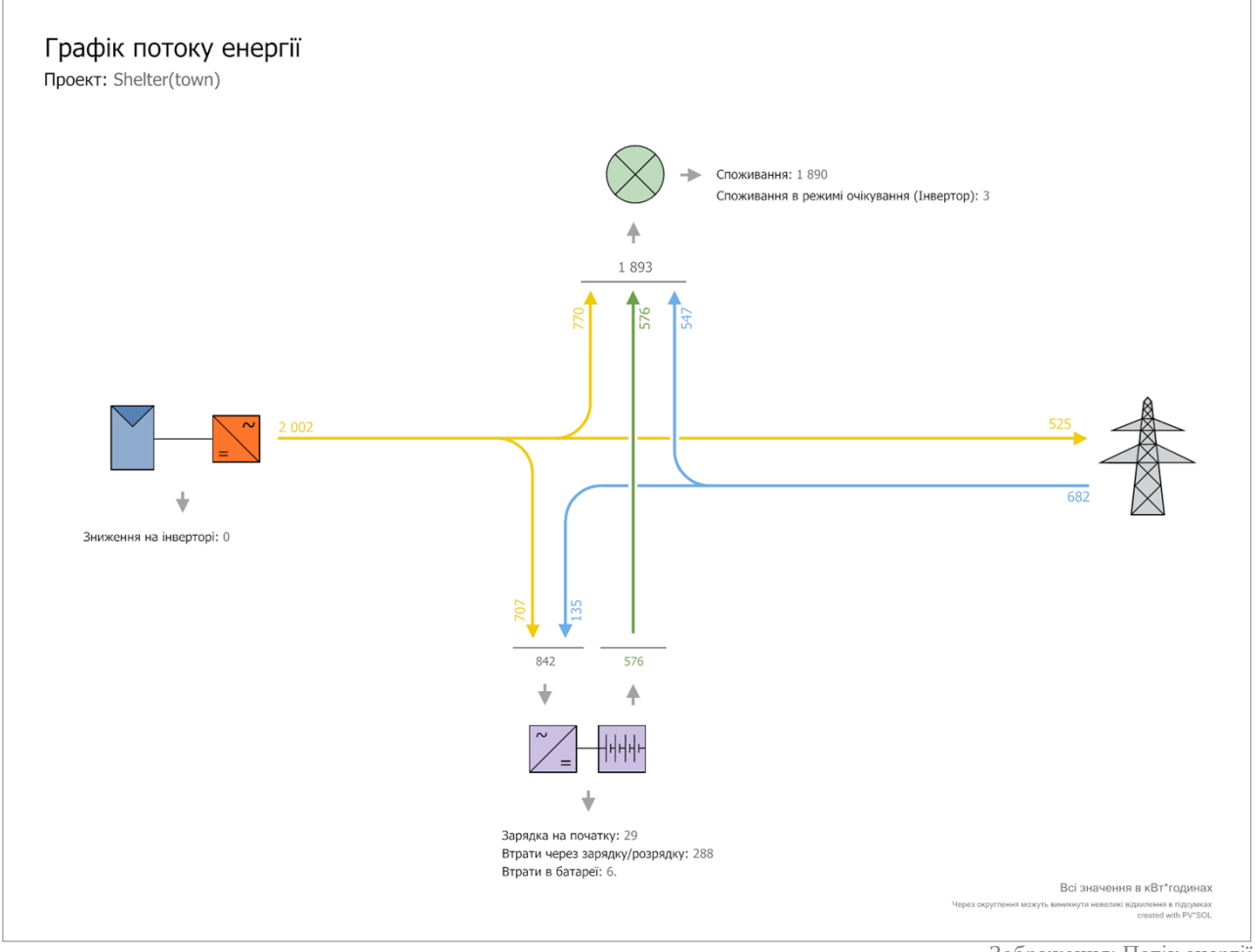

Зображення: Потік енергії

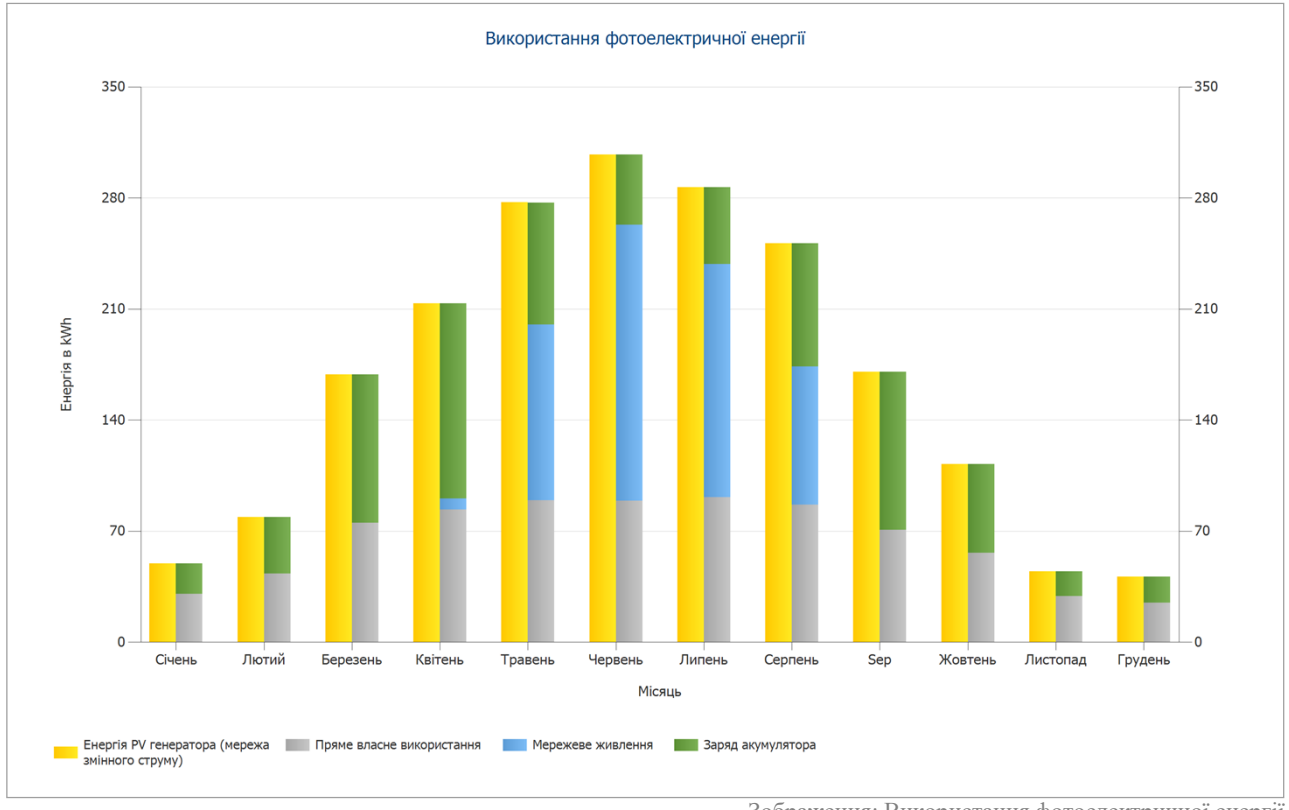

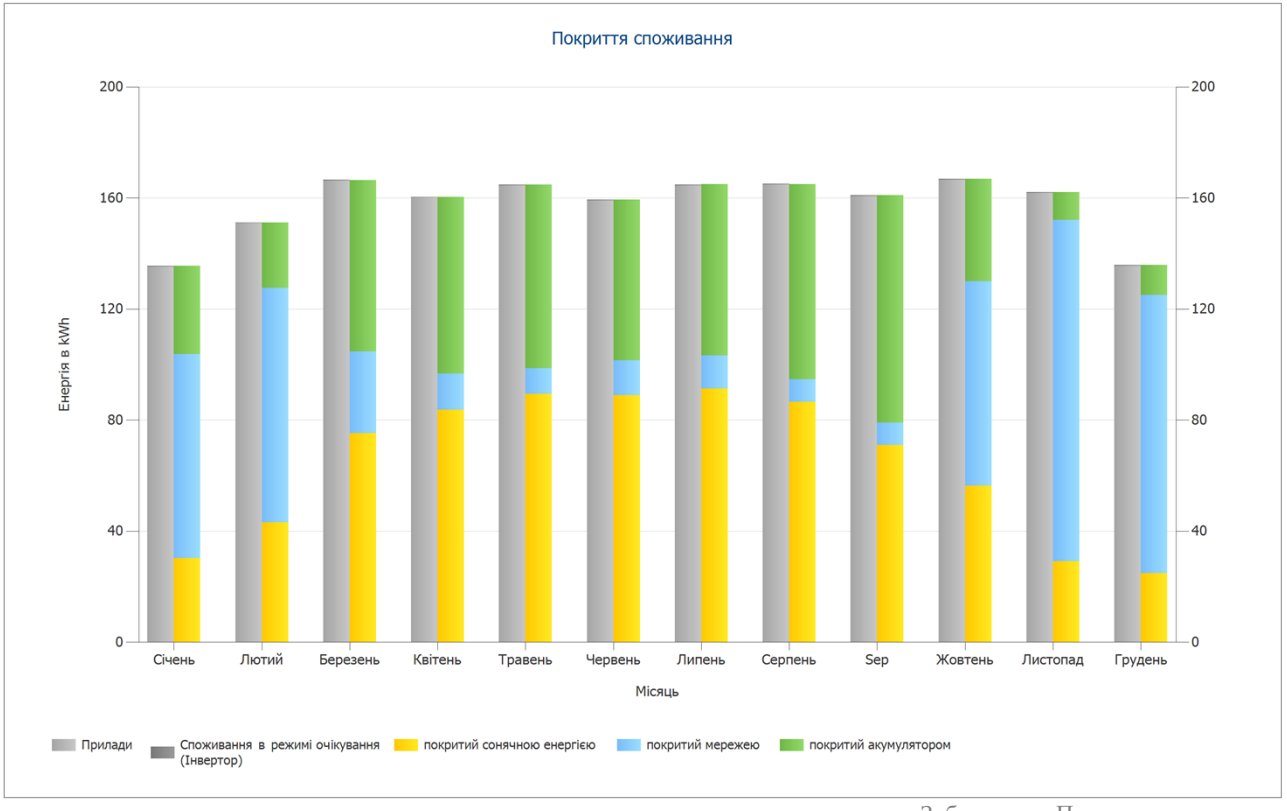

Зображення: Використання фотоелектричної енергії

Зображення: Покриття споживання
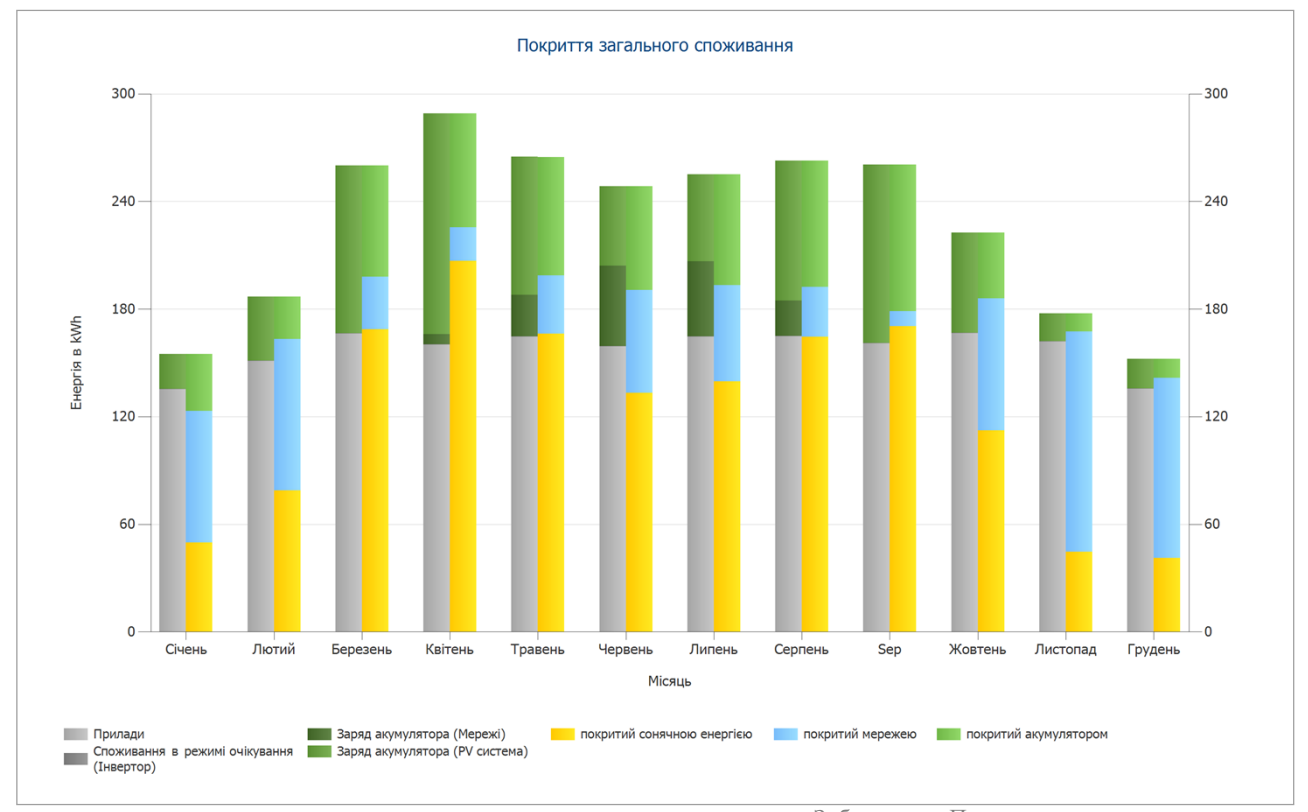

Зображення: Покриття загального споживання

# Фінансовий аналіз

### Огляд

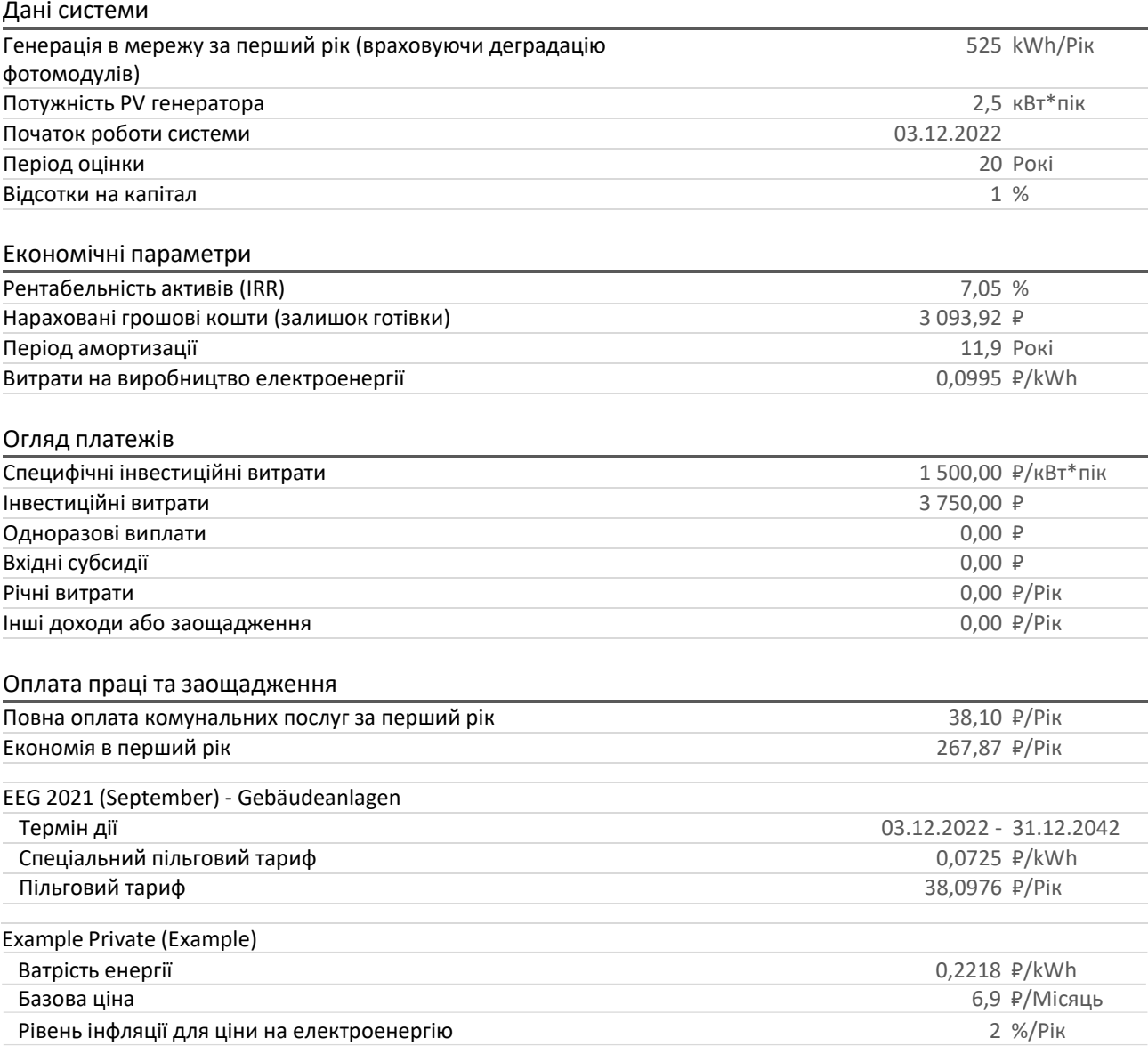

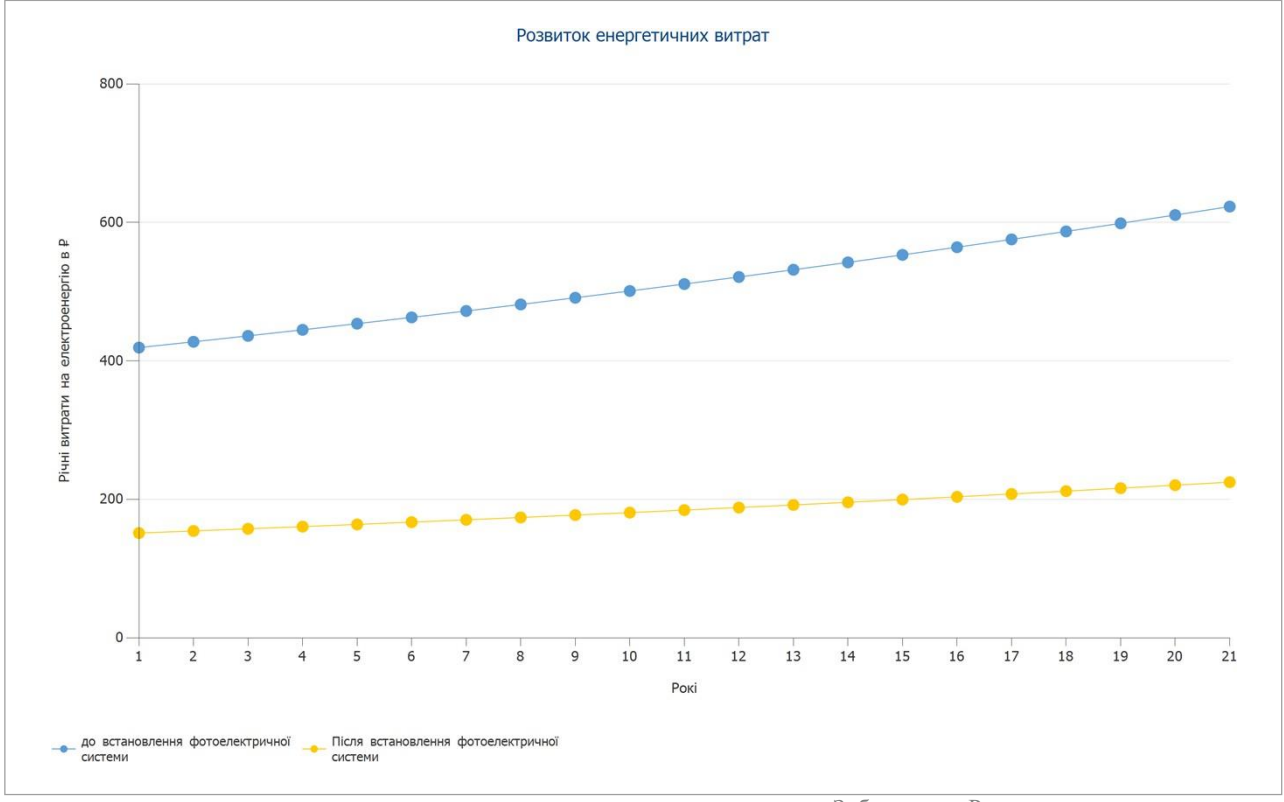

Зображення: Розвиток енергетичних витрат

# Грошовий потік

### Грошовий потік

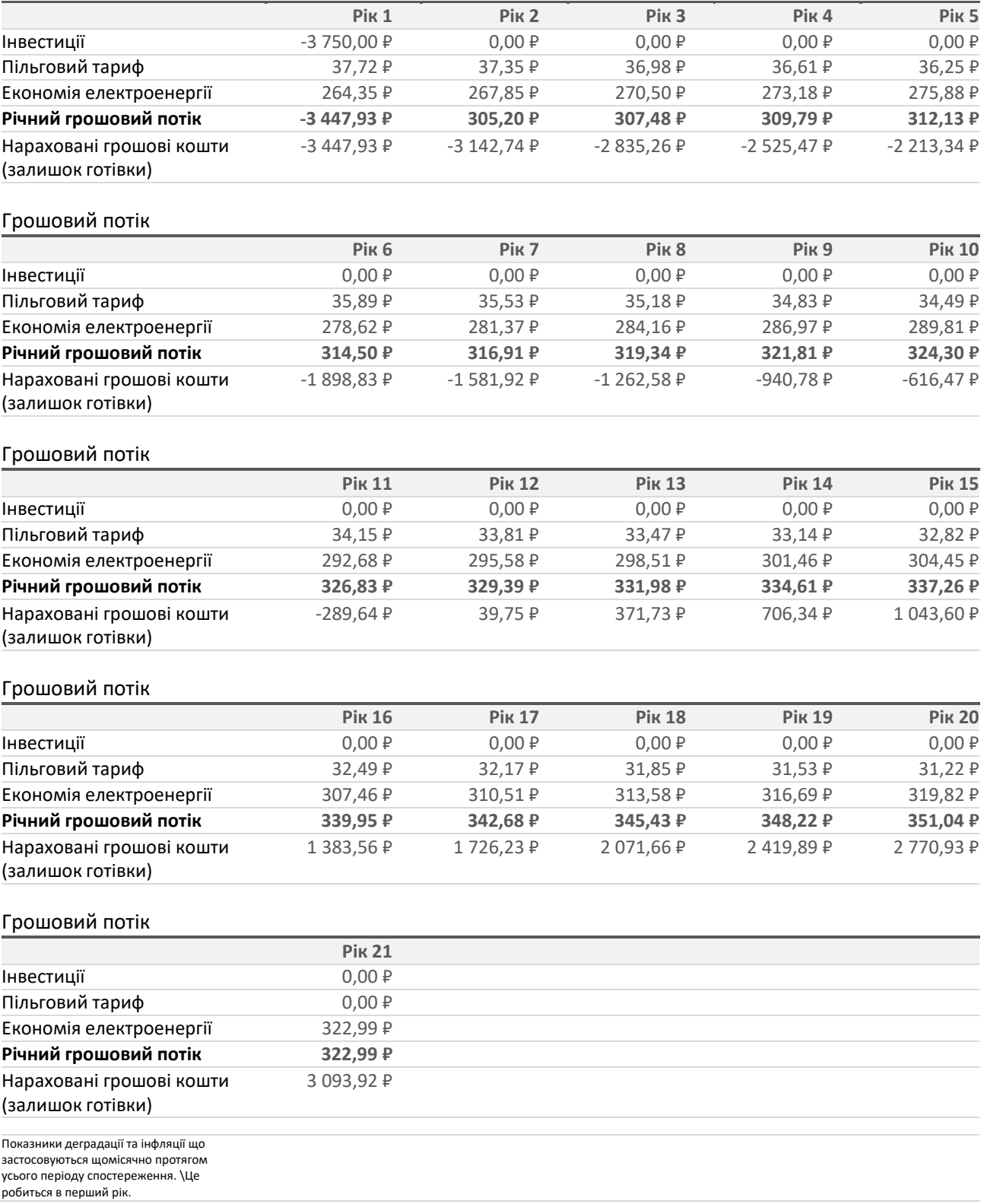

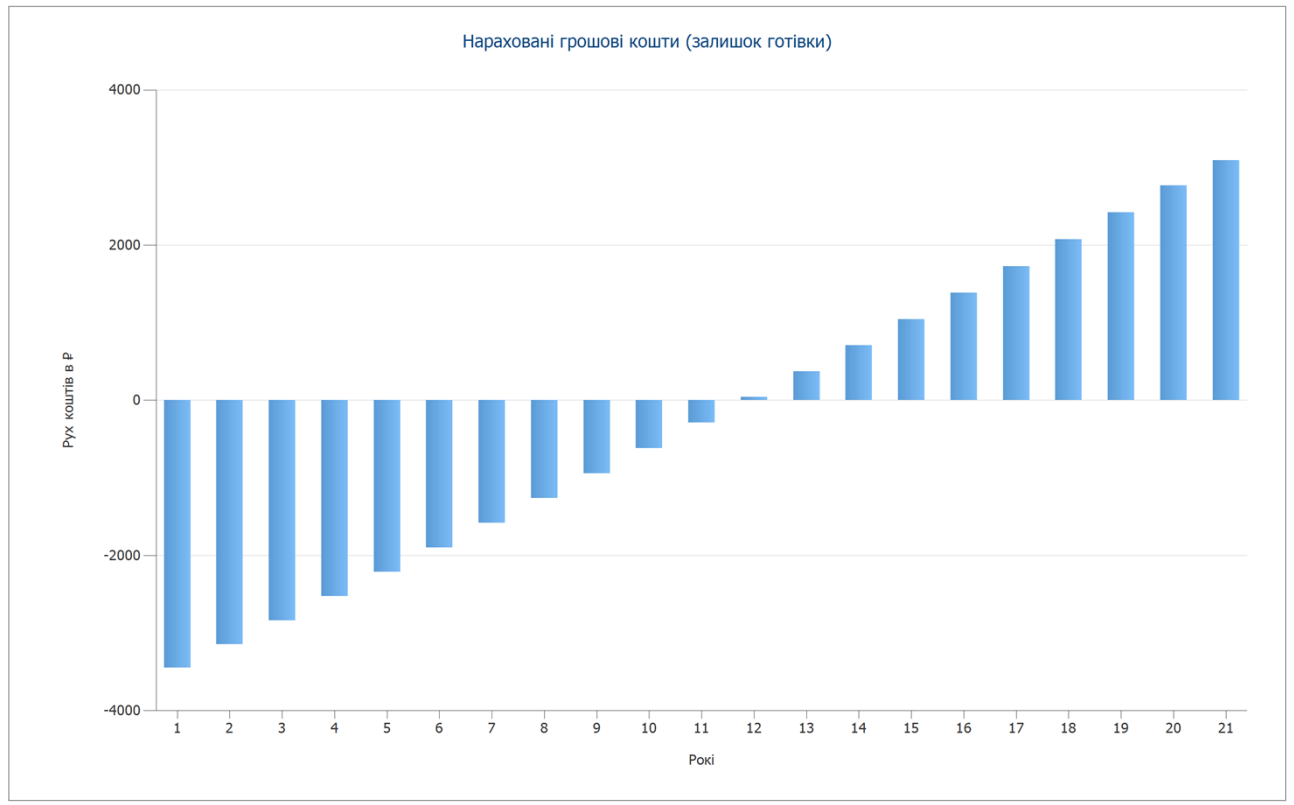

Зображення: Нараховані грошові кошти (залишок готівки)

### **Плани та список деталей**

### *Кругова діаграма*

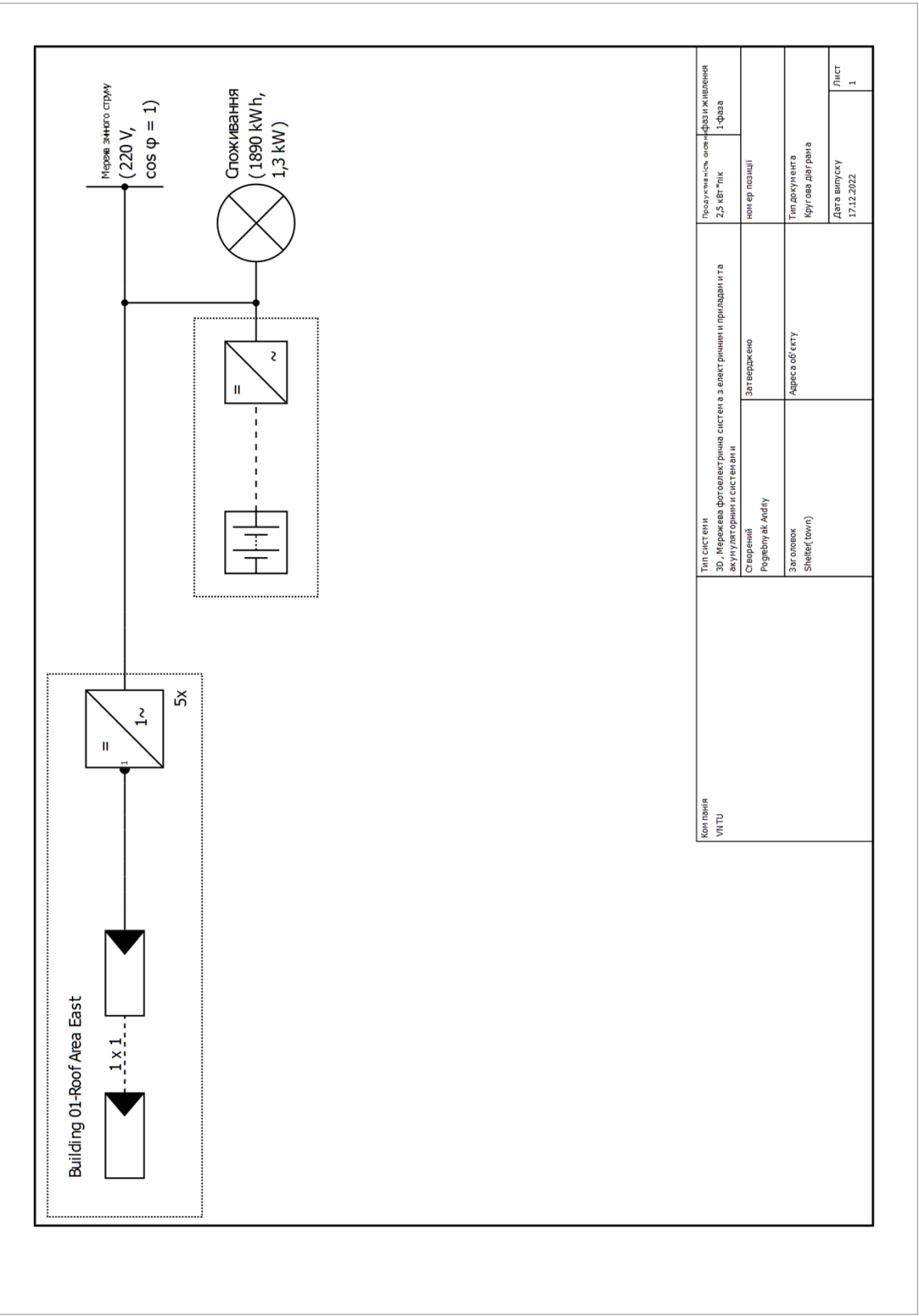

Зображення: Кругова діаграма

### *Оглядовий план*

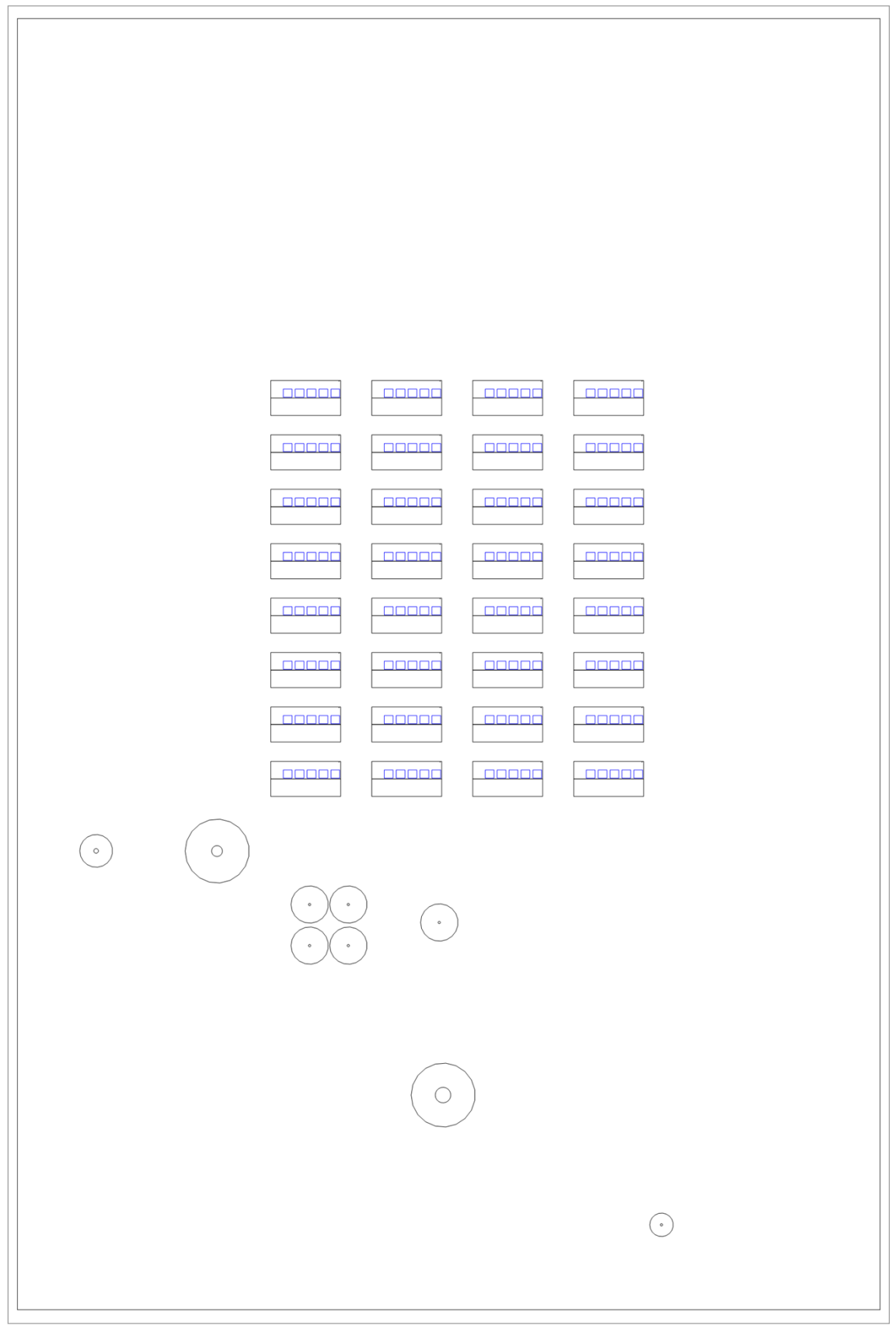

Зображення: Оглядовий план

# *План розмірів*

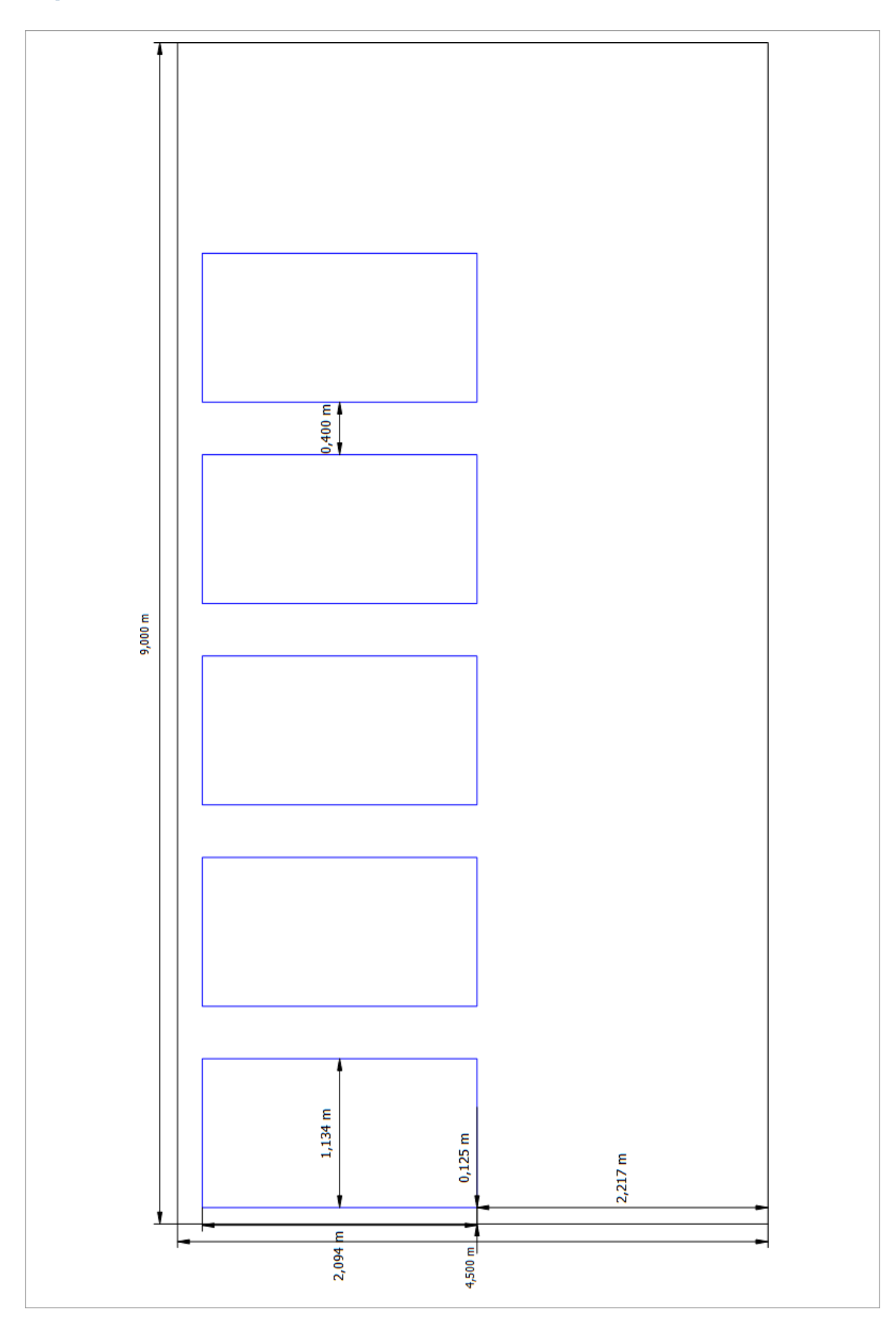

# План стрінгів

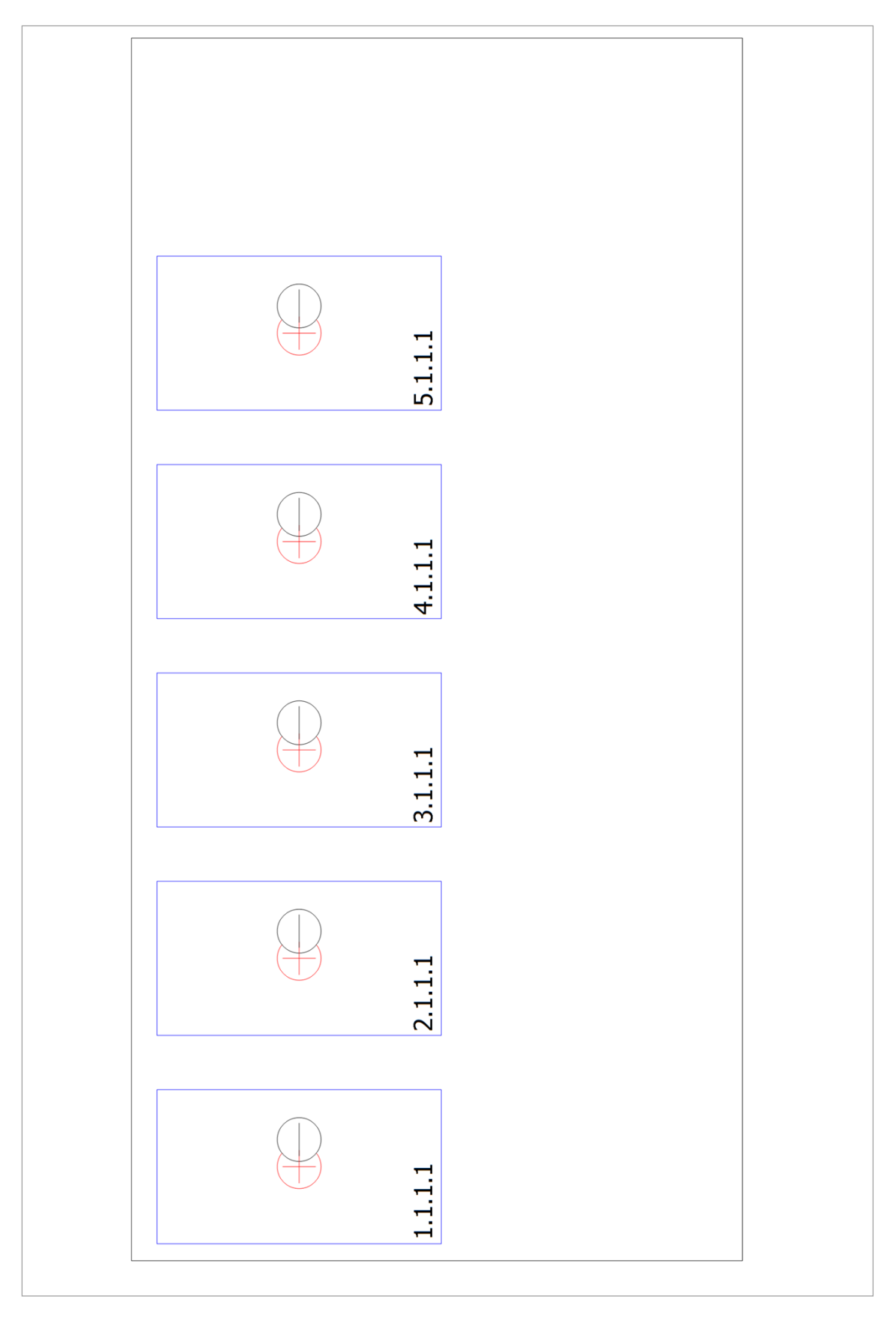

#### *Список запчастин*

Список запчастин

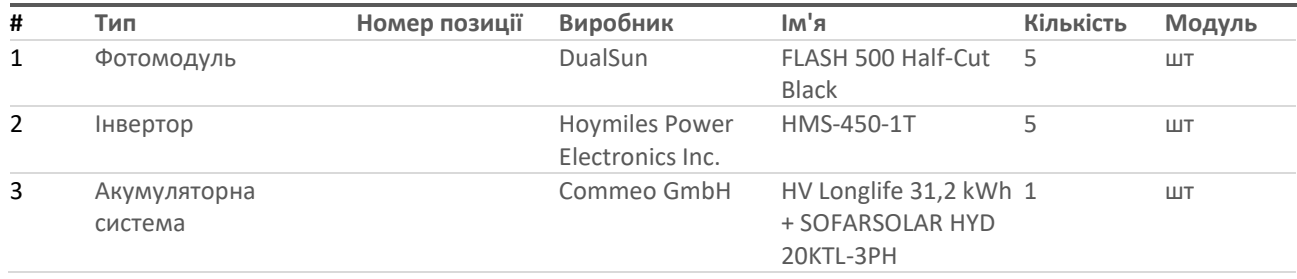

**Звіт завершено. Перейдемо до аналізу споживання для надання рекомендацій.** 

Відповідно до обраних орієнтовано приладів енергоспоживання **рекомендовано вжити таких заходів**:

### **1) Звернути увагу при покупці побутової техніки для шелтера на маркування електроприладів;**

Примітка.

Побутові прилади мають спеціальне маркування від класу А до G. Придбавши побутову техніку класу «А» або «А+» Ви на 30-50% зменшите споживання електроенергії навіть порівняно з приладами класу «В».

Приклад: Холодильники класу «А» споживають в середньому 0,9 кВт•год на добу, а класу «С» – близько 1,45 кВт•год. Таким чином, придбавши холодильник класу «А» Ви зменшите споживання електричної енергії на рік на 200 кВт•год і, як, результат, економія Вашого бюджету.

#### **2) Використовуйте енергозберігаючі лампи;**

Примітка.

Встановивши у своєму помешканні енергозберігаючі лампи Ви зменшуєте споживання електричної енергії.

Енергоощадні лампи служать у 5-8 разів довше, ніж звичайні лампи розжарювання.

Затрати на придбання енергозберігаючих ламп окупляться менш, ніж за рік.

Встановивши світлорегулятори і датчики, які автоматично вмикають і вимикають освітлення при появі людини, Ви теж зменшите споживання електричної енергії.

#### **3) Правильно експлуатуйте холодильник;**

Примітка.

Не встановлюйте холодильник біля газової плити або опалювальних приладів;

Не встановлюйте холодильник в місце, де є пряме сонячне проміння;

Не ставте в холодильник гарячу їжу;

Дотримуйтесь оптимального температурного режиму в приміщенні — 18-20 градусів (в приміщенні, де температура досягає 30 градусів тепла, холодильник споживає удвічі більше електроенергії);

Розморожуйте холодильник згідно з інструкцією експлуатації;

Контролюйте температурний режим в холодильній камері — чим нижча температура, тим більше електроенергії потрібно для її підтримки. Оптимальна температура в холодильній камері — + 6..+7 ° C, в морозильній камері — -18 ° C. Дивіться інструкцію по експлуатації холодильника.

### **4) Використовуйте пральні і посудомийні машини в режимі повного завантаження;**

Примітка.

При неповному завантаженні пральної чи посудомийної машини перевитрати електроенергії становитимуть 10-15 %

#### **5) Правильно експлуатуйте електроплиту;**

Примітка. Використовуйте посуд з рівним дном та діаметром, який дорівнює або трохи більший за конфорку електроплити— Ви заощадите5-10 % електроенергії;

 Врахуйте, що конфорка електроплити після вимкнення певний час продовжує виділяти тепло.

#### **6) Вимикайте електроприлади, якими не користуєтуєтесь;**

Примітка.

Вимикайте світло, коли виходите з приміщення;

Не залишайте електроприлади «в режимі сну».

Приклад:телевізори в режимі очікування споживають близько 9 кВт•год на місяць;

комп'ютери — 3,6 кВт $\text{-ro}$ д.

Сумарне енергоспоживання побутових електроприладів в режимі очікування (« режимі сну») може досягати 350-400 кВт•год на рік.

# **7) По можливості користуйтесь приладами із максимальним споживанням потужності в час максимальної генерації фотоелектричної станції;**

Примітка.

Дані періоди були враховані в проекті.

#### **5. ОХОРОНА ПРАЦІ**

#### **5.1 Задачі розділу**

Основна мета розділу – науковий аналіз умов праці, технологічних процесів, апаратури та обладнання з погляду можливості виникнення аварійних ситуацій, появи небезпечних факторів, виділення шкідливих виробничих речовин. На підставі такого аналізу визначаються небезпечні ділянки виробництва, можливі аварійні ситуації та розробляються заходи щодо їх попередження чи обмеження наслідків.

Цілком безпечних та нешкідливих виробництв не існує. Завдання охорони праці - звести до мінімуму ймовірність нещасного випадку або захворювання, що працює з одночасним забезпеченням комфортних умов за максимальної продуктивності праці.

Умови праці на робочому місці, безпека технологічних процесів, машин, механізмів, обладнання та інших засобів виробництва, стан засобів колективного та індивідуального захисту, які викоРисунок товуються працівником, а також санітарно-побутові умови повинні відповідати вимогам нормативних актів про охорону праці.

Нерозривно з охороною праці пов'язані питання пожежної безпеки.

### **5.2 Особливості експлуатації фотоелектричних станцій в житлових умовах**

Монтаж, експлуатація та технічне обслуговування системи на основі сонячних батарей потребує відповідного рівня технічних знань. Будь-яка робота з системою повинна виконуватися лише з дотриманням правил техніки безпеки при електромонтажних та налагоджувальних роботах.

Сонячні батареї повинні викоРисунок товуватися відповідно до їх прямим призначенням. Заборонено вносити технічні зміни до конструкції батарей. Під час монтажу слід дотримуватись усіх місцевих правил та норм безпеки. Також слід дотримуватися вимог безпеки та монтажу та експлуатації інших компонентів системи.

Сонячні батареї під дією світла генерують постійний струм. При розриві такого ланцюга, наприклад, при відключення постійного струму від контролера заряду, може виникнути небезпечна електрична дуга.

При роботі з сонячними батареями необхідно дотримуватись техніки безпеки:

сонячні батареї ніколи не відключаються під навантаженням;

викоРисунок товуються лише справні проводки відповідного перерізу; контакти та роз'єми повинні бути чистими та сухими;

При роботі із сонячними батареями є небезпека ураження струмом. Напруга на сонячних батареях може з'являтися при мінімальному зовнішньому освяченні. Отже, для безпечного відключення сонячних батарей від системи необхідно встановити вмикач, автоматичний вимикач або коробку запобіжників у доступному місці.

Сонячні батареї слід підключати з дотриманням полярності (позитивний висновок до позитивного, негативний до негативного). Неправильне підключення кабелів може призвести до пошкодження або руйнування обладнання.

Встановлення сонячних батарей не виконується за сильного вітру. Підготуйте робочу зону таким чином, щоб уникнути травмування.

При експлуатації сонячних батарей дотримуються максимально допустимі механічні навантаження. Не допускається максимально допустимий рівень механічних навантажень, перед установкою необхідно перевіряти, щоб вплив погодних умов не пошкодив сонячні батареї.

Необхідно врахувати те, що панелі знаходяться у "відкритому доступі". На стрісі неохідно встановити попереджуючі знаки, а також по можливості огородити їх не створюючи значного затінення.

Також не допускається виконувати будь-які модифікації, а також створювати додаткове навантаження на панелі.

Переконайтеся, що сонячні панелі заземлені. Для того, щоб знизити ризик виникнення ураження електричним струмом або пожежі, сонячні батареї повинні бути заземлені згідно з правилами безпеки. **В даному випадку так як будівля виконана в основному із металевих частин необхідно заземлити і сам шелтер так як у випадку пробою під напругою може опинитсь і сам шелтер.**

#### ВИСНОВКИ

В результаті виконання роботи було спроектовано фотоелектричну станцію яка забезпечила шелтер необхідною потужністю.

В першому розділі було розглянуто було розглянуто поняття шелтера.

**Шелтер** — це прихисток, місце, де можна зупинитися на ніч, або якийсь час пожити.

Розглянуто проблеми встановленя шелтерів. Визначено що для даного типу будівель основним являється - правильний вибір локацій, наявність магазинів товарів першої необхідності, а також відсутність об'єктів, які будуть створювати значне затінення.

Визначено програми для проектування. Серед яких для проетування було обрано PV SolPremium. Дане програмне забезпечення надає самий широкий спектр функцій, а також дозволяє проводити 3D візуалізацію вибраного проекту. Не потребує встановлення додаткового програмного забезпечення.

В другому розділі було розглянуто типи шелтерів а також було обрано найбільш актуальний для даного випадку.

Було обрано "Cortex shelter" так як він найбільш доцільний, не потребує значних зусиль при встановленні, а також має значний термін експлуатації. Останній пункт можна вважати найбільш пріорітетним так як в майбутньому шелтери планується використовувати як туристичне містечко для тимчасового проживання.

В третьому розділі було за допомогою програмного забезпечення створено проект фотелектричної станції для забезпечення шелтера. Створено його 3D модель, визначено основні параметри, враховано всі можливі чинники які будуть впливати на ефективність панелей. Також проект було оптимізовано для зменшення споживання із електричної мережі шляхом встановлення акумуляторних батарей.

В четвертому розділі було сформовано звіт щодо техніко-економічних параметрів вибраного проекту, визначено що проект є достатньо

рентабельним, а також надано рекомендації щодо споживання електричної енергії для мінімізації витрат. Серед основних пунктів можна виділити наступні:

- використовуйте енергоефективну побутову техніку;

- правильно експлуатуйте холодильник;

- правильно експлуатуйте електроплиту;

- вимикайте електроприлади, якими не користуєтесь;

**Примітка.** Більш детальна інформації щодо заходів наведена в червертому розділі.

В п'ятому розділі було визначено основні задачі розділу охорони праці, а також визначено основні особливості експлуатації фотоелектричних станцій в житлових умовах. Відповідно було визначено основні моменти необхідні для безпеки мешканців серед яких можна виділити необхідність:

- встановлення попереджаючих знаків;

#### - **необхідність заземлення всієї конструкції шелтера;**

- проведення інструктажу щодо експлуатації фотоелектричних станцій в житлових умовах;

#### **СПИСОК ВИКОРИСТАНИХ ДЖЕРЕЛ**

1. Рубаненко О. О., Янович В. П., Гунько І. О. Аналіз роботи ВДЕ в розподільних мережах та шляхи компенсації їх нестабільності. 2019. № 5. С. 176 –179.

2. Рубаненко О. О. Аналіз нестабільності генерування відновлюваними джерелами енергії з урахуванням їх технічного стану. Харків. 2020. № 3. С. 108–116.

3. EN 50160:2010 Voltage Characteristics of electricity supplied by public distribution networks.

4.Gundebommu S. L., Rubanenko O., Hunko I. Analysis of Three-level Diode Clamped Inverter for Grid-connected Renewable Energy Sources. *CPEE)* : the materials of international conference, Lviv-Slavske, Ukraine, 15-18 Sept. 2019. Lviv-Slavske. 2019. P.  $1 - 6$ .

5. Kuchanskyi V., Nesterko A., Rubanenko O., Hunko I. Modes of electrical systems and grids with renewable energy sources. Monograph. Riga, Latvia, European Union: LAP LAMBERT Academic Publishing, 2019. 210 p.

6.Стаднік М. І., Рубаненко О. О., Бондаренко С. В. Аналіз ефективності генерації електроенергії на основі сонячної енергії в Вінницькій області.

7. Стаднік М. І., Рубаненко О. О., Бондаренко С. В. Вибір встановленої потужності сонячної електростанції та її елементів.

8. Renewable Energy Resources, SBN 9780415633581 Published November 30, 2021 by Routledge,774 Pages, 316 Color Illustrations

9. Навчальний посібник до розділу «Охорона праці» в магістерських кваліфікаційних роботах для студентів спеціальності 141 – Електроенергетика, електротехніка та електромеханіка : навч. посібник / Бондаренко Є. А., Кутін В. М., Лежнюк П. Д. – Вінниця : ВНТУ, 2018. – 120 с.

10. Бондаренко Є. А. Безпека життєдіяльності: навч. посіб. / Є. А.Бондаренко, А. В. Сердюк. – Вінниця: ВДТУ, 2013. – 160 с.

### ДОДАТОКА

### ПРОТОКОЛ ПЕРЕВІРКИ КВАЛІФІКАЦІЙНОЇ РОБОТИ НА НАЯВНІСТЬ ТЕКСТОВИХ ЗАПОЗИЧЕНЬ

назва роботи: Проектування фотоелектричних станцій для електрозабезпечення изратерів з використанням програмного забезпечення PVSolPremium

Тип роботи: <u>Магістерська кваліфікаційна робота</u>

Підрозділ кафедра електричних станій та систем, факультет електроенергетики та електромеханіки

(кафедра, факультет)

# Показники звіту подібності Unicheck

Оригінальність 92,79 Схожість 721%

Аналіз звіту подібності (відмітити потрібне):

- № 1. Запозичення, виявлені у роботі, оформлені коректно і не містять ознак плагіату.
- □ 2. Виявлені у роботі запозичення не мають ознак плагіату, але їх надмірна кількість викликає сумніви щодо цінності роботи і відсутності самостійності ії виконання автором. Роботу направити на розгляд експертної комісії кафедри.
- □ 3. Виявлені у роботі запозичення є недобросовісними і мають ознаки плагіату та/або в ній містяться навмисні спотворення тексту, що вказують на спроби приховування недобросовісних запозичень.

Особа, відповідальна за перевірку 197444640

 $\frac{\Gamma$ унько I.O.

Ознайомлені з повним звітом подібності, який був згенерований системою Unicheck щодо роботи.

Автор роботи

Керівник роботи

 $\frac{1}{2}$ TRe Sancon

Погребняк А.П. (прізвище, ініціали)

Рубаненко О.О. (прізвище, ініціали)

### ДОДАТОК Б

# Технічне завдання МКР

Міністерство освіти і науки України Вінницький національний технічний університет Факультет електроенергетики та електромеханіки Кафедра електричних станцій і систем

> ЗАТВЕРДЖУЮ Завідувач кафедри ЕСС д.т.н., професор Комар В. О. (наук. ст., вч. зв. ініц. та прізв.) (підпис)  $\frac{1}{2}$  2022 p.

#### ТЕХНІЧНЕ ЗАВДАННЯ

на виконання магістерської кваліфікаційної роботи Просктування фотоелектричних станцій для електрозабезпечення шелтерів з використанням програмного забезпечення PVSolPremium 08-21.MKP.007.00.110 T3

Науковий керівник: д.т.н.

Данемрубаненко О.О

Магістр групи ЕС-21М Погребняк А.П

Вінниця 2022 р.

#### **ДОДАТОК**

#### **Графічний матеріал**

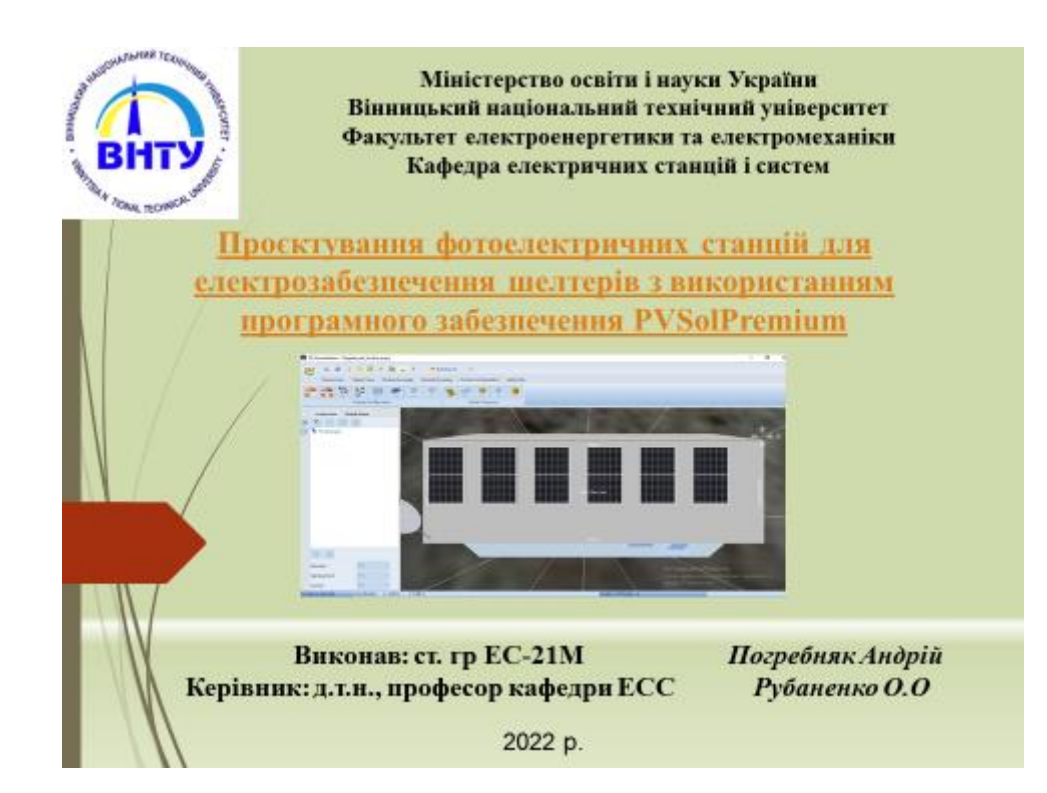

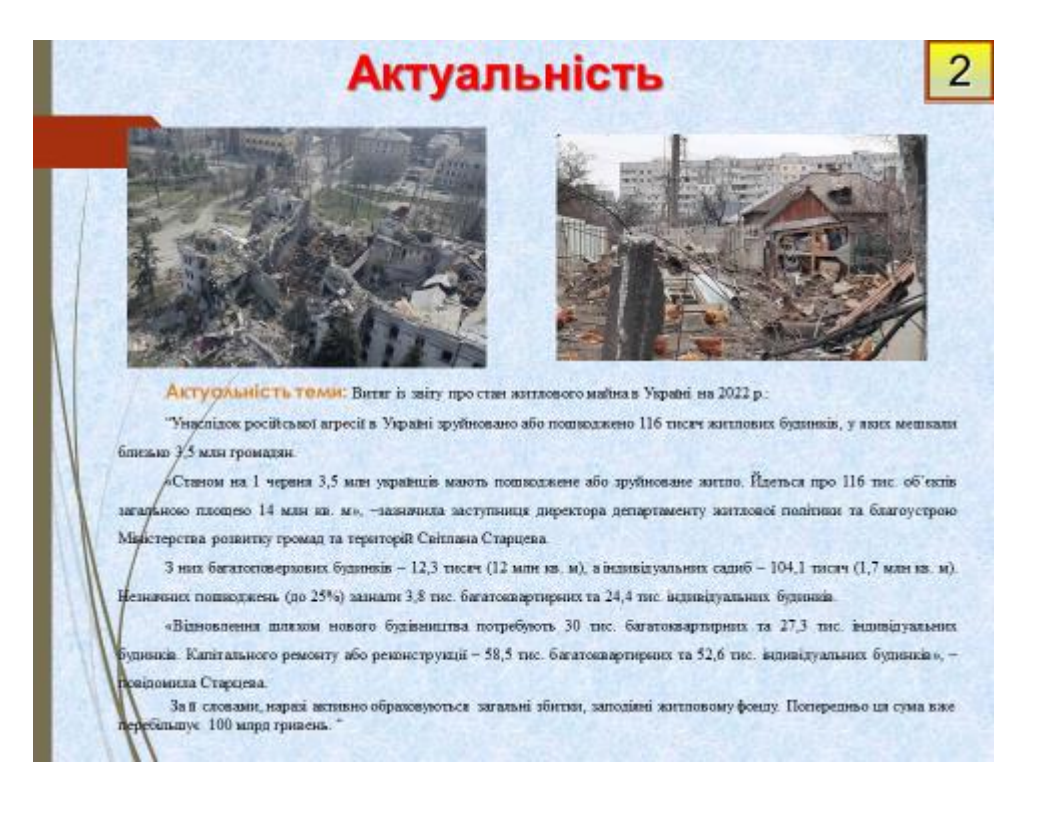

# **Актуальність**

 $\overline{3}$ 

Метою магістерської роботи є розробка проекту фотоелектричної станції з метою забезпечення слектричною енергією шелтера

- Задачі досліджень:
- визначено поняття "шелтер"
- обгрунтовано вибір шелтера
- проведено проектування в PVSolPremium
- виконано техніко-економічний аналіз
- сформовано звіт щодо параметрів фотоелектричної системи

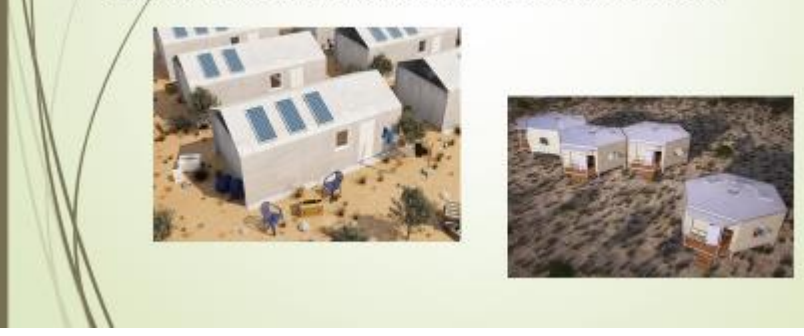

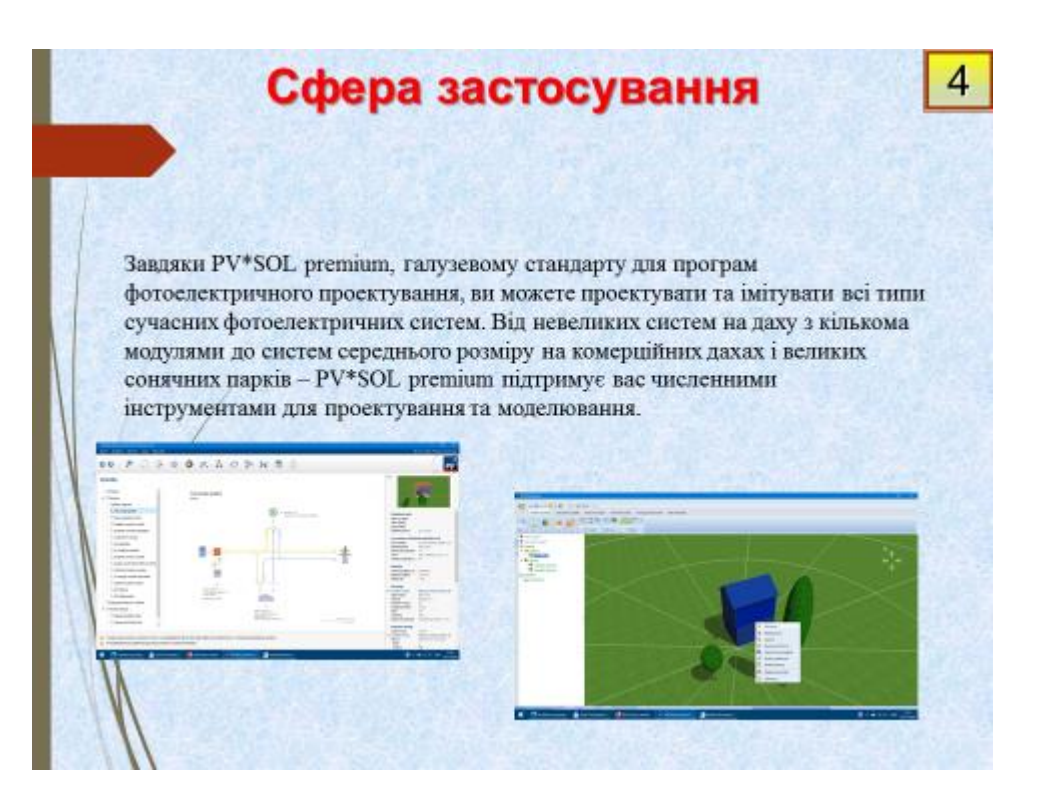

# Шелтер. Загальні поняття

5

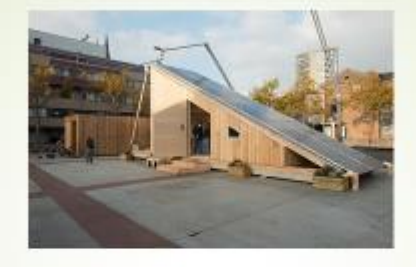

Явище вимушеного переселення знайоме людству з його виникнення. Кліматична обумовленість міграції поступово поступалася місцем причин подтичного та економічного характеру. У багатьох випадках нові потоки біженців пов'язані з виникненням вогнищ воєнних дій на певних територіях і ризиками для життя і неможливістю трудової та економічної діяльності на місці вихідного проживання, що виникають внаслідок цього.

Шелтер - це прихисток, місце, де можна зупинитися на ніч, або якийсь час пожити.

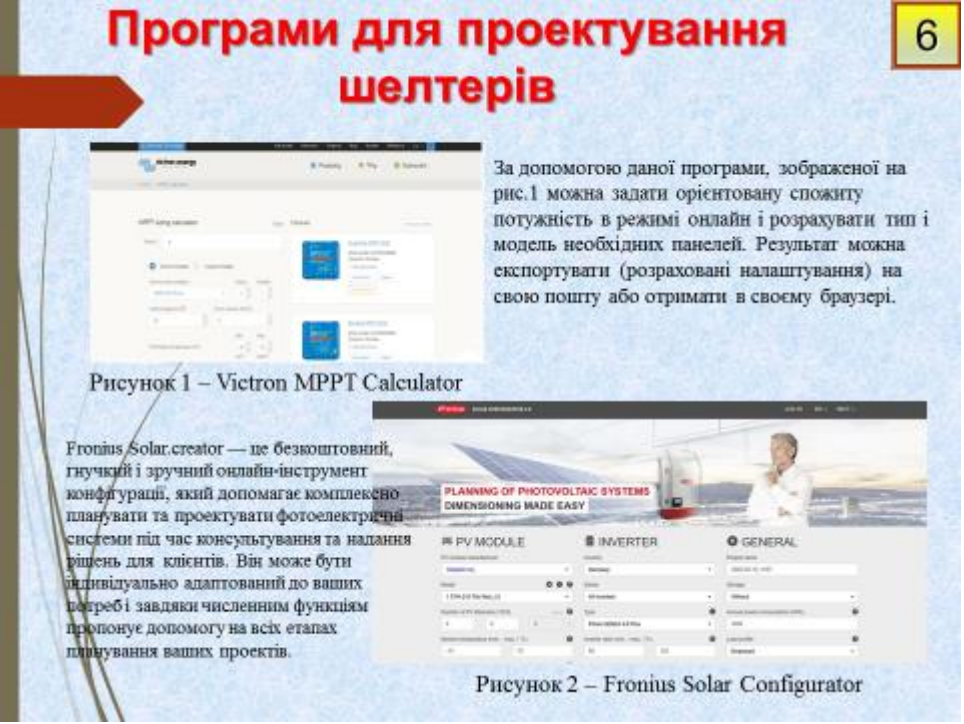

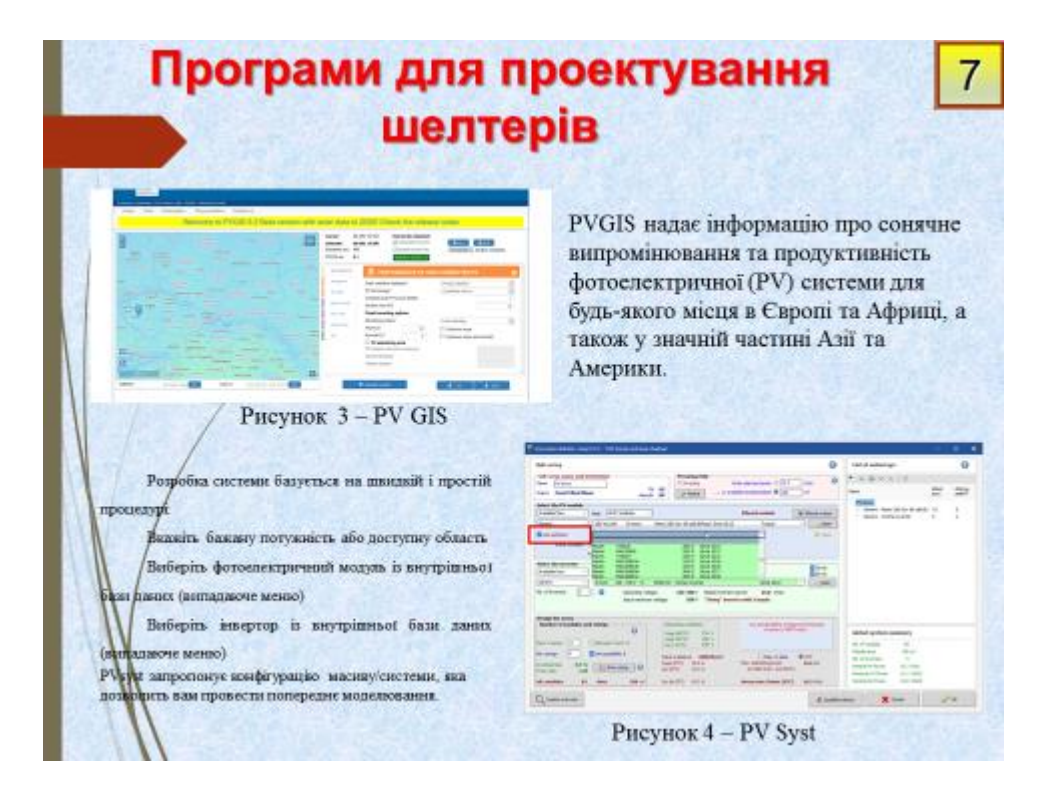

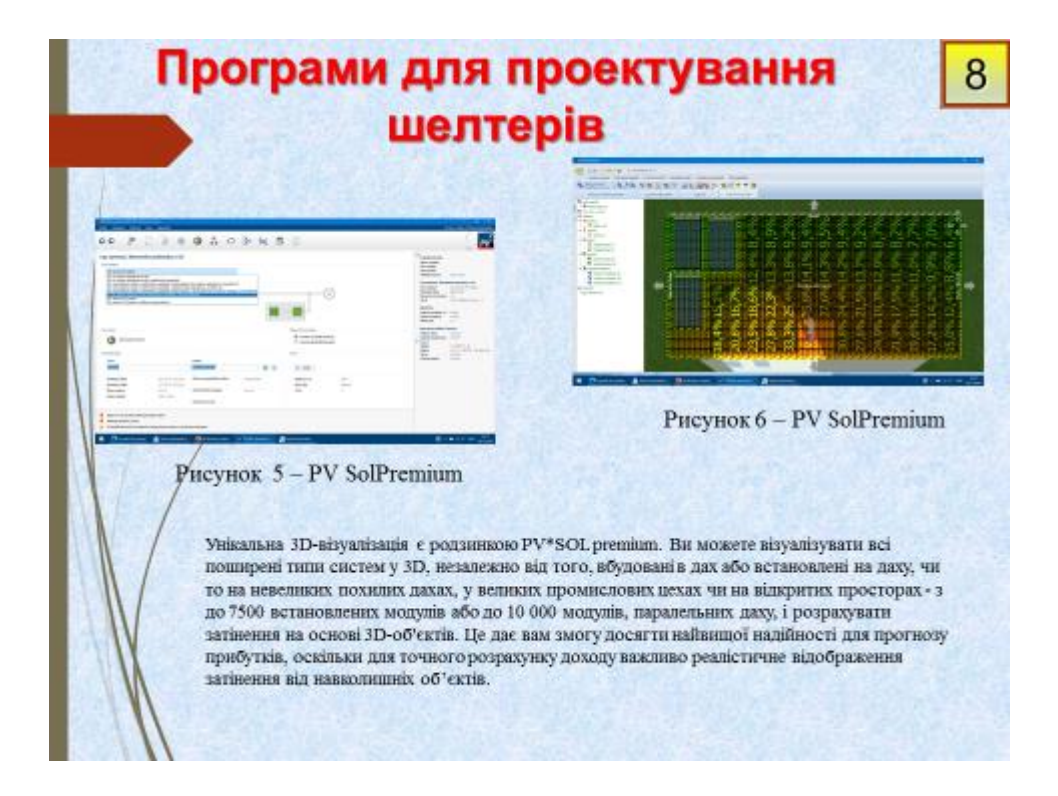

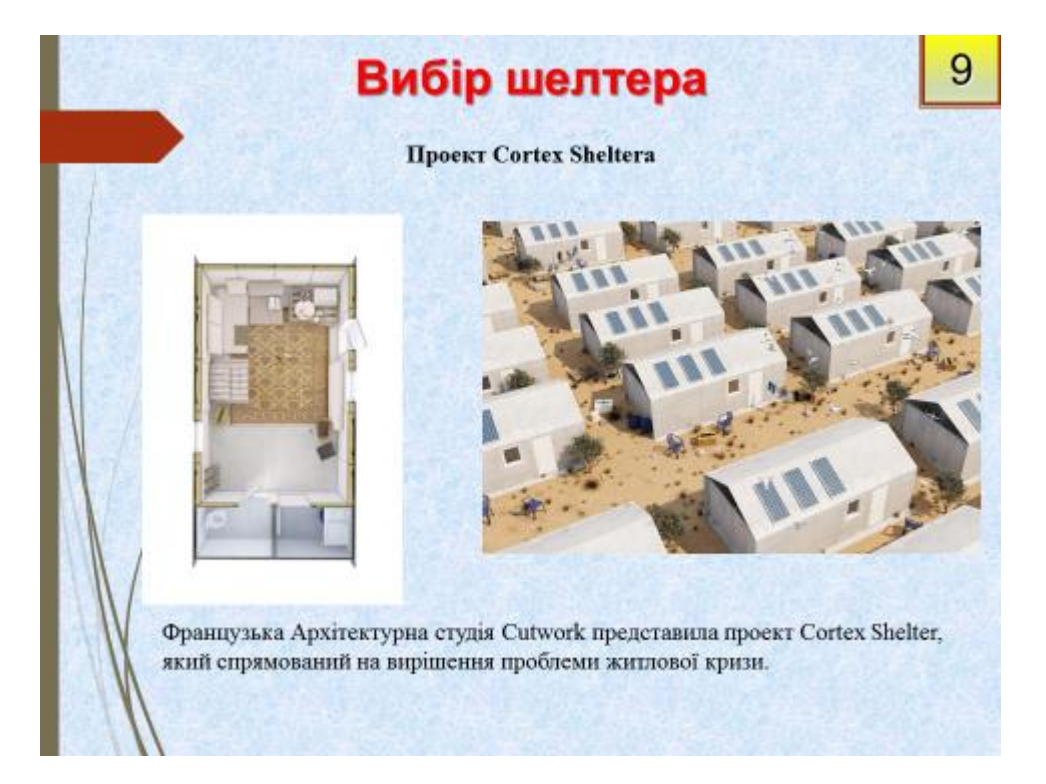

# Вибір шелтера

 $10$ 

#### Проект Hex House

Проект Нех Ноuse був розроблений архітекторами США, Канади, Європи та країн Близького Сходу, яких об'єднує некомерційна спільнота Architects for Society. Вони вважають своєю місією допомогти покращити життя людей, які потрапили в халепу. Поліпшити їх житлові умови, використовуючи інноваційні дизайнерські та архітектурні прийоми при цьому, не забруднюючи довкілля відходами будівельних матеріалів під час будівництва будинку.

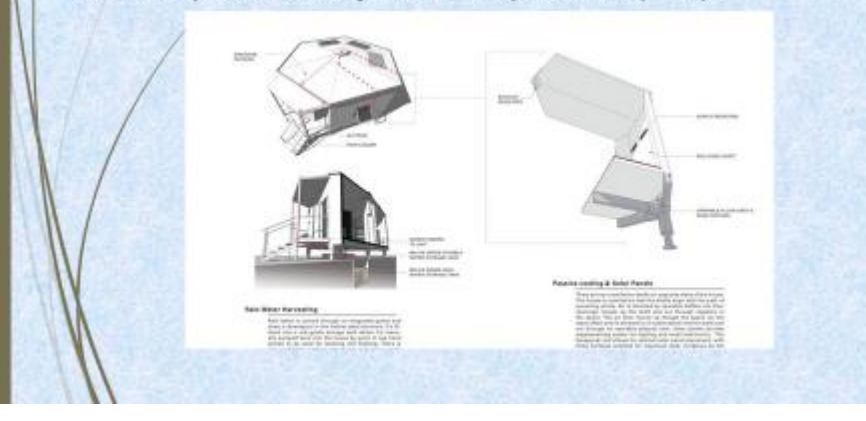

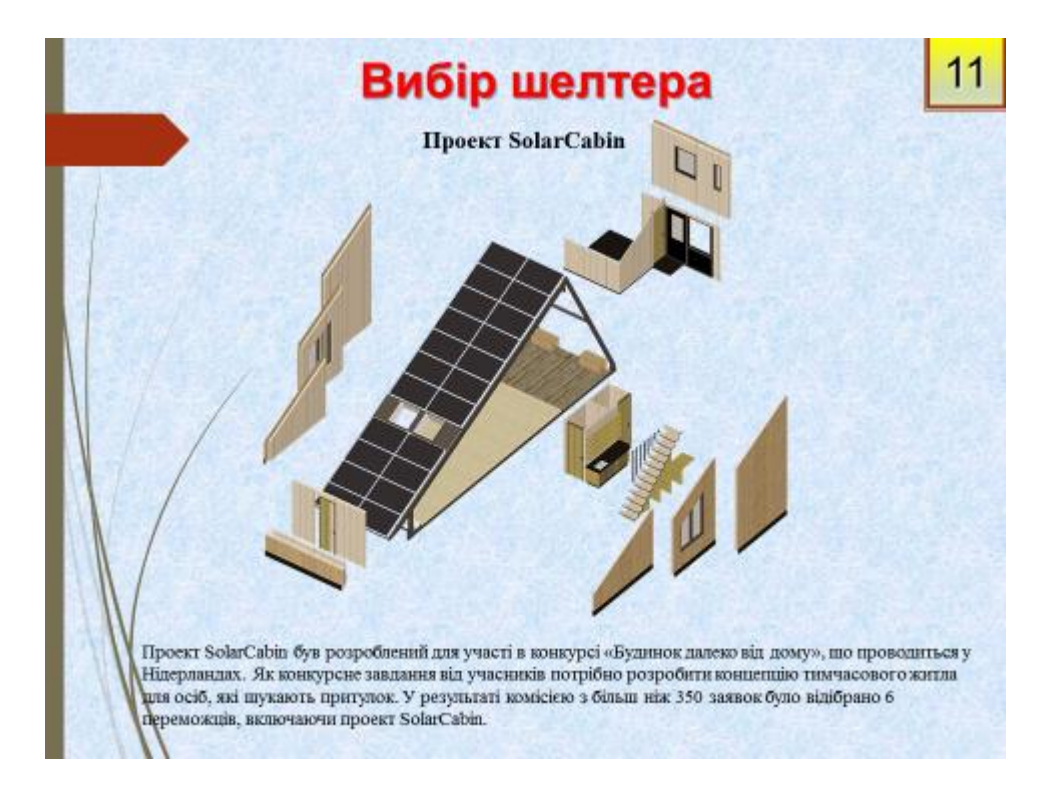

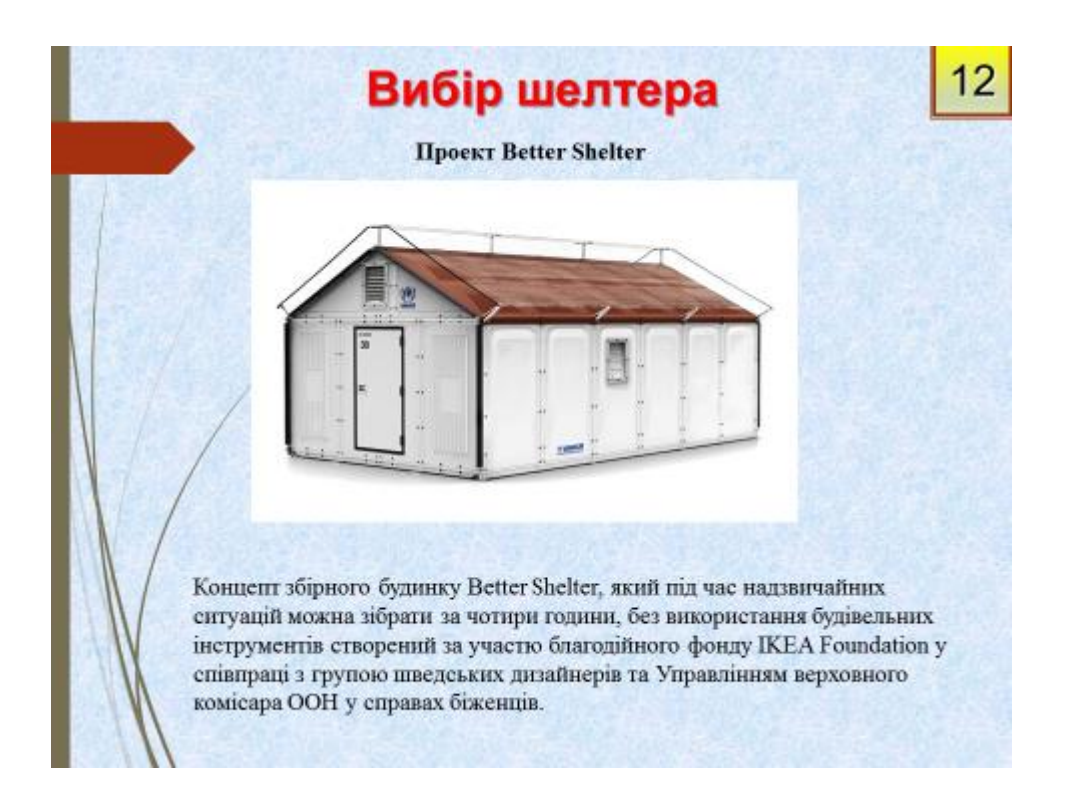

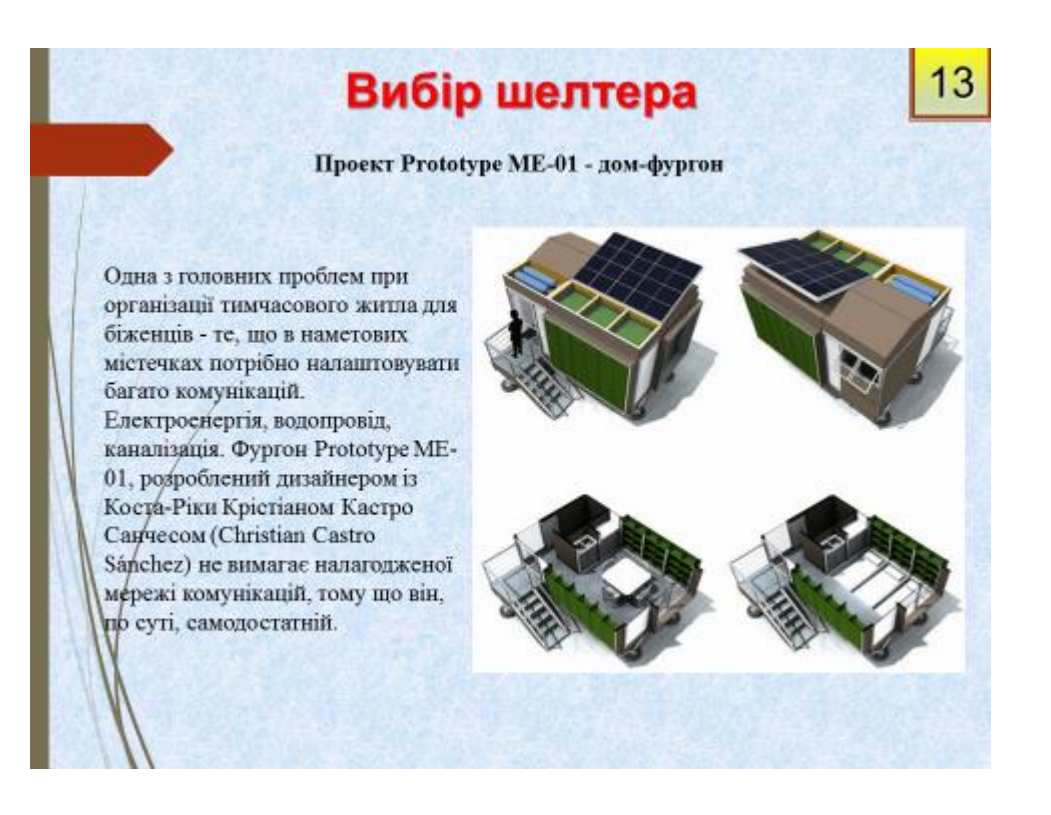

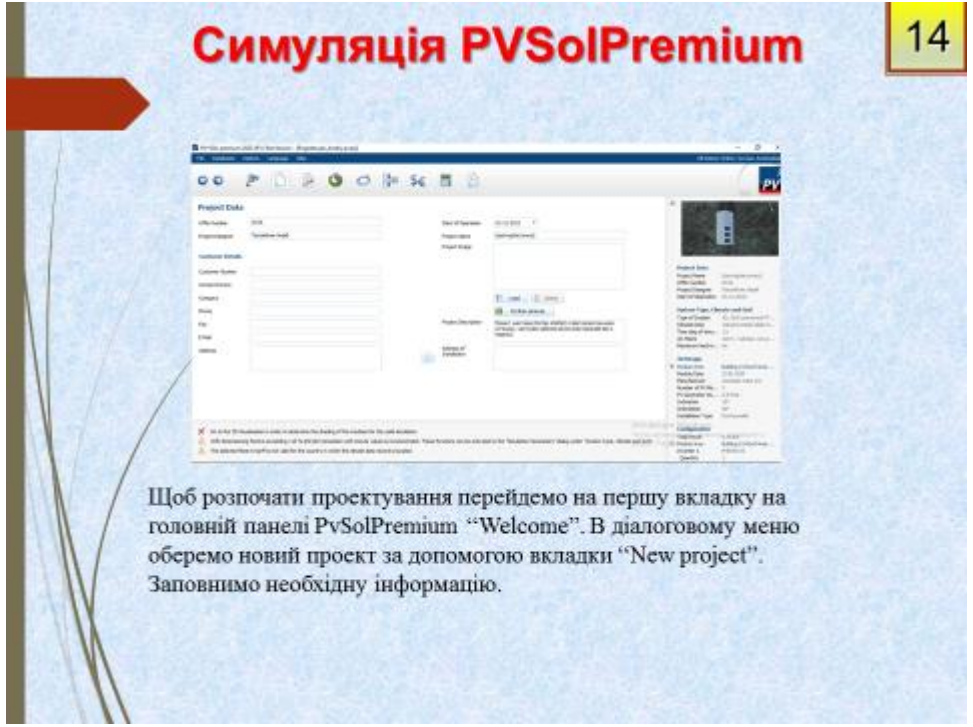

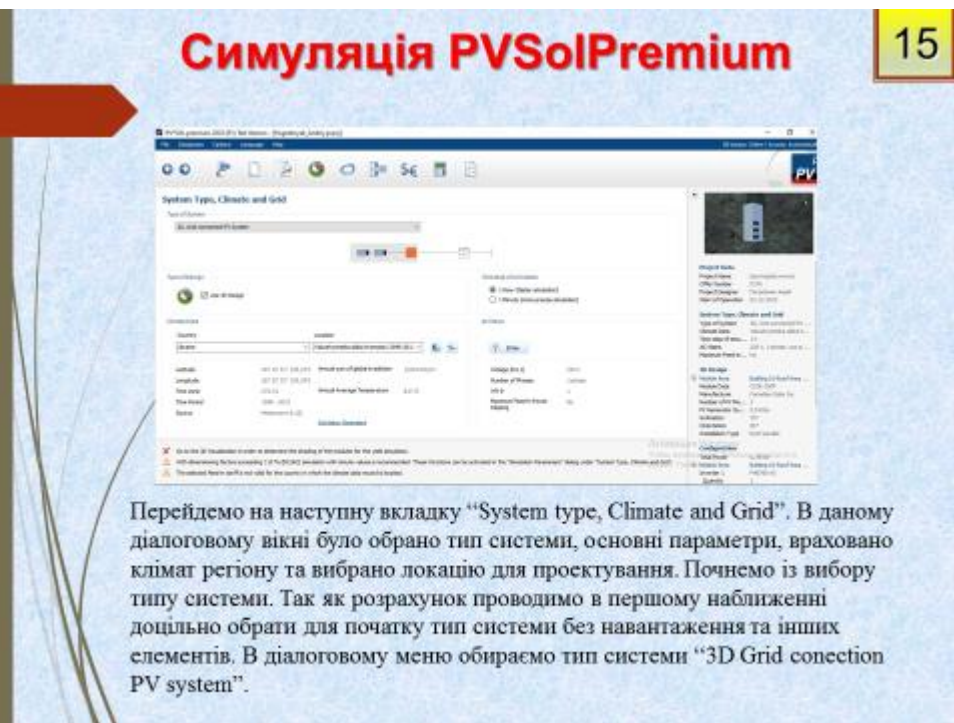

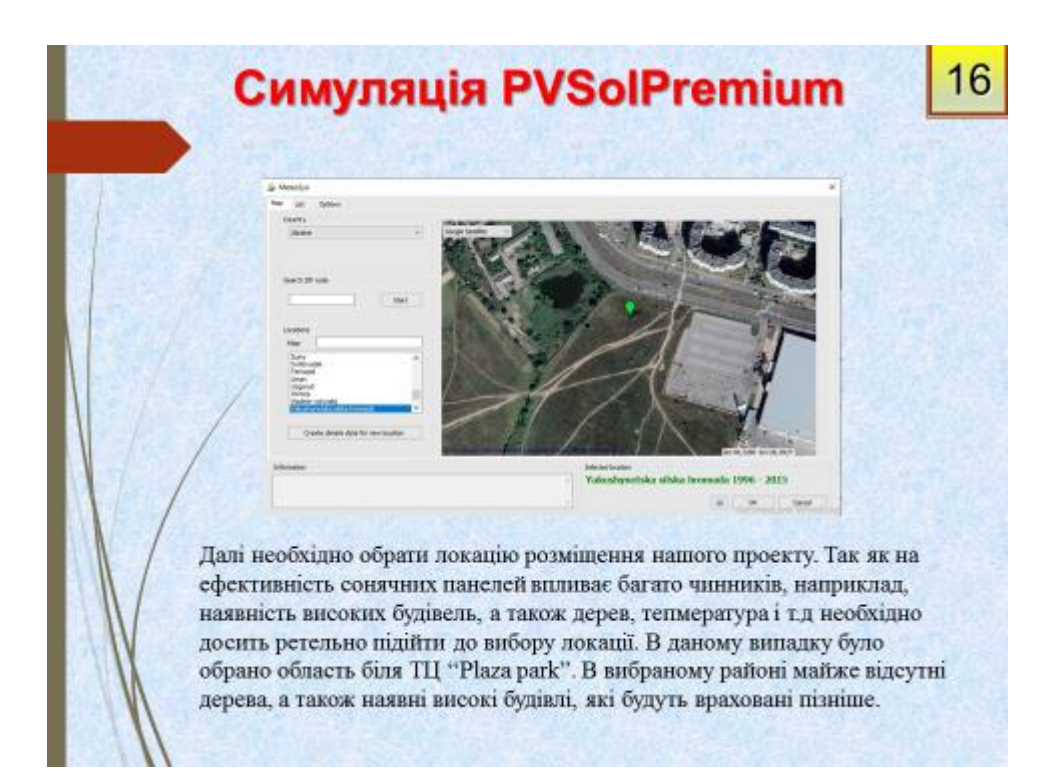

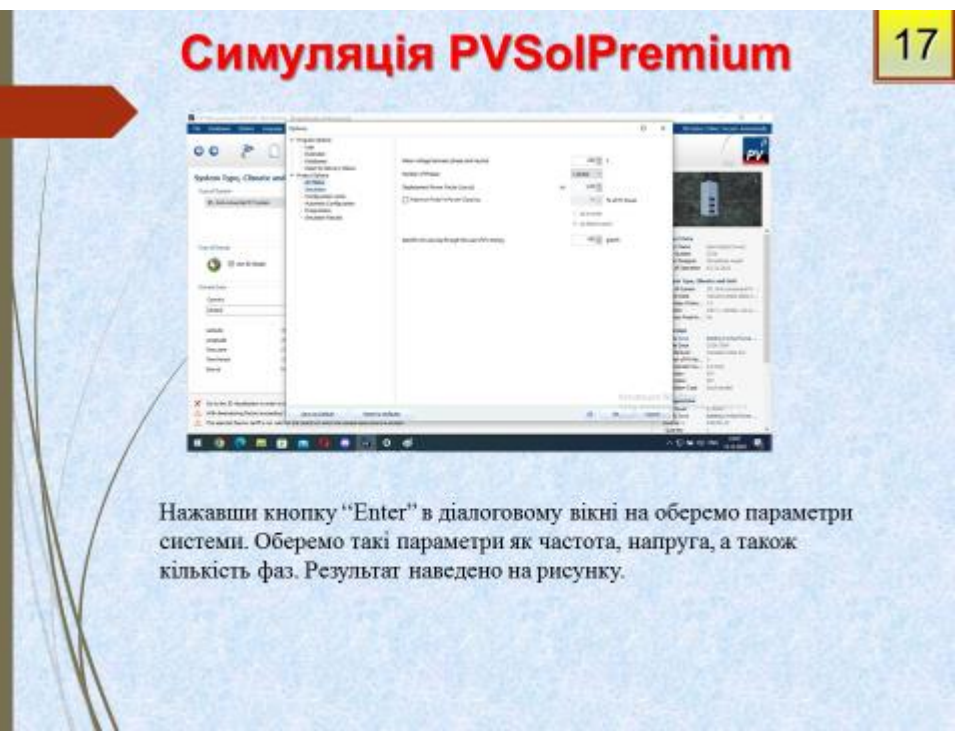

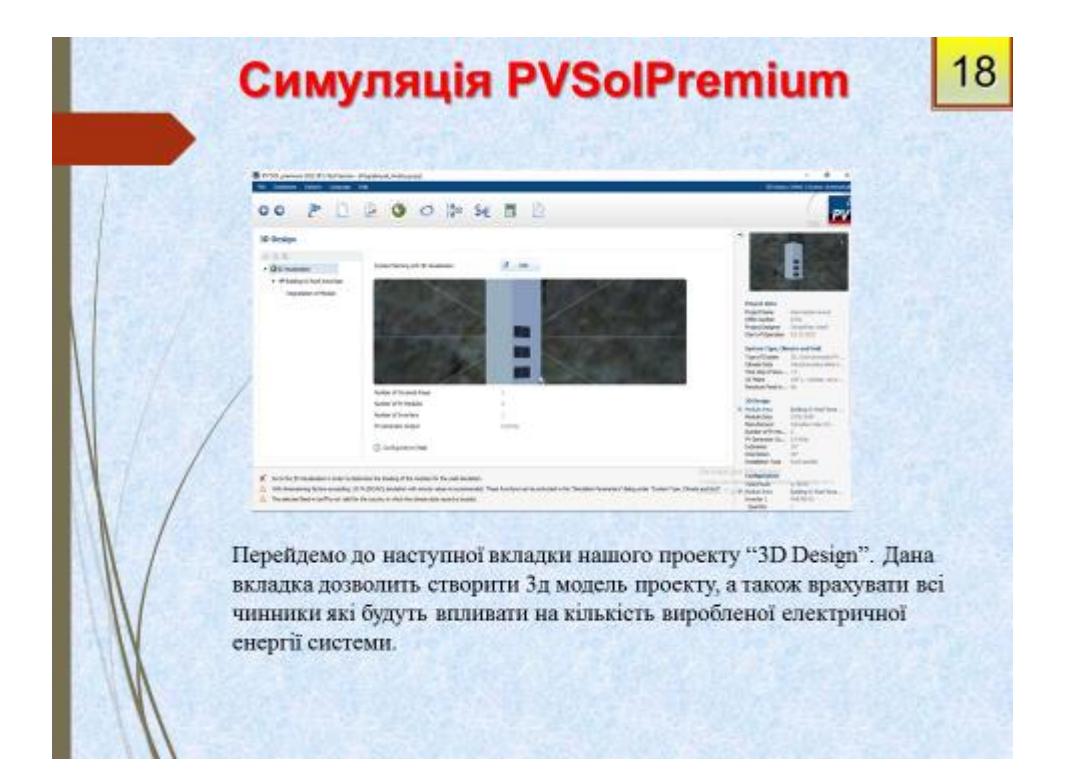

# Симуляція PVSolPremium 19 Для початку необхідно врахувати всі об'єкти що будуть впливати на ефективність фотоелектричних елементів - дерева, будівлі і т.д. Для цього перейдемо до вкладки "Object viev" на панелі. Вибравши на панелі нижче "Scetch a 3D polygon" задамо такі об'єкти як дерева. Результат наведено нижче. 下川市

# Симуляція PVSolPremium

20

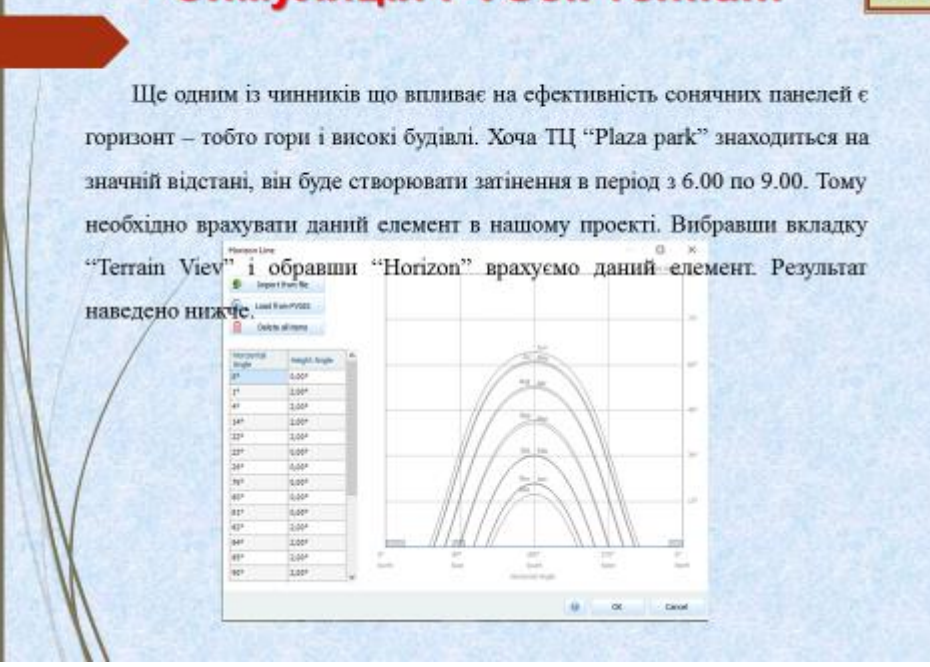

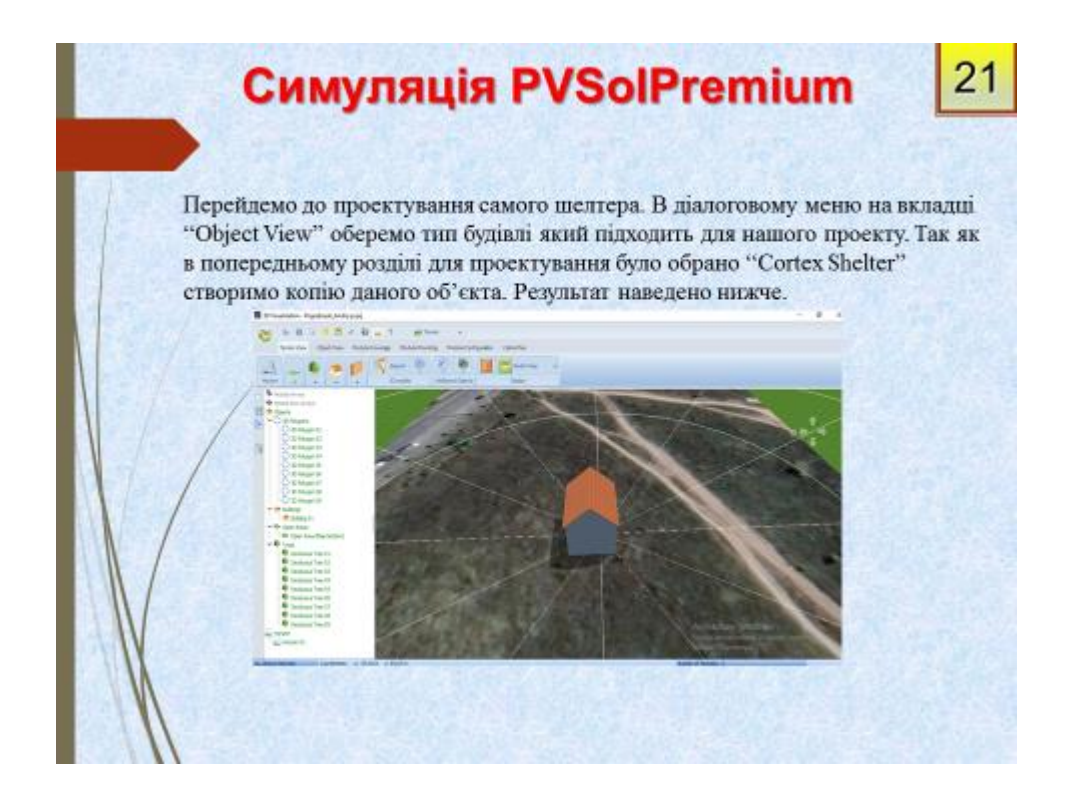

# Симуляція PVSolPremium

22

Як ми бачимо із попереднього слайду запроектована будівля не відповідає розмірам вибраного шелтера. Необхідно вказати точні розміри проекту. Дану можливість можливо отримати нажавши правою кнопкою миші в вікні "Terrain Viev" на обраний шелтер і вибравши кнопку "Edit".

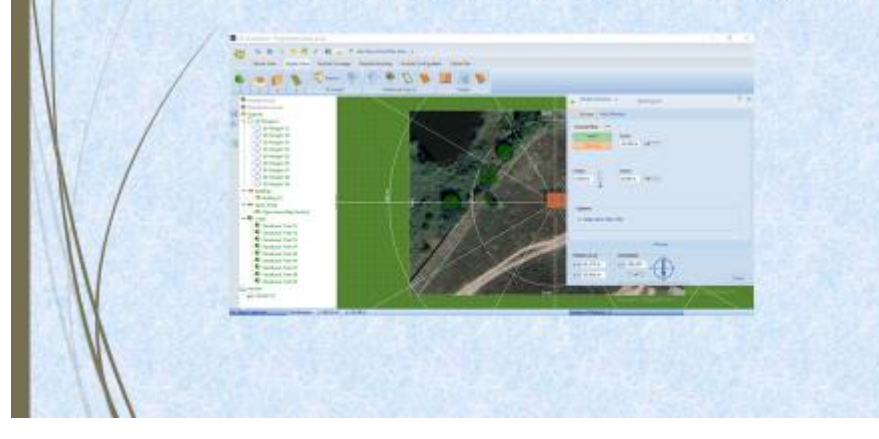

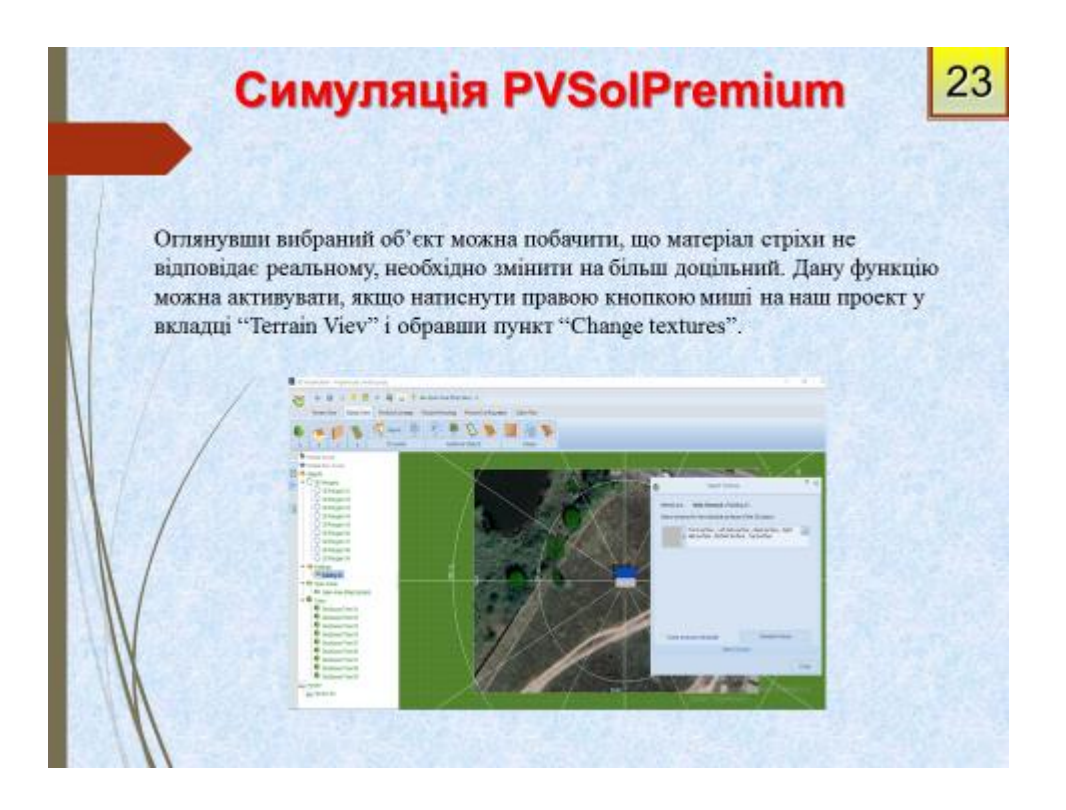

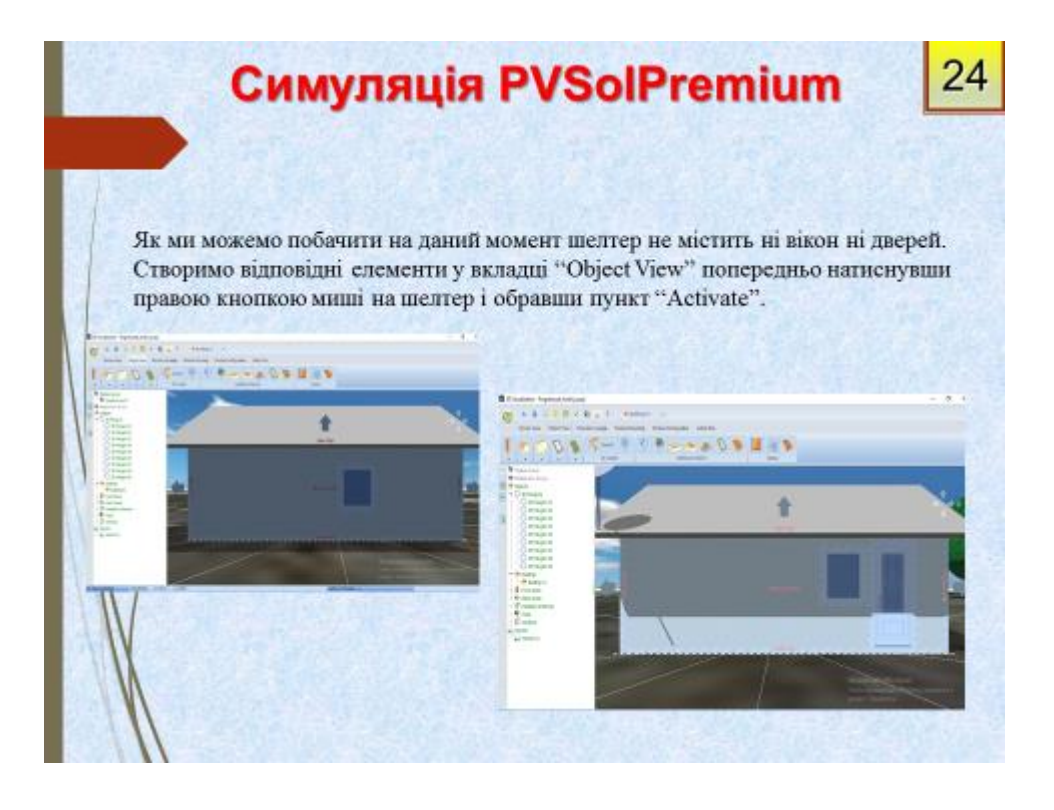

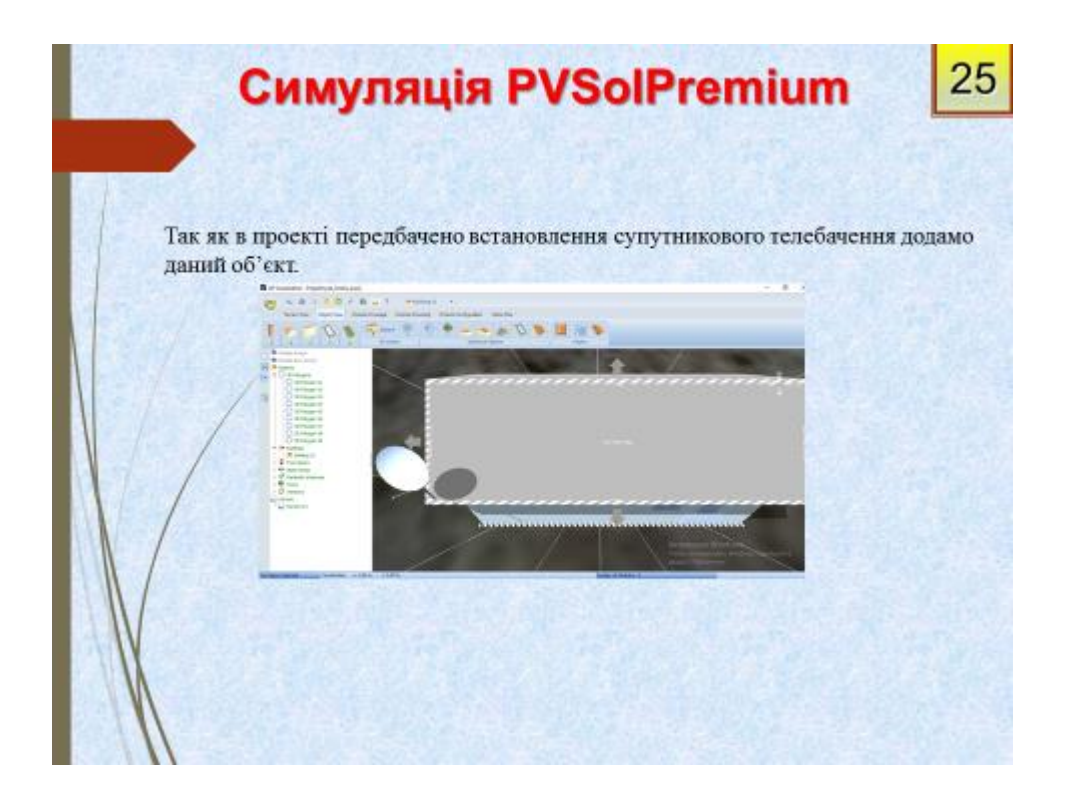

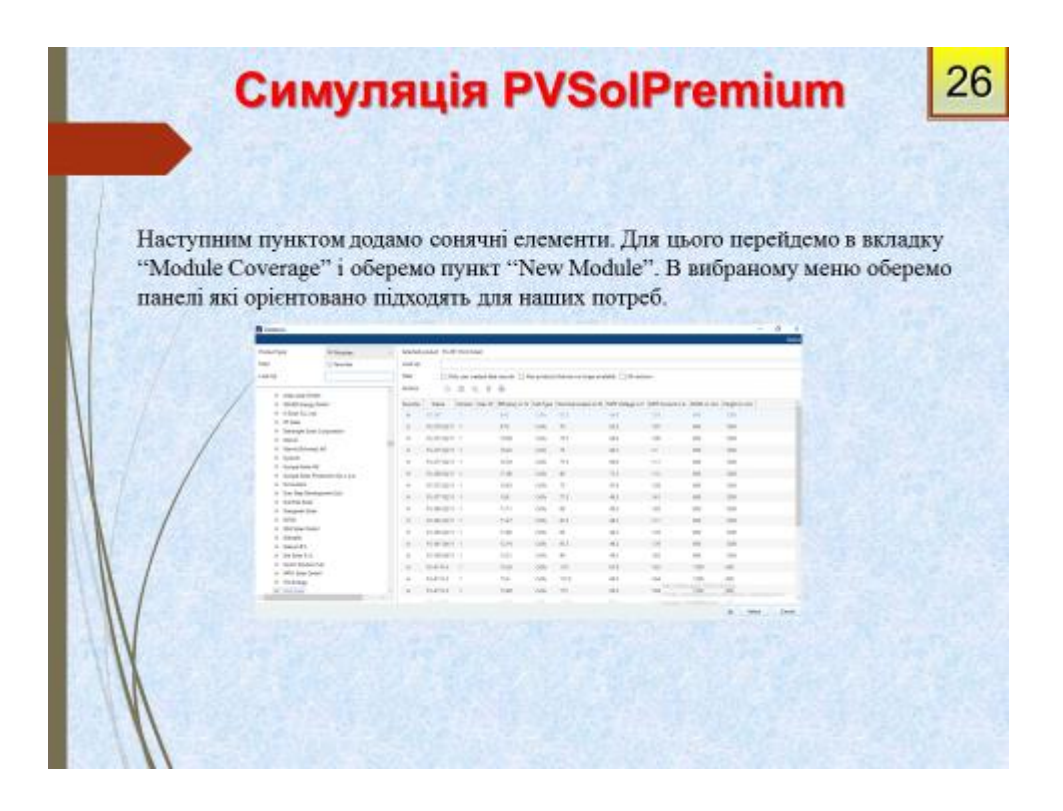

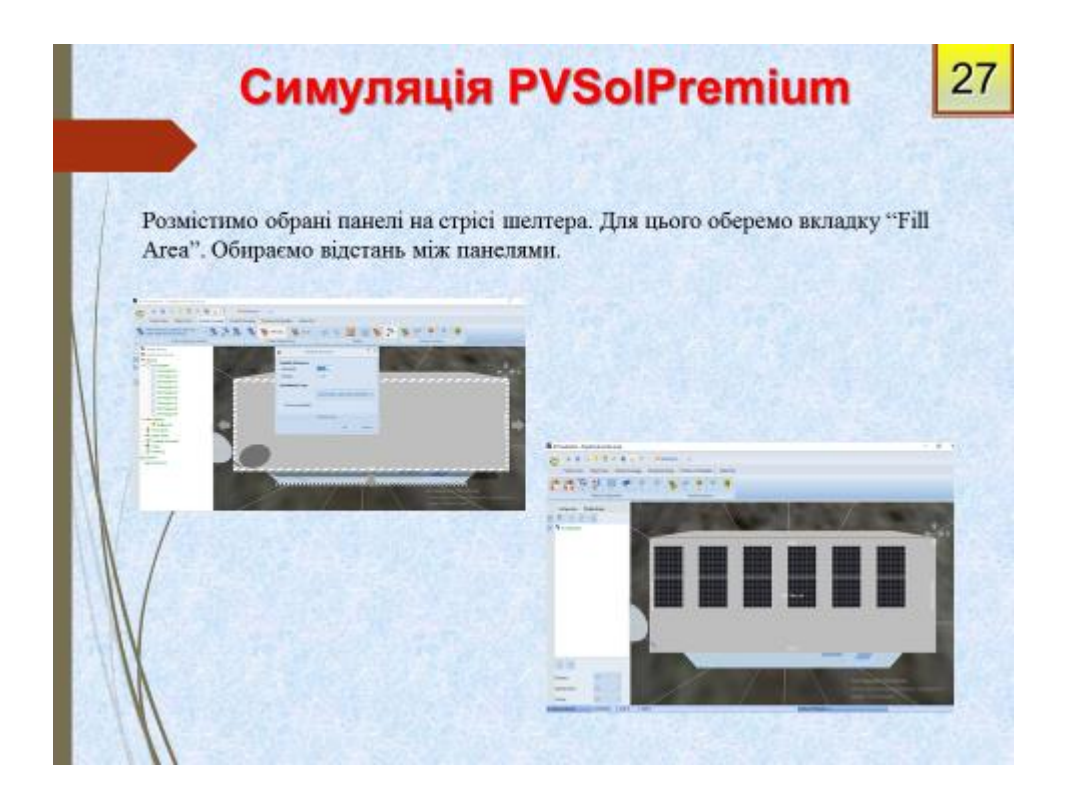

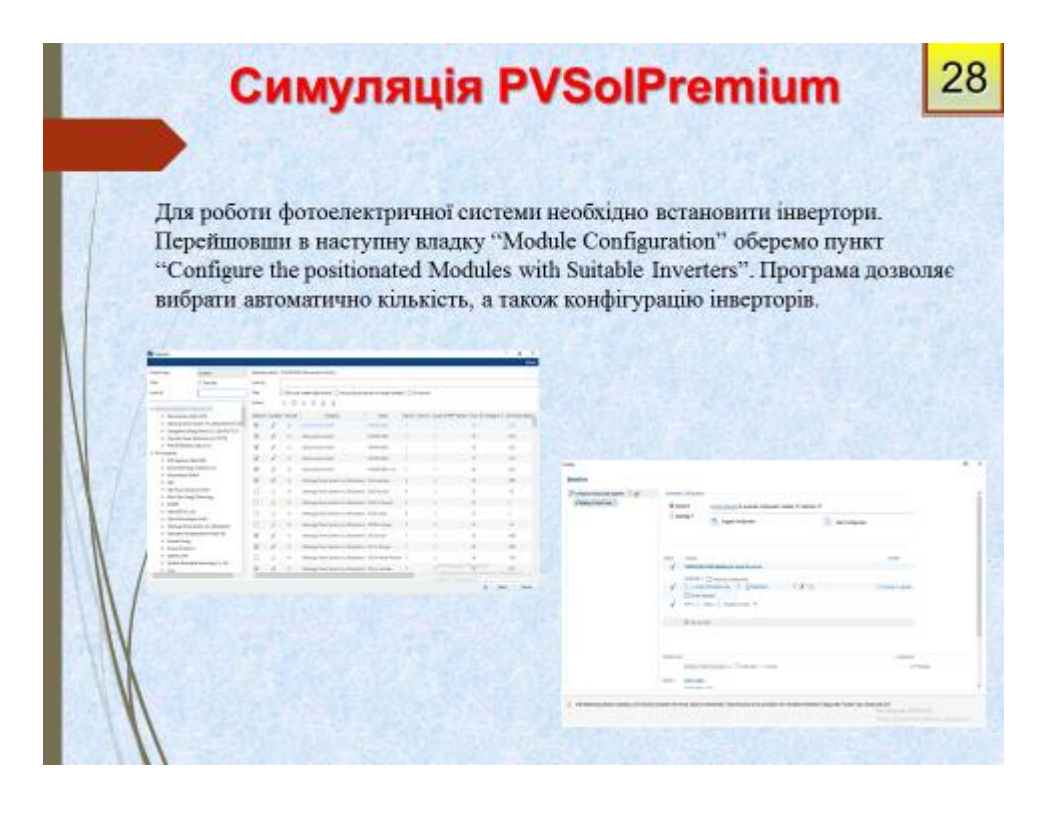

# Симуляція PVSolPremium

29

При автоматичному обранні інвертора в програмі можливий результат коли інвертор завантажений на максимум що є не найкращим варіантом, так як можливі відхилення. Необхідно перевірити доцільність обраного інвертора. Натиснувши в діалоговому меню зображеному на попередньому слайді пункт "Check system" та перевіримо параметри.

**JER** 

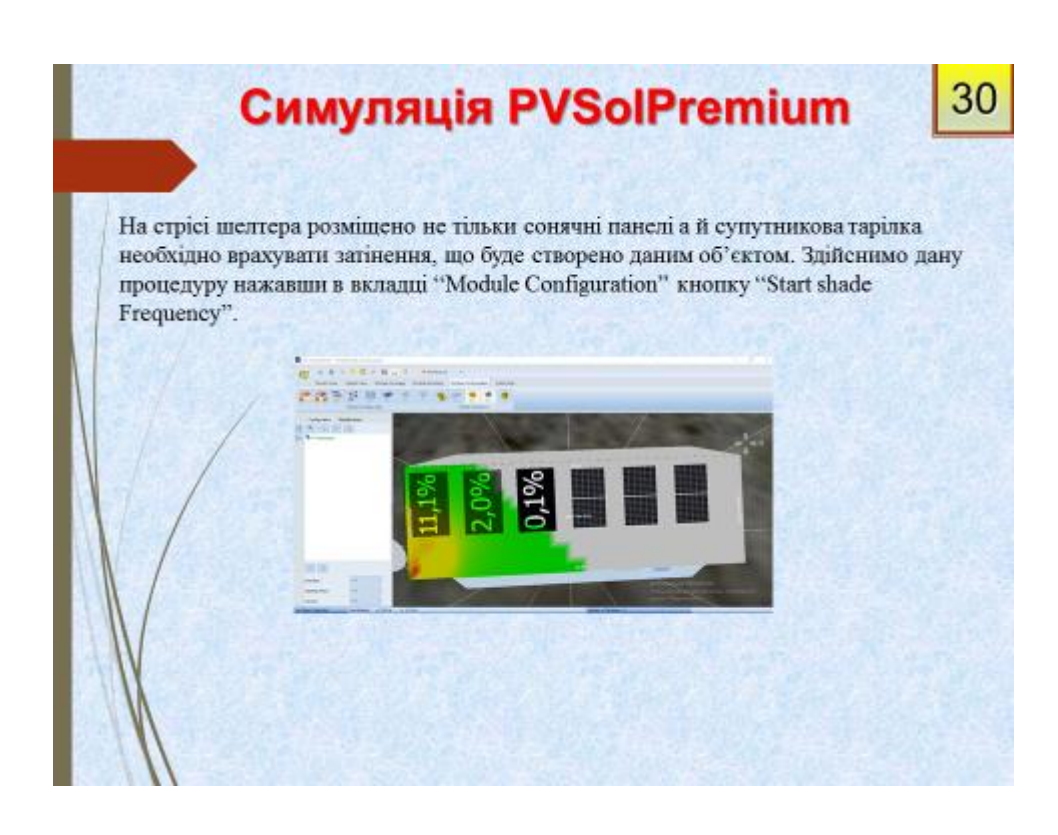

### Симуляція PVSolPremium

31

32

Повернемось до пункту із вибором типу системи натиснувши на вкладку "System type, Climate and Grid". Виберемо тип системи із врахуванням навантаження. Оберемо варіант "3D, Grid-connected PV System with Electrical Appliances" Стане доступна нова вкладка "Consumption", відкриваємо. В проекті із виробленої електричної енергії значна частину буде споживатись на власні потреби. Необхідно задати навантаження відповідно до заданого.

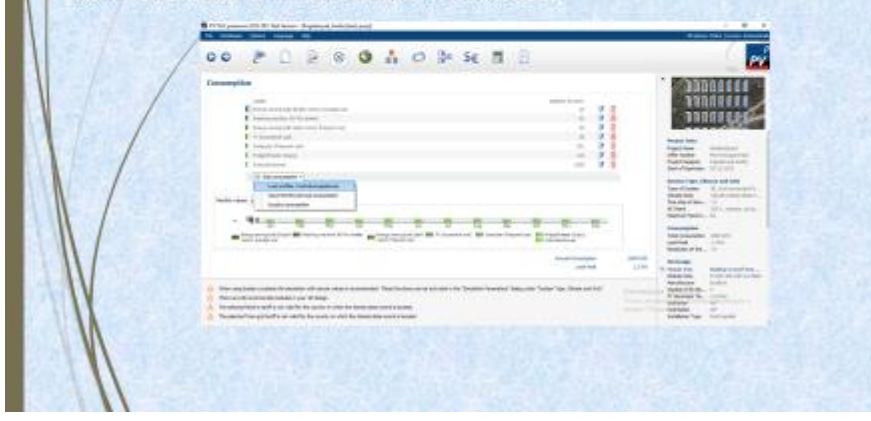

### Симуляція PVSolPremium

Необхідно отримати результати по споживанню і генеруванню спроектованого фотоелектричної системи. Оберемо вкладку "Results" і отримаємо результат в першому наближенні. В результаті отримуємо графічний аналіз системи.

В нашому випадку доцільно розглянути два основних графіка. Перший, дає детальну інформацію по споживанню і генеруванню, другий схематично показує середньорічні параметри. Оберемо вкладку "Overview" в ній оберемо "Coverage of consumption" i "Energy Flow Graph" відповідно. Результат наведено нижче.

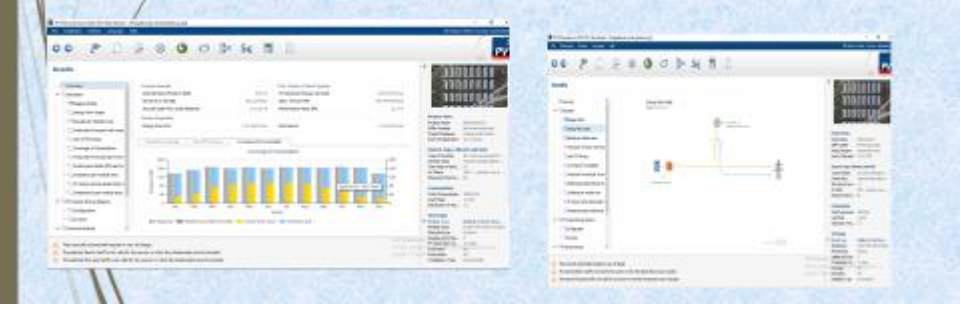
## Симуляція PVSolPremium

33

Проаналізувавши дані графіки робимо висновок що генерування є достатнім для шелтера, але кількість енергії спожитої із мережі є достатньо значним, що в нашому випадку є економічно не доцільно. Є два варіанти зменшити даний параметр.

Перший - зменшити навантаження у зимні місяці для врегулювання споживання з мережі.

Другий - встановити акумуляторні батареї щоб акумулювати частину електричної енергії у години максимальної потужності і споживати у мінімальні.

Перший варіант нам не підходить так як години споживання вже були враховані під час задання навантаження.

озглянемо другий варіант. Для цього перейдемо у вкладку "System type, Climate and Grid". Виберемо тип системи із врахуванням навантаження. Оберемо варіант "3D, drid-connected PV System with Electrical Appliances with Battery system". Обравши даний пункт стане доступна нова вкладка "Battery system", перейдемо.

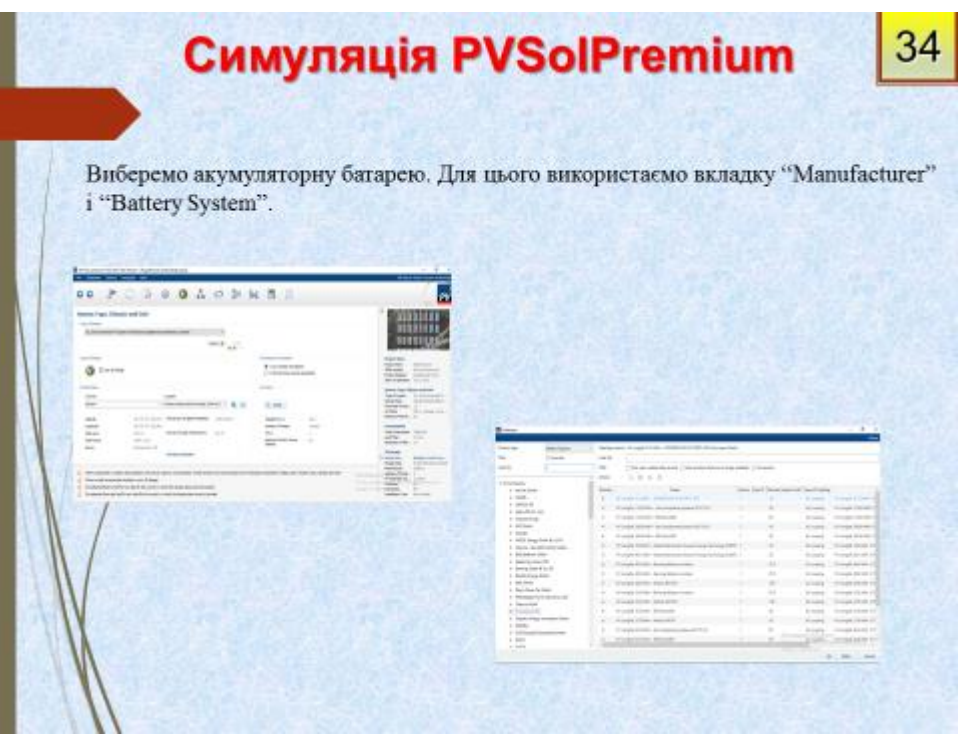

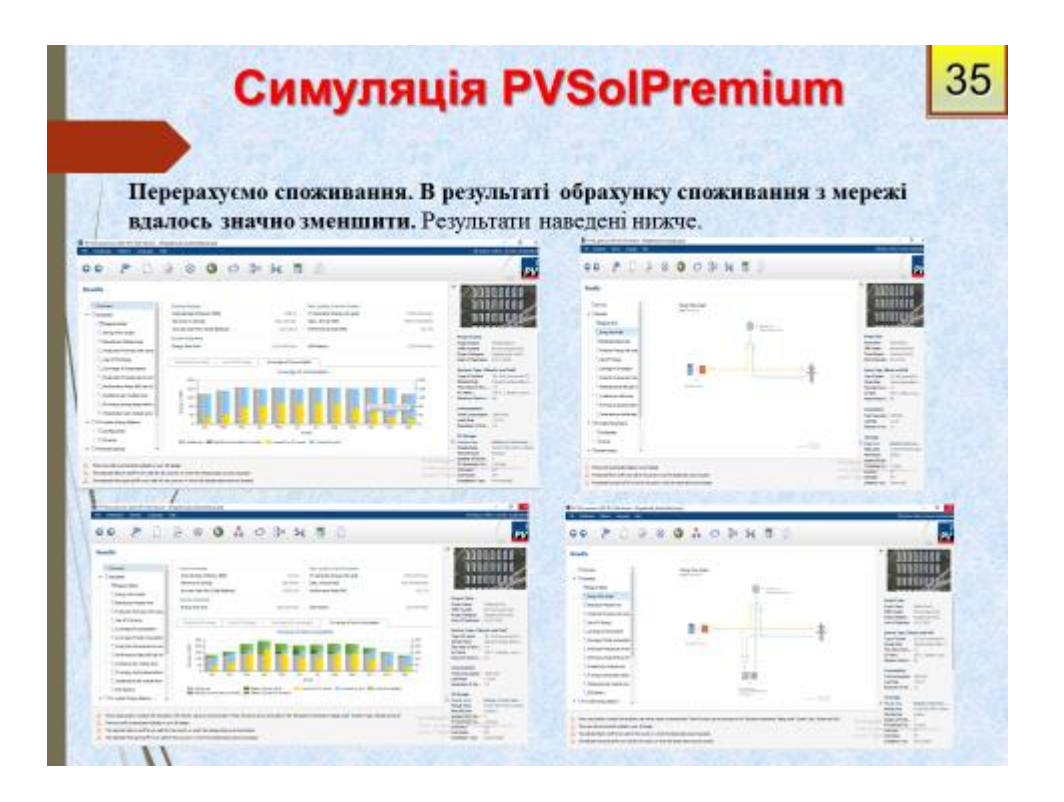

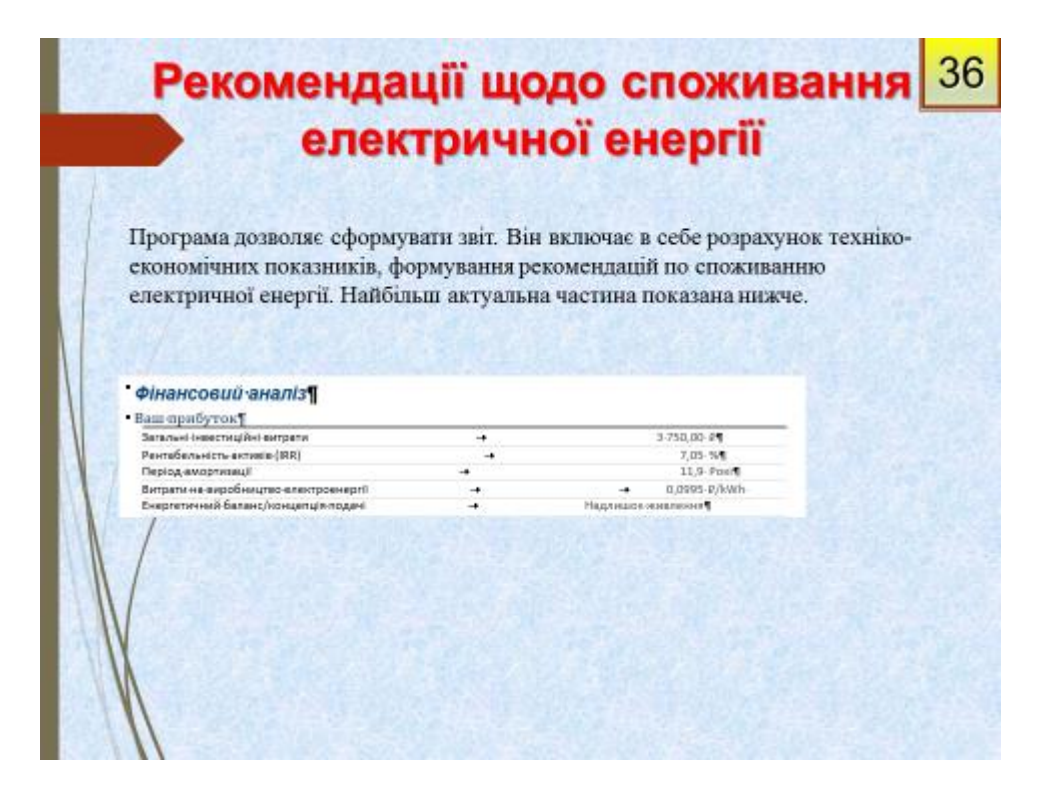

## Рекомендації щодо споживання 37 електричної енергії

Відповідно до обраних орієнтовано приладів енергоспоживання рекомендовано вжити таких заходів:

Звернути увагу при покупці побутової техніки для шелтера на маркування електроприладив:

Використовуйте енергозберігаючі лампи;

Правильно експлуатуйте холодильник;

Використовуйте пральні і посудомийні машини в режимі повного завантаження;

Правильно експлуатуйте електроплиту;

Вимикайте електроприлади, якими не користуєтуєтесь;

- По можливості користуйтесь приладами із максимальним споживанням

жності в час максимальної генерації фотоелектричної станції; пог

**Висновки** 

38

В результаті викования роботи було спроектовано фотоелектричну ставшію яка забезпечила шелтер необхідною потужністю.

В першому розділі було розлявауто було розглявуто повяття шелтера.

Шелтер - це прихисток, місце, де можна зушнитися на ніч, або якийсь час пожити.

Розглянуто проблеми встановленя шелтерів. Визначено що для даного типу будівель основним являеться правильний вибір локацій, наявність магазинів товарів першої необхідності, а також відсутиїсть об'єктів, які будуть створювати значне затінения.

Визначено програми для проектувания. Серед яких для проетувания було обрано PV SolPremium. Дане программе забезпечення нядве самий широкий спектр функцій, а також дозволяє проводити 3D візуалізацію вибраного проекту. Не пребує встановлення додаткового програмного забезлечення.

В другому розділі було розглянуто типи шелтерів, а також було обрано вайбільш актуальний для даного проекту.

Було обрано "Cortex shelter" так як він найбільш доцільний, не потребує значних зусиль при встановленні, а також знаявий термін експлуатації. Останній пункт можна вважати найбільш пріорітетним так як в майбутньому шелтери уеться використовувати як туристичне містечко для тимчасового проживання.

В третьому розділі було за допомогою програмного забезпечения створено проект фотелектричної станції для пелтера. Створено його 3D модель, визначено основні параметри, враховано всі можливі чинники які рппивати на ефективність панелей. Також проект було оптимізовано для зменшення споживання із електричної **ÖVIIV** яхом встановления акумуляторних батарей.

## Висновки - продовження

39

В четвертому розділі було оформовано звіт щодо техніко-економічних параметрів вибраного проекту, визначено що проект є достатньо рентабельним, а також надано рекомендації щодо споживання електричної енергії для мінімізації витрат. Серед основних пунктів можна виділити наступні:

використовуйте енергоефективну побутову техніку;

правильно експлуатуйте холодильник,

правильно експлуатуйте електроплиту;

виминайте електроприлади, якими не користуетесь;

Примітка. Більш детальна інформації щодо заходів наведена в червертому розділі.

В п'ятому розділі було визначено основні задачі розділу охорони праці, а також визначено особливості експафатації фотоелектричних станцій в житлових умовах. Відповідно було визначено основні моменти неофхідні для безпеки мешканців серед яких можна ваділити необхідність:

встановления попереджаючих знаків;

необхідність заземлення всієї конструкції шелтера;

оведения інструктажу шодо експлуатації фотоелектричних станцій в житлових умовах,

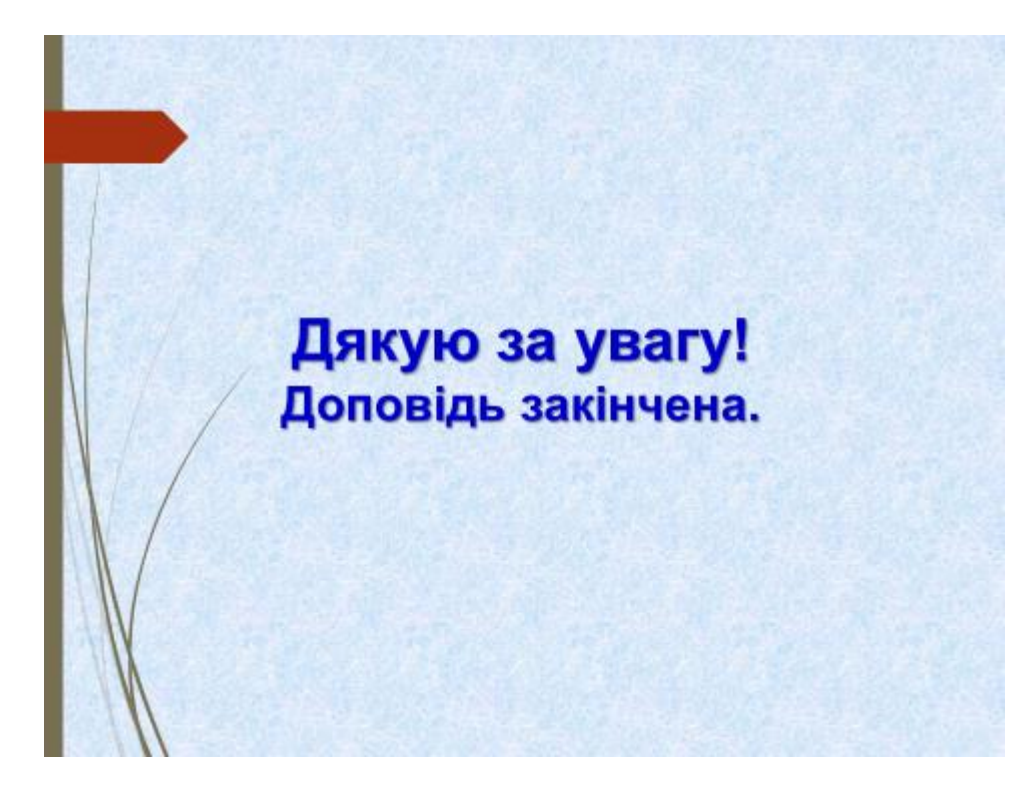